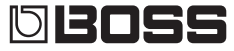

# MICRO BR DIGITAL RECORDER BR-80

Руководство пользователя

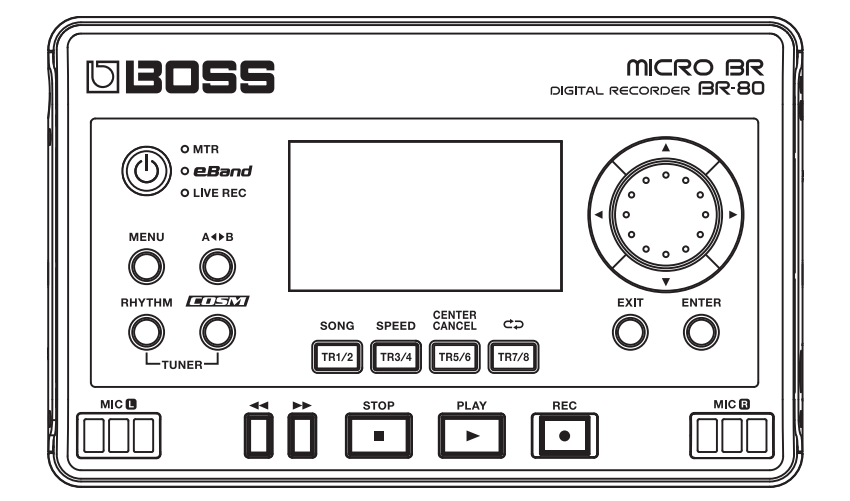

Прежде чем приступить к работе, внимательно ознакомьтесь с информацией, приведенной в разделах "Техника безопасности" и "Важные замечания". Там содержатся важные сведения, касающиеся правильной эксплуатации устройства. Для того, чтобы максимально эффективно использовать все функциональные возможности прибора, внимательно прочтите данное руководство целиком. Сохраните руководство, оно может пригодиться в дальнейшем.

#### © 2011 BOSS CORPORATION

Все права защищены. Воспроизведение данного материала, полное или частичное, без письменного разрешения BOSS CORPORATION запрещено.

BOSS, COSM и eBand являются зарегистрированными торговыми марками BOSS CORPORATION в США и/или других странах.

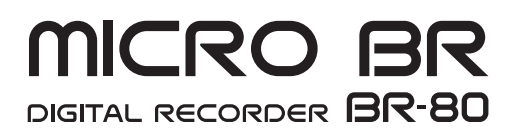

### РАВИЛА ТЕХНИКИ БЕЗОПАСН

инструкции по предотвращению пожара, поражения электротоком или причинения травмы пользователю<br>О значках А марывыс и А сантюм ...

1

 $\prime$ 

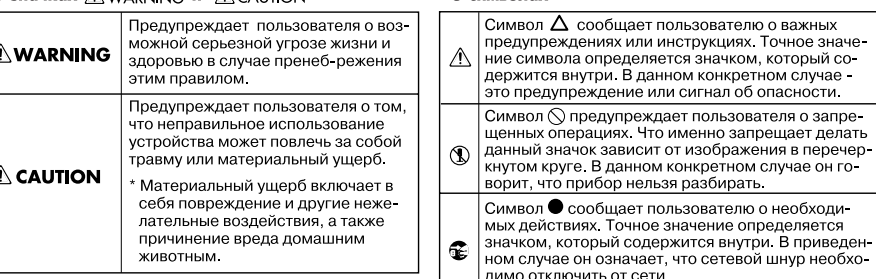

# $\hat{N}$  WARNING

Не вскрывайте прибор и не производите какие-либо модификации внутри него или сетевого адаптера. 

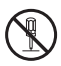

Не пытайтесь самостоятельно ремонтировать прибор или заменять детали внутри него, за исключением случаев, описанных в руководстве. По поводу обслуживания обращайтесь в ближайший сервисный центр или к официальному дистрибьютору Roland.

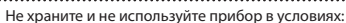

- • Экстремальных температур (на солнечном свете, в закрытом автомобиле, вблизи отопительных приборов, на излучающем тепло оборудовании);
- • Сырости (в ванных комнатах, прачечных, на мокром полу);
- • Задымленности;
- Испарений:
- • Влажности;
- • Где он может попасть дождь;
- • Запыленности;
- • Где он может подвергнуться интенсивной

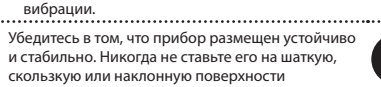

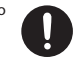

Используйте только прилагаемый сетевой адаптер (серии PSA). Убедитесь в соответствии сетевого напряжения указанному на корпусе адаптера. Другие блоки питания могут отличаться полярностью или напряжением, поэтому их применение способно повредить аппаратуру или

привести к поражению электротоком. Не перекручивайте и не тяните слишком сильно сетевой шнур, не ставьте на него тяжелые предметы. В противном случае можно повредить его и устроить короткое замыкание. Поврежденный шнур электропитания может стать источником пожара или поражения электротоком!

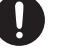

# **WARNING**

Данный прибор, по отдельности или в комбинации с усилителем и наушниками или динамиками, может производить звук такого уровня громкости, который способен привести к длительной потере слуха. Не работайте долго с высоким уровнем громкости, а также с такой громкостью, которая заставляет чувствовать себя некомфортно. Если наблюдается снижение слуха или появился звон в ушах, немедленно

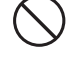

выключите прибор, а затем обратитесь к врачу. Не допускайте попадания в прибор никаких посторонних предметов (таких как монеты, винтики и т.п.) или жидкостей.

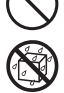

Немедленно отключите прибор и обратитесь в ближайший сервисный центр Roland или к уполномоченному дистрибьютору Roland, если:

- • Поврежден сетевой адаптер или шнур электропитания;
- • Появился дым или необычный запах;
- • Внутрь прибора попали посторонние предметы или жидкость;
- • Прибор попал под дождь (или намок по иной причине);
- • Прибор не работает в нормальном режиме, или в его работе наблюдаются существенные изменения.
- Там, где есть маленькие дети, взрослые должны наблюдать за ними до тех пор, пока ребенок не будет в состоянии соблюдать все правила, необходимые для безопасной эксплуатации прибора.

Оберегайте прибор от сильных ударов (не роняйте его!)

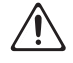

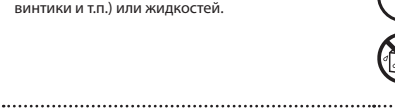

### **Техника безопасности**

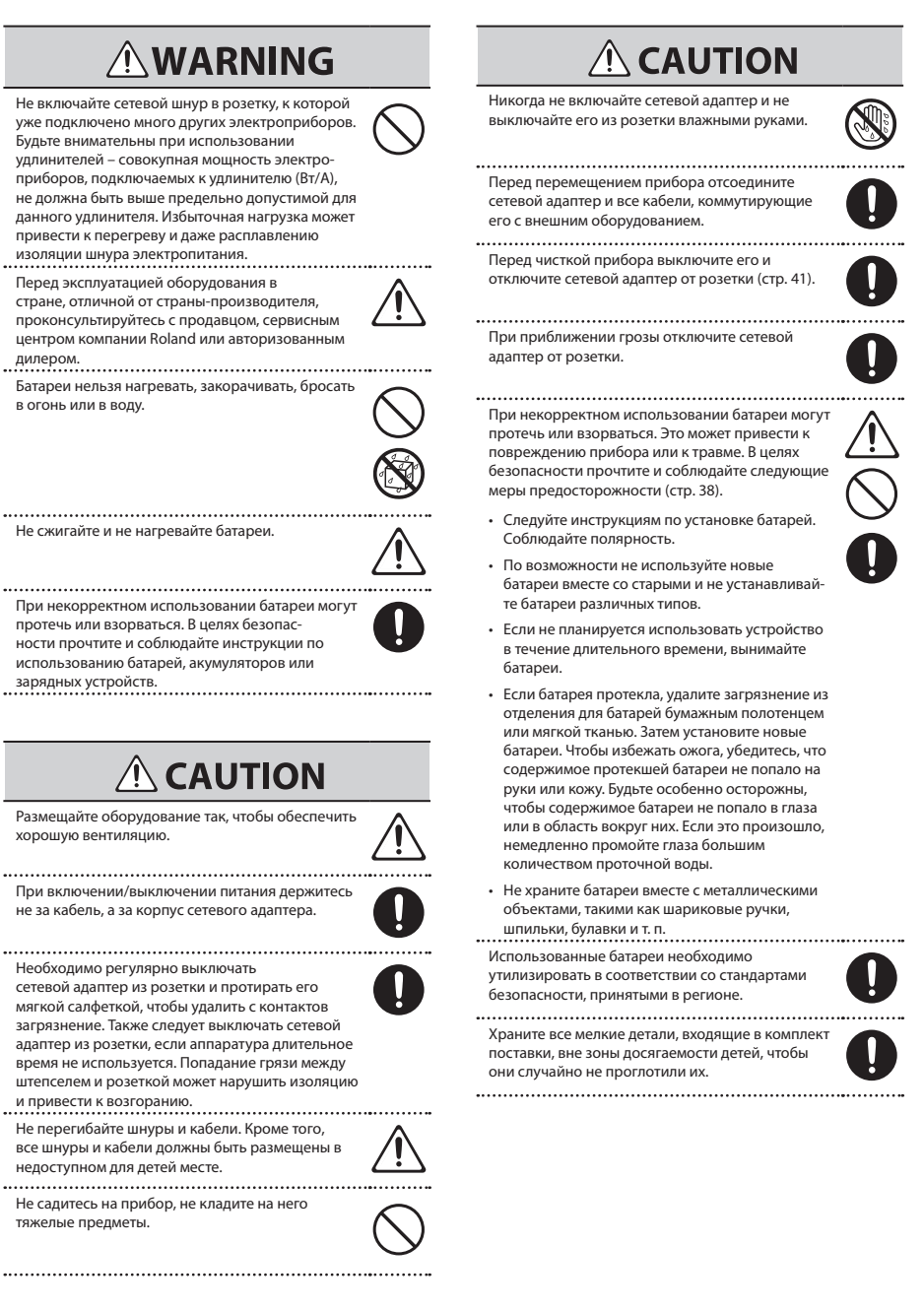

### **Питание**

- Не подключайте прибор к источнику электропитания, к которому уже подключены электроприборы с использованием преобразователя напряжения (такие как холодильник, стиральная машина, микроволновая печь или кондиционер), а также снабженные мотором. В зависимости от того, как используются такие электроприборы, сетевая наводка может вызвать сбои в работе аппаратуры и послужить причиной шумовых помех. Если отдельную сетевую розетку использовать не представляется возможным, между прибором и аппаратурой необходимо подключить фильтр подавления сетевых наводок.
- Через несколько часов работы прибора сетевой адаптер нагревается и начинает излучать тепло. Такая ситуация является штатной.
- • До подключения прибора к другим устройствам отключите электропитание всей аппаратуры. Это позволит избежать повреждения динамиков или других устройств.

### **Питание от батарей**

- Во время установки или замены батарей всегда выключайте питание прибора и отсоединяйте от него все остальные устройства. Это позволит избежать повреждения аппаратуры.
- • Прилагаемые батареи имеют короткий срок службы, поскольку служат в первую очередь для проверки прибора.
- Если необходимо обеспечить питание от батарей, используйте щелочные или аккумуляторы Ni-MH.

### **Размещение**

- • При использовании прибора рядом с мощными усилителями (или другим оборудованием, содержащим крупные трансформаторы) могут возникнуть наводки. Чтобы разрешить эту проблему измените ориентацию инструмента в пространстве или удалите его от источника помех.
- Прибор может являться источником помех для теле- и радиоприемников. Не устанавливайте его в непосредственной близости от оборудования такого типа.
- • Посторонний шум может появиться, если в непосредственной близости от прибора используются беспроводные средства связи (например, мобильные телефоны). Этот шум возникает при входящем или исходящем сигнале, а также во время разговора. При возникновении подобных проблем необходимо перенести такие средства связи подальше от прибора или выключить их.
- Не устанавливайте прибор на прямых солнечных лучах, около источников тепла, не оставляйте его внутри закрытого автомобиля и не подвергайте воздействию перепадов температуры. От избыточного тепла прибор может деформироваться или изменить свой цвет.
- При перемещении прибора с одного места на другое, в которых наблюдается значительный перепад температуры и/или влажности, внутри могут образоваться капли воды (конденсат). Если попытаться использовать аппаратуру в таком состоянии, в результате могут возникнуть неисправности или сбои в работе. Поэтому, прежде чем приступить к эксплуатации прибора, необходимо подождать несколько часов, чтобы конденсат высох.
- • В зависимости от материала и температуры поверхности, на которой расположен прибор, его резиновые ножки могут изменить цвет или испортить поверхность. Чтобы избежать этого, можно поместить под ножки кусок войлока или ткани. При этом следите, чтобы прибор случайно не соскользнул с поверхности.
- Не ставьте на инструмент емкости с водой (например, вазы с цветами). Также избегайте распыления вблизи инструмента инсектицидов, парфюмерии, спирта, лака для волос, и т. д. Вытирайте попавшую на корпус жидкость мягкой сухой тканью.

### **Уход**

- • Для чистки прибора используйте мягкую чистую ткань или аналогичный материал, слегка смоченный водой. Для удаления загрязнений используйте ткань, смоченную слабым неабразивным моющим средством. Затем протирайте прибор мягкой сухой тканью.
- • Использование бензина, растворителя или спирта запрещается. Это может привести к изменению цвета и/или деформации корпуса прибора.

### **Ремонт и данные**

• Помните о том, что при отправке прибора в ремонт данные его внутренней памяти могут быть потеряны. Поэтому предварительно их необходимо сохранить на карту SD, в компьютер, либо записать на бумагу (при возможности). Во время ремонта инструмента особое внимание уделяется сохранности данных внутренней памяти. Однако, встречаются ситуации (например, выход из строя схем памяти), в которых этого добиться невозможно. Компания Roland не несет ответственности за сохранность данных внутренней памяти прибора.

### **Меры предосторожности**

- • Помните, что в результате поломки или несоблюдения правил эксплуатации прибора содержимое памяти может быть безвозвратно потеряно. Для того чтобы снизить риск потери данных, рекомендуется периодически сохранять содержимое памяти на карту SD или в компьютер.
- • Возможны ситуации, в которых восстановить данные внутренней памяти прибора или карты SD не представляется возможным. Компания ответственности за сохранность данных не несет.
- • Обращайтесь аккуратно с кнопками, регуляторами и другими контроллерами. Неаккуратное обращение может привести к повреждению аппаратуры.
- Не ударяйте по дисплею и не нажимайте на него.
- • При подсоединении/отсоединении шнуров и кабелей никогда не тяните за шнур электропитания. Беритесь только за сам разъем, чтобы не повредить внутренние элементы кабеля.
- Чтобы не вызывать недовольства окружающих, постарайтесь устанавливать приемлемый уровень громкости. А чтобы не думать об этом вовсе (особенно ночью), лучше использовать наушники.
- При транспортировке прибора используйте оригинальную заводскую упаковку (включая прокладочный материал) или аналогичные материалы.
- Некоторые коммутационные кабели содержат резисторы. С данной аппаратурой их использовать нельзя. Это может привести к тому, что уровень звука будет либо чрезвычайно низким, либо его невозможно будет слушать. За информацией о характеристиках соединительных кабелей обращайтесь к их производителям.

### **Использование карт SD**

• Аккуратно устанавливайте карту SD в слот до упора.

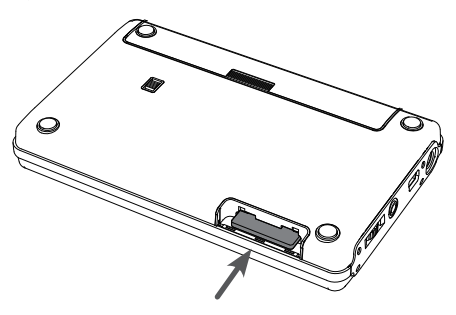

- Не прикасайтесь к контактам карты SD. Избегайте загрязнения контактов.
- Карты SD собраны с высокой точностью и требует аккуратного обращения. Соблюдайте следующие правила.
	- Чтобы избежать повреждения карты статическим электричествам, прежде чем взять ее в руки, снимите электростатический заряд с тела и одежды.
	- • Не прикасайтесь к контактам карты и не допускайте их соприкосновения с металлическими предметами.
	- Не сгибайте и не бросайте карты, не подвергайте их воздействию сильных ударов или вибрации.
	- Не подвергайте карты воздействию прямых солнечных лучей, не помещайте в закрытые автомобили или другие аналогичные места.
- Избегайте попадания влаги на карты.
- Не разбирайте и не модифицируйте карты.

### **Работа с дисками CD / DVD**

• Не прикасайтесь и не царапайте блестящую (внутреннюю) поверхность диска. Поврежденный или загрязненный диск будет работать со сбоями. Чистите диски с помощью специальных средств.

### **Авторские права**

- • Несанкционированные запись, распространение, продажа, сдача в прокат, публичное воспроизведение и подобные действия, в целом или частично, любого произведения (музыкальной композиции, видеозаписи, эфирной программы, публичного выступления и т.д.), авторские права на которое принадлежат третьей стороне, запрещены законом.
- Не используйте прибор в целях нелегального распространения аудиоматериалов или нарушающих авторские права третьей стороны. Производитель не несет ответственности ни за какие противоправные действия пользователя.
- • Данный прибор может использоваться для записи или копирования аудиоматериалов без технологических ограничений на защиту от копирования. Это связано с тем, что данный прибор предназначен для создания оригинальной музыки, соответственно пользователь имеет право свободно распространять и тиражировать свой собственный аудиоматериал.
- • Права на все данные, находящиеся на прилагаемой карте SD (изображения, а также аудиоматериалы), принадлежат Roland Corporation.
- • Приобретение данного прибора дает право на использование этих данных для создания, демонстрации, записи и распространения оригинального аудиоматериала.
- • Приобретение данного прибора НЕ дает право на распространение приведенных выше данных в оригинальной или модифицированной форме на любых носителях или по сетям Интернет.
- MMP (Moore Microprocessor Portfolio) обозначает портфолио патента микропроцессорной архитектуры, разработанной Technology Properties Limited (TPL). Компания Roland получила лицензию на данную технологию у TPL Group.
- Технология кодирования звука MPEG Layer-3 лицензирована Fraunhofer IIS Corporation и THOMSON Multimedia Corporation.
- • Авторские права на CD и музыкальные данные от Gracenote, Inc.: © 2000-2010 Gracenote; программное обеспечение Gracenote: © 2000-2010 Gracenote. Данное программное обеспечение защищено патентами США: #5,987,525; #6,061,680; #6,154,773, #6,161,132, #6,230,192, #6,230,207, #6,240,459, #6,330,593, #6,304,523.
- Gracenote и CDDB являются зарегистрированными торговыми марками Gracenote. Логотипы Gracenote и "Powered by Gracenote" являются торговыми марками Gracenote.

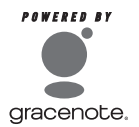

- • Gracenote® является зарегистрированной торговой маркой Gracenote, Inc. Логотипы Gracenote и "Powered by Gracenote" являются торговыми марками Gracenote.
- Логотипы SD ( $\sum$ ) и SDHC ( $\sum$ ) являются торговыми марками SD-3C, LLC.
- VST является торговой маркой Steinberg Media Technologies GmbH.
- • Изображения экранов, использующиеся в данном документе, созданы под руководством Microsoft Corporation.
- Данный прибор содержит встроенную программную оболочку eCROS от eSOL Co.,Ltd. eCROS, которая является торговой маркой eSOL Co., Ltd. в Японии.
- Авторские права на кодек MP3: © 1995-2010, SPIRIT.
- Cakewalk является торговой маркой Cakewalk, Inc. в США.
- SONAR и Cakewalk являются торговыми марками Cakewalk, Inc.
- • Все названия компаний, упоминаемые в этом документе, являются торговыми марками или зарегистрированными торговыми марками соответствующих владельцев.
- • Все названия продукции, упоминающиеся в этом документе, являются торговыми марками или зарегистрированными торговыми марками соответствующих владельцев. Их использование связано с необходимостью идентификации устройств и алгоритмов, моделируемых с помощью технологии COSM.
- • В данном руководстве приведены примеры экранов дисплея. Однако, в конкретный прибор может быть установлена другая версия операционной системы (например, включающая в себя более новые звуки). В связи с этим информация на дисплее может не всегда совпадать с той, которая представлена в руководстве.

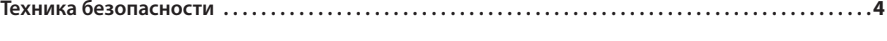

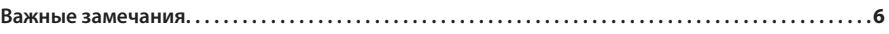

### **Краткое руководство 15**

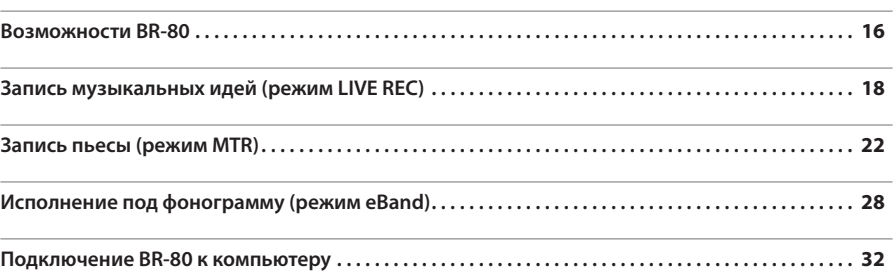

### **Знакомство с прибором 33**

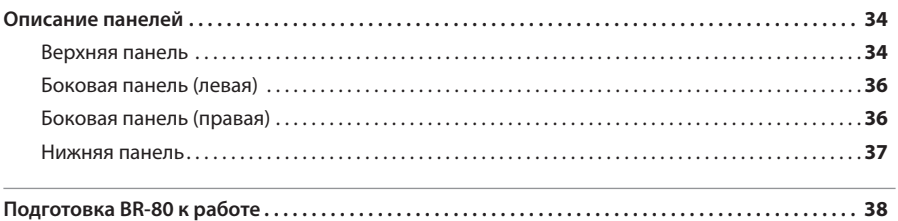

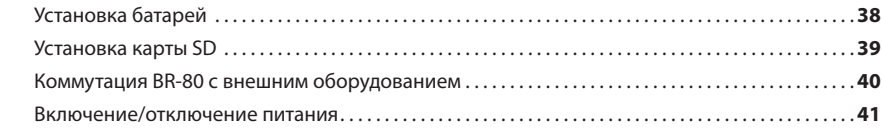

### **Запись музыкальных идей (режим LIVE REC) 43**

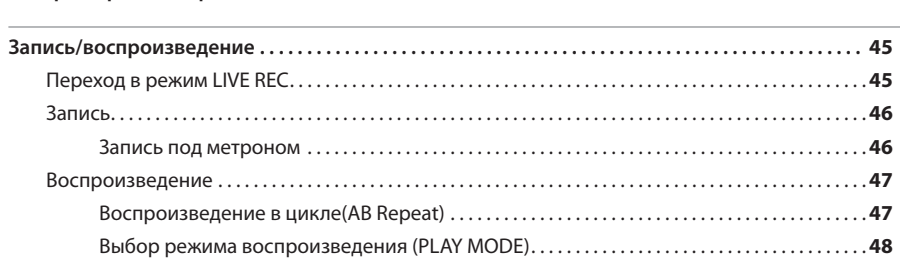

**Алгоритм работы в режиме LIVE REC . . . . . . . . . . . . . . . . . . . . . . . . . . . . . . . . . . . . . . . . . . . . . . . . . . . . . 44**

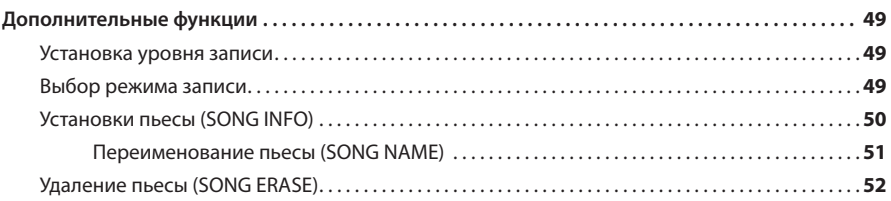

### **Создание пьес (режим MTR) 53**

#### **Алгоритм работы в режиме MTR . . . . . . . . . . . . . . . . . . . . . . . . . . . . . . . . . . . . . . . . . . . . . . . . . . . . . . . . . 54**

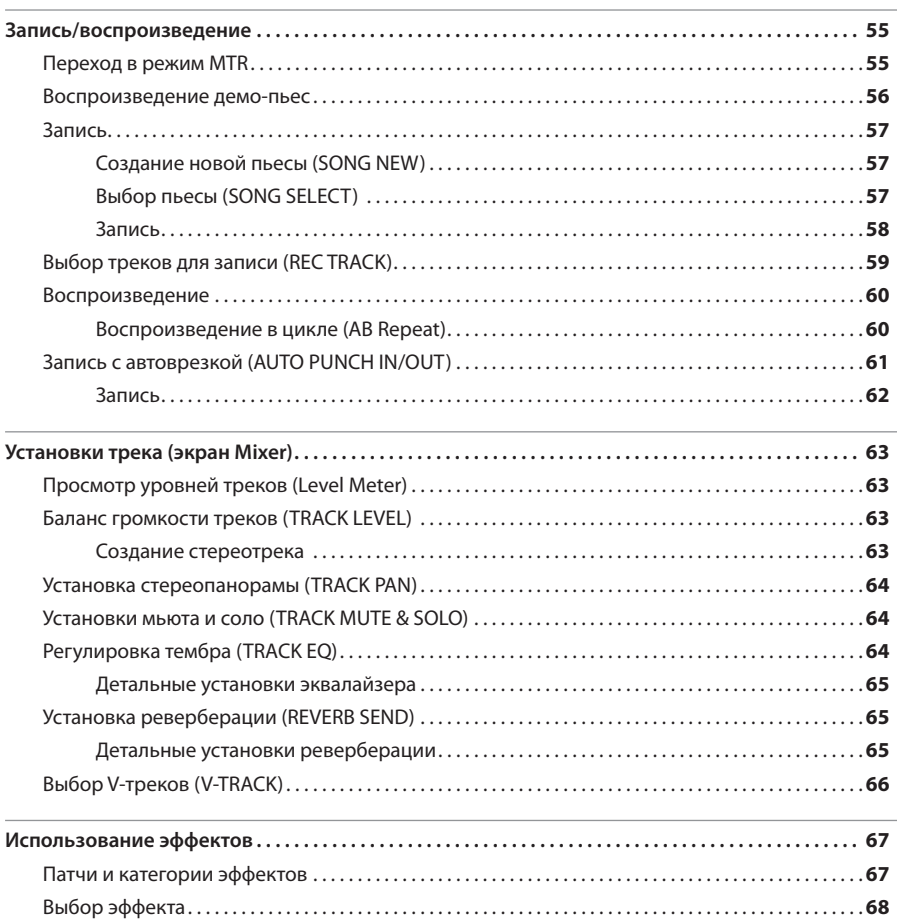

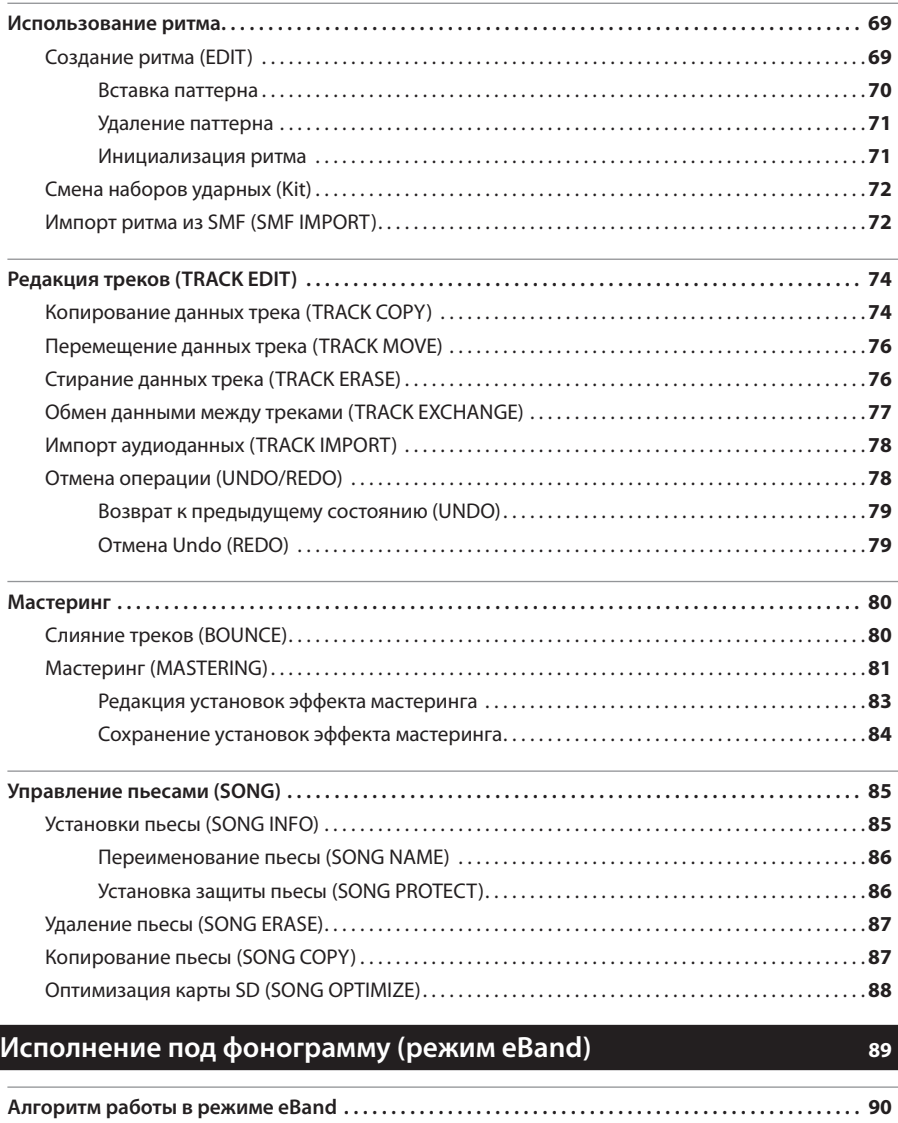

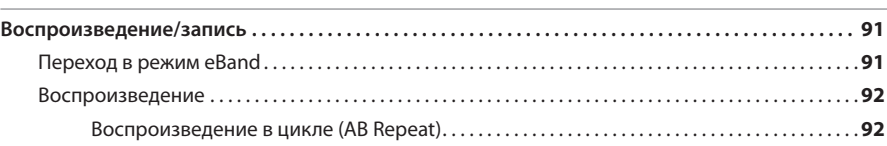

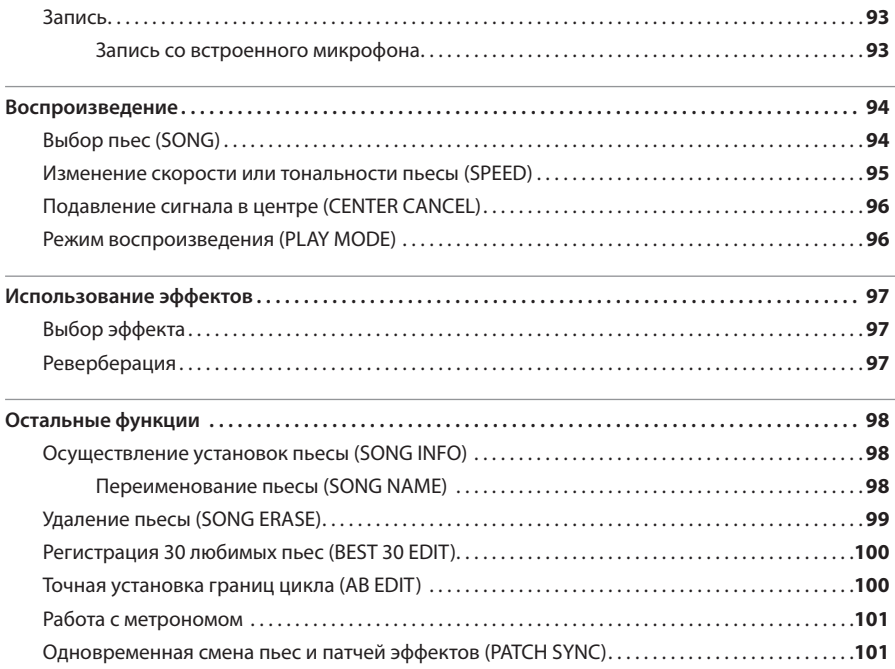

### **Дополнительные функции 103**

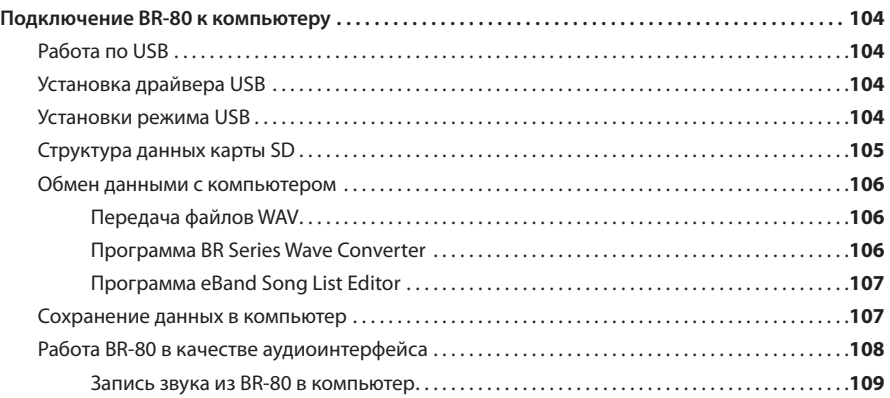

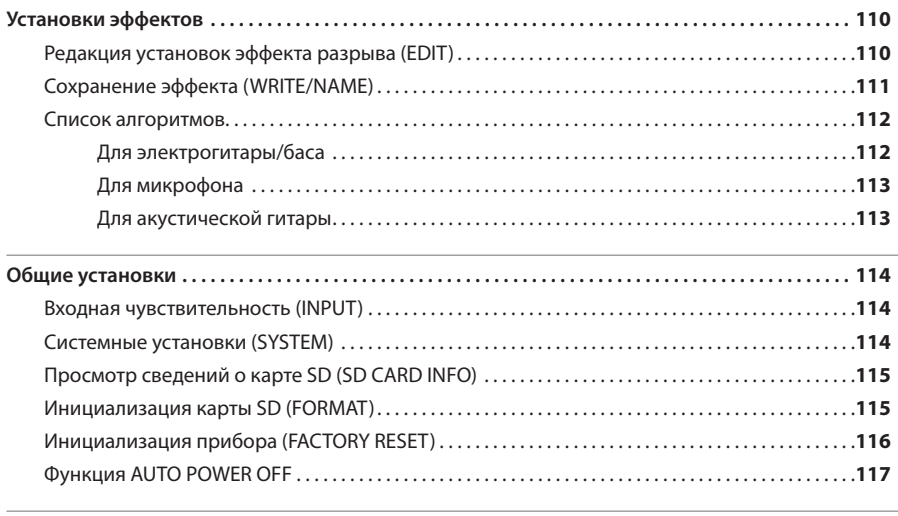

### **Настройка инструмента . . . . . . . . . . . . . . . . . . . . . . . . . . . . . . . . . . . . . . . . . . . . . . . . . . . . . . . . . . . . . . . . . 118**

### **Приложение 121**

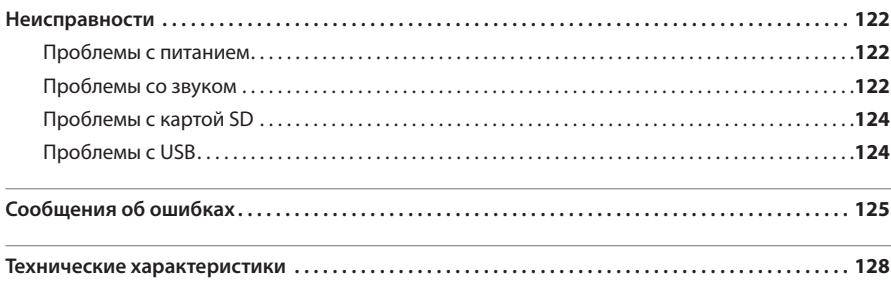

# Краткое руководство

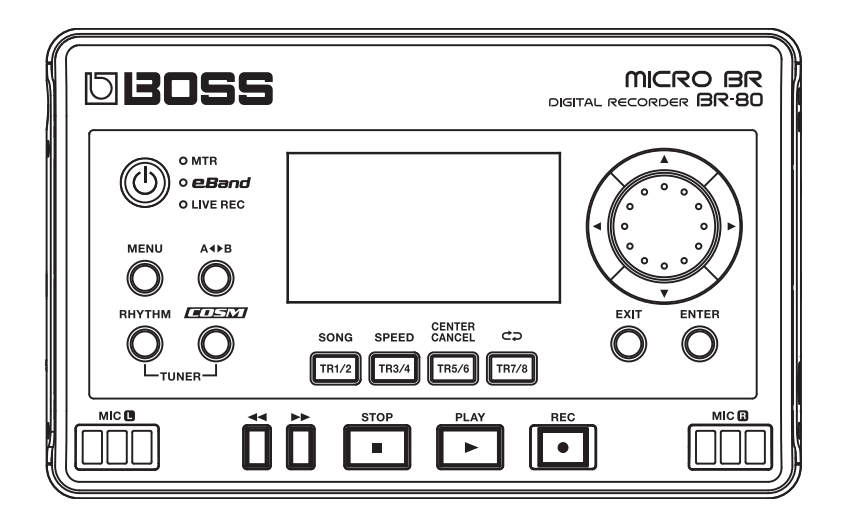

### Возможности BR-80

# Запись **(режим LIVE REC: стр. 18, 43)**

### **Запись фраз или музыкальных идей**

Благодаря наличию встроенного в BR-80 стереомикрофона запись можно начать в любой момент.

### **Запись исполнения ансамбля**

Можно использовать BR-80 в студии для записи репетиций ансамбля.

## **LIVE REC**

Можно произвести высококачественную запись, направив встроенный микрофон BR-80 на источник звука.

Качество звука не пострадает даже при записи громкого исполнения целого ансамбля.

Записи, произведенные в режиме "LIVE REC", можно воспроизвести в качестве пьес в режиме "eBand" (стр. 94).

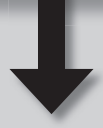

# Исполнение **(режим eBand: стр. 28, 89)**

### **Исполнение под фонограмму**

Программа eBand Song List Editor позволяет импортировать пьесы с аудио CD или компьютера, чтобы использовать их в качестве фонограмм.

### **Исполнение под ритм-секцию**

Доступен набор встроенных паттернов ударных для различных музыкальных стилей.

### **Репетиционные возможности**

### eBand

BR-80 обладает функциями аудиоплеера и позволяет использовать множество эффектов Boss.

Просто подключите гитару и играйте выбранным звуком под фонограмму.  $\circ\circ\circ\circ$ 

Поскольку BR-80 позволяет изменять скорость воспроизведения без воздействия на тональность, это позволяет отрабатывать исполнение в любом темпе.

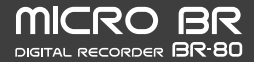

Запись, произведенную в режиме "LIVE REC", можно импортировать в трек в режиме "MTR" (стр. 78).

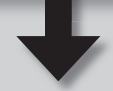

# Создание пьес **(режим MTR: стр. 22, 53)**

### **Использование ударных и эффектов**

BR-80 предоставляет все необходимое для создания пьесы: 8 треков, трек ударных и набор высококачественных эффектов.

### **Мастеринг пьесы**

С помощью эффектов мастеринга можно придать созданному произведению необходимую тембральную окраску и усилить его энергетику. **MTR**

BR-80 представляет собой портативный мультитрековый рекордер.

От записи исполнения до окончательного микширования, BR-80 предоставляет все необходимое для освоения мира цифровой записи.

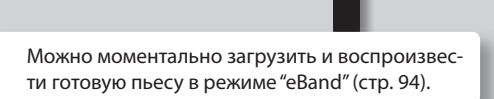

Записанную в режиме "eBand" пьесу можно импортировать в трек в режиме "MTR" (стр. 78).

### **Подключение к компьютеру (стр. 32, 104)**

• Доступны импорт аудиофайлов из компьютера или копирование в него пьес, созданных в BR-80.

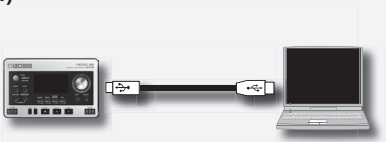

- Доступны архивирование в компьютер и восстановление из него записанных данных BR-80.
- • Входной аудиосигнал BR-80 можно обработать эффектами и записать результат в компьютер, также можно воспроизводить аудиосигналы из компьютера через звуковую систему, подключенную к BR-80.

### **Понятие режима LIVE REC**

Этот режим позволяет произвести запись со встроенного микрофона в любой момент. Встроенный в BR-80 конденсаторный стереомикрофон обеспечивает кристально чистую запись звука акустической гитары или вокала.

BR-80 поддерживает питание от батарей, что позволяет осуществлять запись в любых условиях. Это позволяет собрать большую коллекцию звуков окружающего мира и использовать их в своих пьесах.

# *Шаг 1* **Подготовка к записи**

### **1. Включите режим LIVE REC**

- **1. Нажмите и удерживайте кнопку [ ] несколько секунд, чтобы включить питание прибора .**
- **2. Нажимайте кнопку [ ], пока не загорится индикатор "LIVE REC" .**

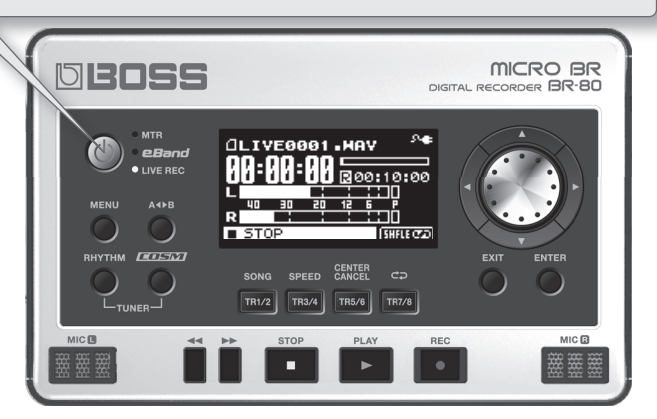

- \* В режиме LIVE REC для записи доступен только встроенный в BR-80 стереомикрофон.
- \* В режиме LIVE REC эффекты недоступны.

1

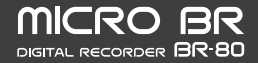

### **Подключение наушников**

BR-80 не содержит встроенных динамиков. Для прослушивания звука к нему необходимо подключить наушники или систему звукоусиления.

При записи использование наушников поможет избежать самовозбуждения.

**1. Подключите опциональные стереонаушники к разъему PHONES/LINE OUT боковой панели (левой) .**

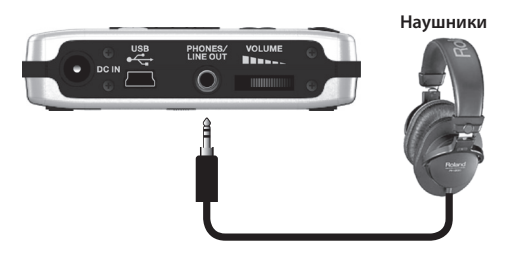

**2. Регулятором [VOLUME] установите громкость .**

### **Запись под метроном**

Метроном помогает выдерживать темп исполнения.

- **1. Нажмите кнопку [RHYTHM] .**
- **2. Установите курсор на "TEMPO" и колесом установите темп .**

Диапазон установки темпа: от 25 до 250.

ME TRANAME **IENTER15OEE** 2501 100  $0F$ BEAT TEMPOLE

.......................

**3. Нажмите кнопку [EXIT] несколько раз, чтобы вернуться к основному экрану .**

Если к прибору подключены мониторы, звук метронома будет присутствовать в записанном аудиоматериале. Чтобы избежать этого, используйте при записи наушники.

### **Самовозбуждение**

Самовозбуждение — это генерация звука ("вой"), которая возникает вследствии близкого расположения микрофона и динамика.

Самовозбуждение возникает, когда звук из динамика, попадая в микрофон, усиливается и вновь выводится через динамик.

# *Шаг 2* **Запись**

### **1. Установка уровня записи**

**1. Нажмите кнопку [ ] (REC) .**

1

BR-80 войдет в режим готовности к записи.

**2. В процессе исполнения регулятором [REC LEVEL] правой панели BR-80 установите уровень записи .**

Отрегулируйте уровень так, чтобы показания индикатора входного уровня находились в рамках от -12 до 0 dB.

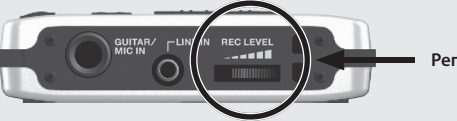

Индикатор PEAK

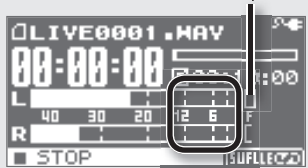

Если индикатор PEAK загорается, значит звук будет искажен.

#### **Регулятор [REC LEVEL]**

- \* При регулировке уровня записи может наблюдаться небольшой шум; это не является признаком неисправности.
- **3. Регулятором [VOLUME] установите громкость .**

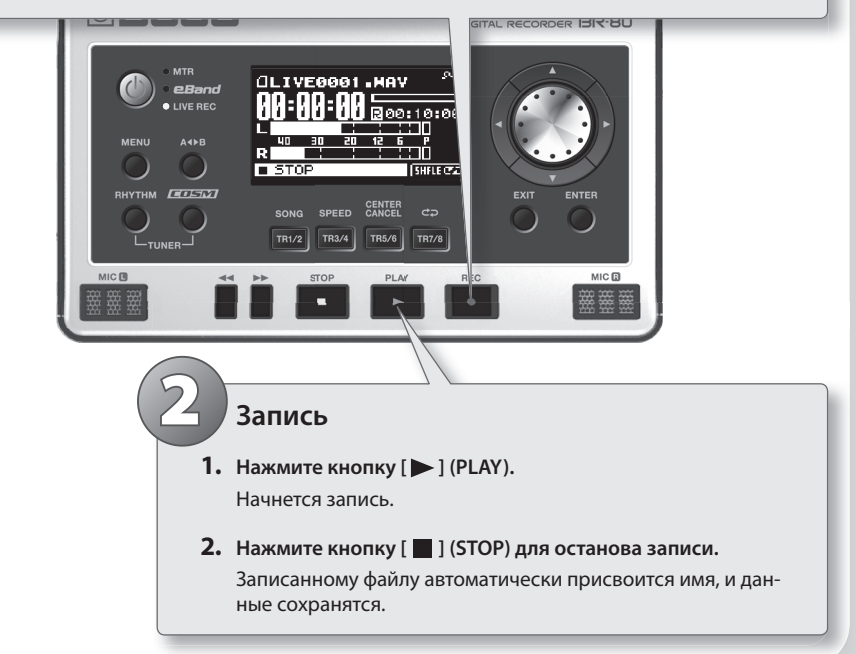

### **Советы относительно записи**

### **Размещение микрофона**

При записи акустической гитары располагайте BR-80 на расстоянии около 30 см от корпуса гитары, чтобы отверстие корпуса находилось посередине между правым и левым микрофонами. Это позволит снимать наиболее частотно-сбалансированный звук гитары с учетом призвуков резонанса ее корпуса.

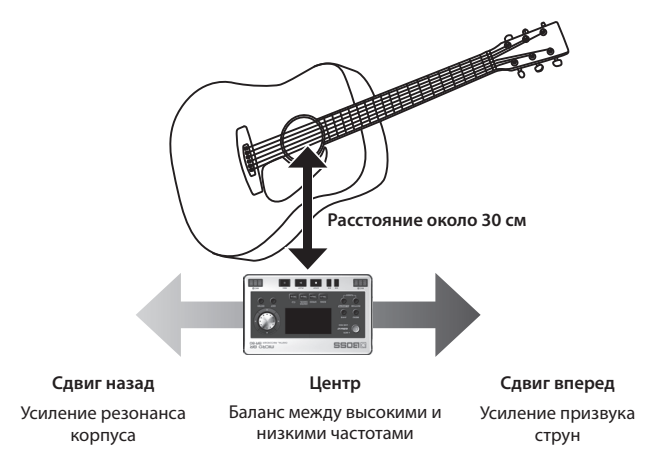

Усилить призвук резонанса можно, расположив BR-80 ближе к задней части корпуса. Для получения более яркого звука переместите BR-80 ближе к грифу гитары.

### **Уровень записи**

При записи тихого исполнения, например, при игре перебором, во избежание повышения уровня шумов вместо увеличения уровня записи располагайте BR-80 ближе к инструменту.

### **Воспроизведение записанного материала**

- **1. Колесом выберите файл для воспроизведения .**
- **2. Нажмите кнопку [ ] (PLAY) .**

Начнется воспроизведение.

Установите громкость воспроизведения регулятором [VOLUME] левой панели.

**3. Нажмите кнопку [ ] (STOP) для останова воспроизведения .**

### **Понятие режима MTR**

В режиме MTR, BR-80 работает в качестве мультитрекового рекордера, позволяя создавать законченные пьесы. Доступно одновременное воспроизведение несколько треков, а с помощью V-треков можно записать несколько вариантов исполнения, чтобы потом выбрать один из них.

# *Шаг 1* **Подготовка к записи**

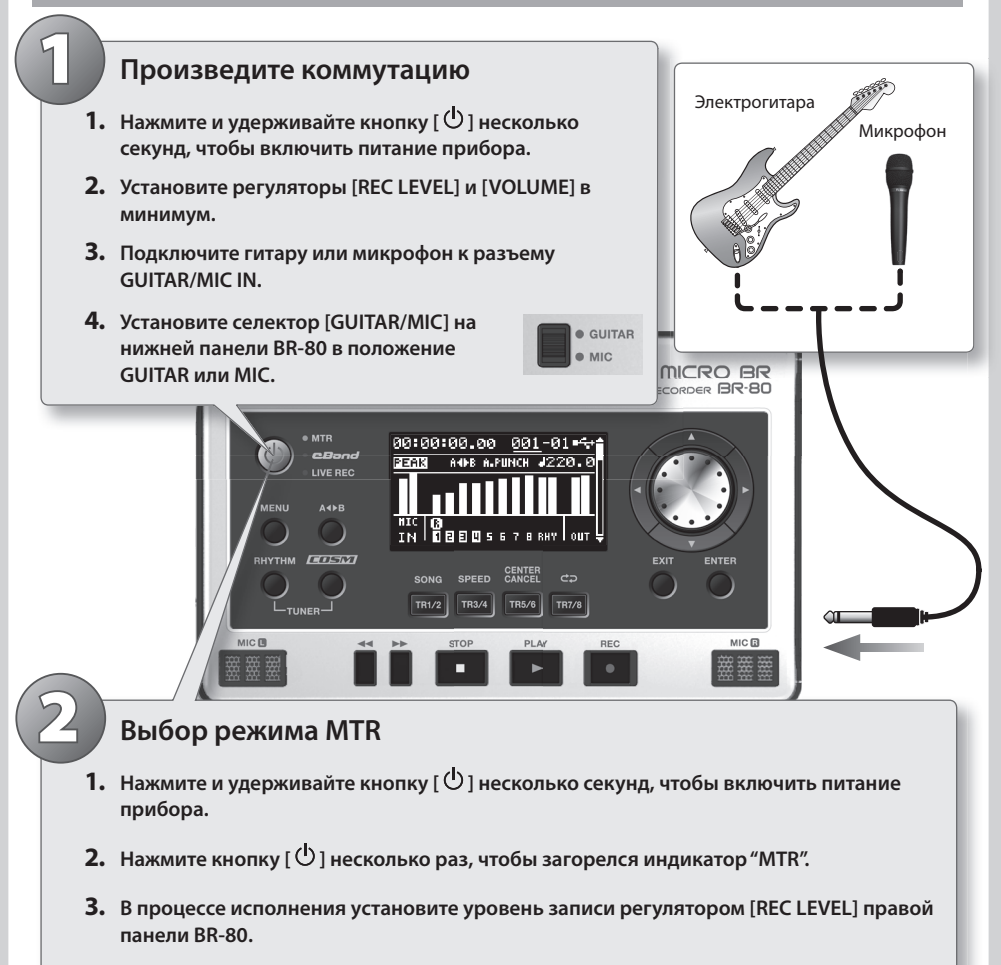

**4. Регулятором [VOLUME] установите выходной уровень .**

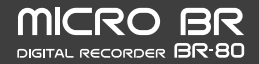

# *Шаг 2* **Создание новой пьесы**

### **1. Создание новой пьесы**

**1.** Нажмите кнопку [MENU].

1

2

- **2. Установите курсор на "SONG" и нажмите кнопку [ENTER] .**
- **3. Установите курсор на "NEW" и нажмите кнопку [ENTER] .**
- **4. Колесом выберите шаблон пьесы требуемого жанра и нажмите кнопку [ENTER] .**

### **Шаблоны пьес**

Шаблоны пьес содержат ритмы и эффекты, наиболее точно согласующиеся с выбранным музыкальным стилем.

Для создания новой пьесы достаточно выбрать шаблон.

### **1. Выбор эффекта**

- **1. Нажмите кнопку [COSM] .**
- **2. Курсором выберите "CATEGORY" , а затем колесом категорию .**
- **3. Установите курсор на "PATCH" и колесом выберите патч .** При каждом нажатии на кнопку [COSM] эффект будет включаться/отключаться.
- **4. После выбора эффекта нажмите кнопку [EXIT] несколько раз, чтобы перейти на экран Level Meter .**

Доступны следующие 7 типов эффектов.

- • Для электрогитары
- Преобразование звука гитары в звук баса
- Эмулятор акустической гитары
- • Для электрического баса

• Для вокала

- Для акустической гитары
- • Для встроенного микрофона

# *Шаг 3* **Мультитрековая запись**

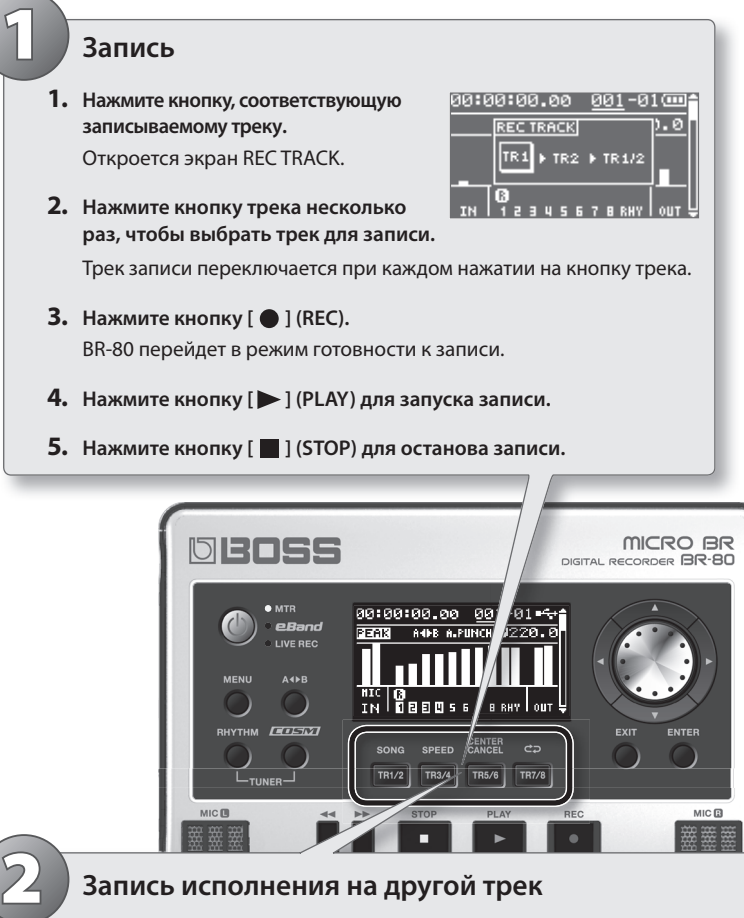

### **1. Запись исполнения на другой трек**

- **1. Удерживая кнопку [ ] (STOP), нажмите кнопку [ ] для перехода в начало пьесы .**
- **2. Кнопками треков выберите другой трек для записи .**
- **3. Нажмите кнопку [ ] (REC) .**
- **4. Нажмите кнопку [ ] (PLAY) для запуска записи .**
- **5. Нажмите кнопку [ ] (STOP) для останова записи .**

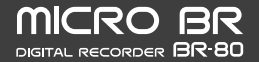

### **Советы относительно записи**

### **Установка темпа**

Можно задать темп ритма, воспроизводящегося параллельно с пьесой.

- **1. Нажмите кнопку [RHYTHM] .**
- **2. Установите курсор на "EDIT" и нажмите кнопку [ENTER] .**
- **3. Установите курсор на "TEMPO" и колесом задайте темп .**

Диапазон установки темпа: 25 – 250.

**4. Нажмите кнопку [EXIT] несколько раз для перехода к экрану Mixer .**

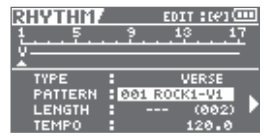

### **Воспроизведение**

1. Удерживая кнопку [ **]** [STOP), нажмите кнопку [  $\blacktriangleleft$ ] для перехода в нача**ло пьесы .**

**2. Нажмите кнопку [ ] (PLAY) для запуска воспроизведения .**

Если с помощью кнопок  $\lceil$   $\blacktriangle$   $\rceil$ / $\lceil$   $\blacktriangledown$   $\rceil$  перейти на экран TRACK SOLO&MUTE (стр. 64), на нем можно будет задать установки соло и мьюта для каждого трека.

### **Установка баланса громкости треков**

- 1. С помощью кнопок [ ▲ ]/[ ▼ ] откройте экран TRACK **88:88:88.88** 881-81 00 **LEVEL .**
	- $\overline{1N}$   $\overline{1}$  1
- **2. Нажмите кнопку [ ] (PLAY) для запуска воспроизведения .**
- **3. Кнопками курсора выберите трек и колесом отрегулируйте его громкость .**

С помощью кнопок  $\left[\bigwedge\right]$  /  $\blacktriangledown$  ] также можно открыть следующие экраны: PAN (стр. 64), EQ (стр. 64) и REVERB SEND (стр. 65).

# *Шаг 4* **Мастеринг**

Процесс мастеринга "облагораживает" звук созданной пьесы с помощью специального эффекта, называемого "Mastering toolkit", который позволяет повысить энергетику аудиоматериала и установить комфортный частотный баланс.

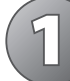

### **1. Выбор режима мастеринга**

- **1.** Перед началом мастеринга установите баланс громкости треков (стр. 63).
- **2. Нажмите кнопку [MENU] .**
- **3. Установите курсор на "MASTERING/BOUNCE" и нажмите кнопку [ENTER] .**
- **4. Установите курсор на "MASTERING" и нажмите кнопку [ENTER] .**

Откроется экран MASTERING.

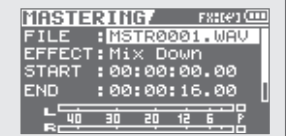

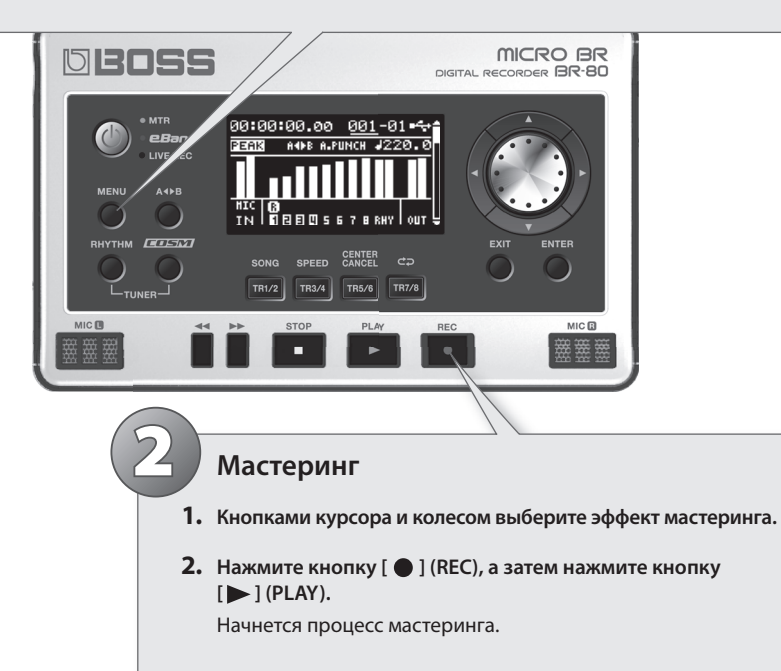

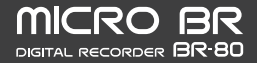

### **Советы относительно мастеринга**

### **Установка мастер-уровня**

Для получения наиболее качественного аудиоматериала необходимо использовать максимально возможный уровень, при котором еще не возникают искажения.

- **1. Выберите режим мастеринга .**
- **2. Нажмите кнопку [ ] (PLAY) для запуска воспроизведения .**
- **3. На экране MASTERING установите курсор на "LEVEL" и колесом отрегулируйте мастер-уровень .**

Установите максимально возможный уровень, при котором не загорается индикатор перегрузки.

### **Установка позиции START**

Для пьесы, начинающейся с предварительного отсчета, можно с помощью параметра START определить начало процесса мастеринга, чтобы он запускался после отсчета.

### **Установка позиции END**

Параметр END позволяет останавливать мастеринг не сразу после окончания данных пьесы, а чуть позже. Это используется, чтобы предотвратить неестественное затухание звука в конце пьесы.

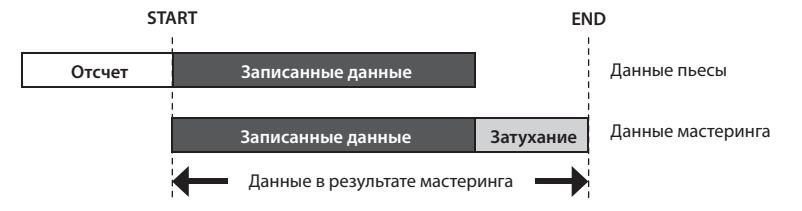

### **Преобразование пьесы в файл WAVE**

Результат мастеринга сохраняется в качестве файла WAVE в папку MASTERING на карту SD.

Его можно воспроизвести в режиме eBand или скопировать в компьютер для дальнейшей записи на аудио CD.

### **Понятие режима eBand**

Данный режим позволяет осуществлять исполнение под выбранную пьесу (фонограмму).

Доступна запись исполнения поверх фонограммы. Это удобно для отработки навыков игры на гитаре, поскольку имеется возможность изменять скорость и тональность фонограммы, а также использовать функцию Center Cancel.

# *Шаг 1* **Подготовка к записи**

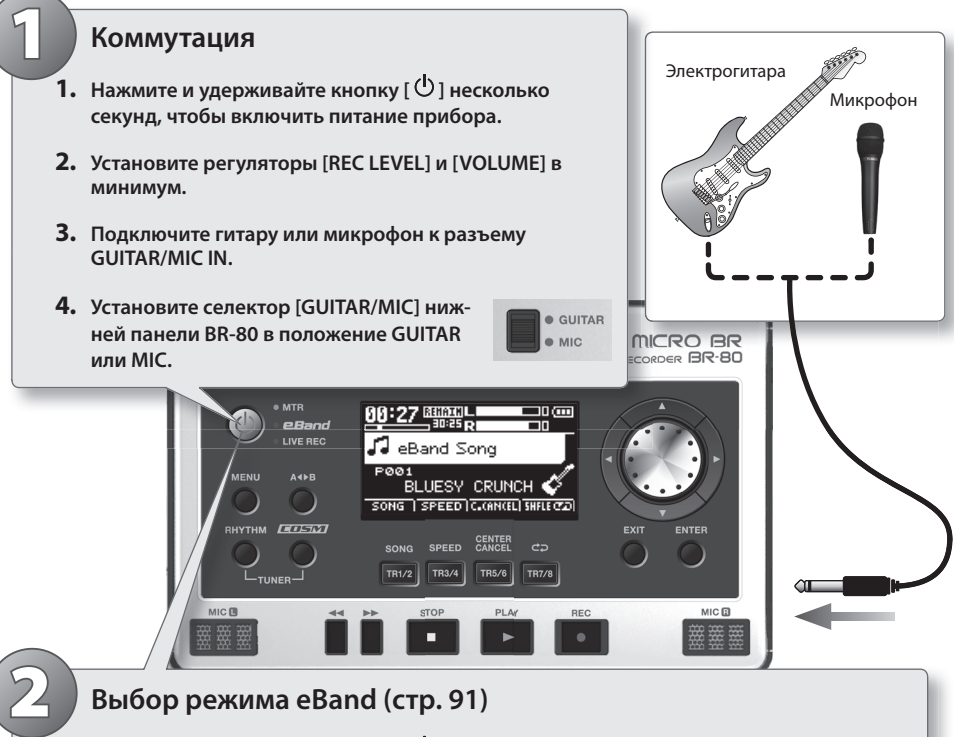

- **1. Нажмите и удерживайте кнопку [ ] несколько секунд, чтобы включить питание**  прибора.
- **2. Нажмите кнопку [ ] несколько раз, чтобы загорелся индикатор "eBand" .**
- **3. В процессе исполнения установите уровень записи регулятором [REC LEVEL] правой панели BR-80 .**
- **4. Регулятором [VOLUME] установите выходной уровень .**

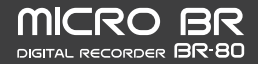

# *Шаг 2* **Выбор пьесы и эффекта**

### **1. Выбор пьесы**

1

2

- **1. Нажмите кнопку [TR1/2] (SONG) .**
- **2. Установите курсор на "ALL SONGS" и нажмите кнопку [ENTER] .**
- **3. Колесом выберите пьесу и нажмите кнопку [ENTER] .**

BR-80 позволяет использовать фильтр отображаемых пьес по заданному критерию, что облегчает поиск нужной пьесы.

### **1. Выбор эффекта**

- **1. Нажмите кнопку [COSM] .**
- **2. Установите курсор на "CATEGORY" и колесом выберите категорию .**
- **3. Установите курсор на "PATCH" и колесом выберите патч .**
- **4. После выбора эффекта нажмите кнопку [EXIT] несколько раз, чтобы вернуться на основной экран .**

Подходящие для обработки гитарного звука эффекты уже назначены на встроенные пьесы BR-80, поэтому достаточно выбрать пьесу и начать исполнение.

При использовании источника звука, отличного от гитары (например, баса или микрофона), отключите параметр Patch Sync (стр. 101).

# *Шаг 3* **Изменение скорости воспроизведения**

С помощью функции разучивания фраз можно уменьшить скорость воспроизведения пьесы, что облегчает отработку быстрых пассажей. Кроме того, можно ослабить сигнал в центре стереопанорамы (функция Center Cancel) для исполнения под фонограмму "минус один".

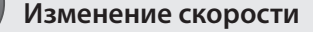

1

- **1. Нажмите кнопку [TR3/4] (SPEED) .**
- **2. Курсором выберите "SPEED" и колесом измените скорость .**

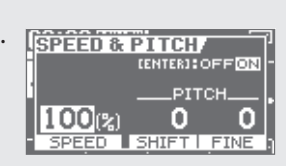

При значении 100% пьеса будет воспроизводиться с оригинальной скоростью.

Изменение скорости не воздействует на тональность.

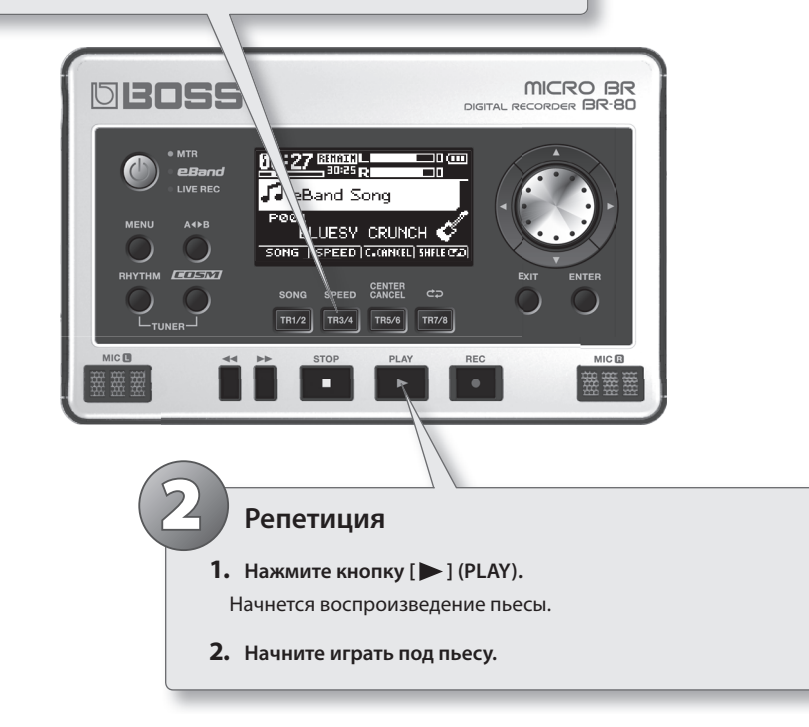

### **Советы относительно разучивания фраз**

### **SPEED (кнопка [TR3/4])**

\* Функции SPEED и PITCH воздействуют только на воспроизводимую пьесу.

#### **SPEED**

**SPEED & PITCHA EENTERICOFFICIN** PITCH. 00(%) Ω **SPEED** SHIFT | FINE

Поскольку скорость воспроизведения пьесы можно уменьшить без воздействия на ее тональность, это облегчает разучивание быстрых пассажей.

#### **PITCH**

Доступно изменение тональности воспроизводимой пьесы без воздействия на ее скорость.

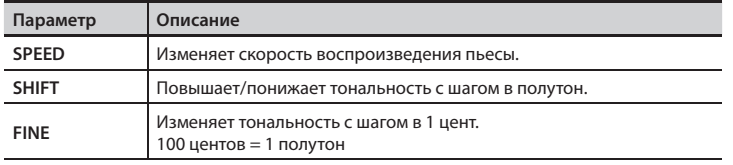

### **CENTER CANCEL (кнопка [TR5/6])**

Данная функция подавляет сигнал, находящийся в центре стереопанорамы (например, вокал или гитарное соло), позволяя использовать фонограмму формата "минус один" для исполнения караоке или для репетиций.

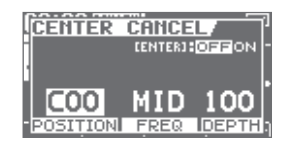

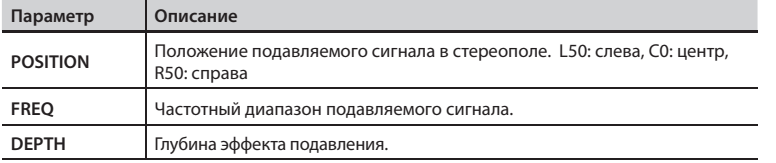

### **Запись исполнения**

Ниже описана процедура записи собственного исполнения в режиме eBand.

**1. Нажмите кнопку [ ] (REC) .**

Начнется запись. Пауза перед началом воспроизведения также будет записана.

- **2. Нажмите кнопку [ ] (PLAY) для запуска воспроизведения .** Начнется воспроизведение пьесы. Начните исполнение под пьесу.
- **3. Нажмите кнопку [ ] (STOP) для останова записи .**

### **Обмен аудиоданными с компьютером**

### **Программа BOSS BR Series Wave Converter**

- • Аудиоданные трека, записанного в BR-80 в режиме MTR, можно преобразовать в файл формата WAV/AIFF.
- • Файл формата WAV/AIFF из компьютера можно преобразовать в аудиоданные трека BR-80.
- После преобразования файлы WAV/AIFF можно загрузить в SONAR или другую программу DAW.

### **Программа eBand Song List Editor**

- Пьесы с аудио CD или аудиофайлы из компьютера (WAV/AIFF/MP3) можно импортировать в BR-80 в качестве данных пьес (пьесы eBand) для режима eBand.
- Также лоступны ввод или релакция информации о пьесах (название пьесы/имя исполнителя) для импортированных пьес eBand.

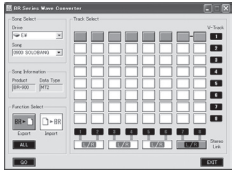

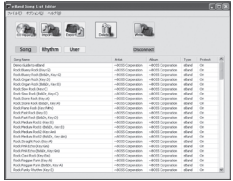

Программы "BOSS BR Series Wave Converter" и "eBand Song List Editor" находятся на прилагаемой карте SD. Информация относительно их установки приведена в файле "ReadmeEN.txt" на прилагаемой карте SD. Также каждая программа предусматривает экранную справку.

### **Сохранение данных в компьютер (Backup/Recovery)**

• Если карта SD заполнена или при необходимости архивировать важные данные, можно сохранить эти данные в компьютер.

См. стр. 107.

### **Работа BR-80 в качестве аудиоинтерфейса**

- • Чтобы использовать BR-80 в качестве аудиоинтерфейса, необходимо в компьютер установить драйвер USB. Драйвер USB находится на прилагаемой карте SD.
- • С помощью программ DAW компьютера можно записывать аудиосигналы с входов GUITAR/ MIC IN и LINE IN в BR-80. Записываемый аудиосигнал с разъема GUITAR/MIC IN также можно обработать эффектами.
- • Доступно подключение к BR-80 звуковой системы или наушников для прослушивания аудиосигналов из компьютера, которые также можно записать в качестве пьесы BR-80.

См. стр. 108.

# Знакомство с прибором

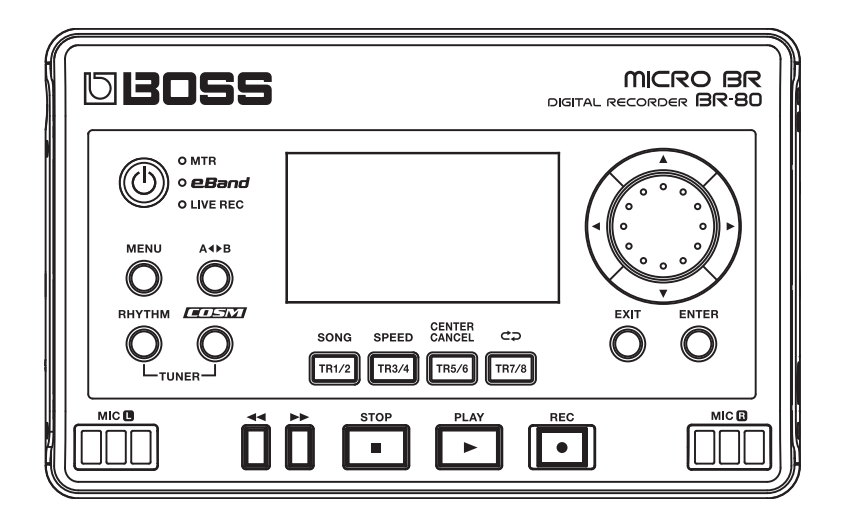

# Описание панелей

# **Верхняя панель**

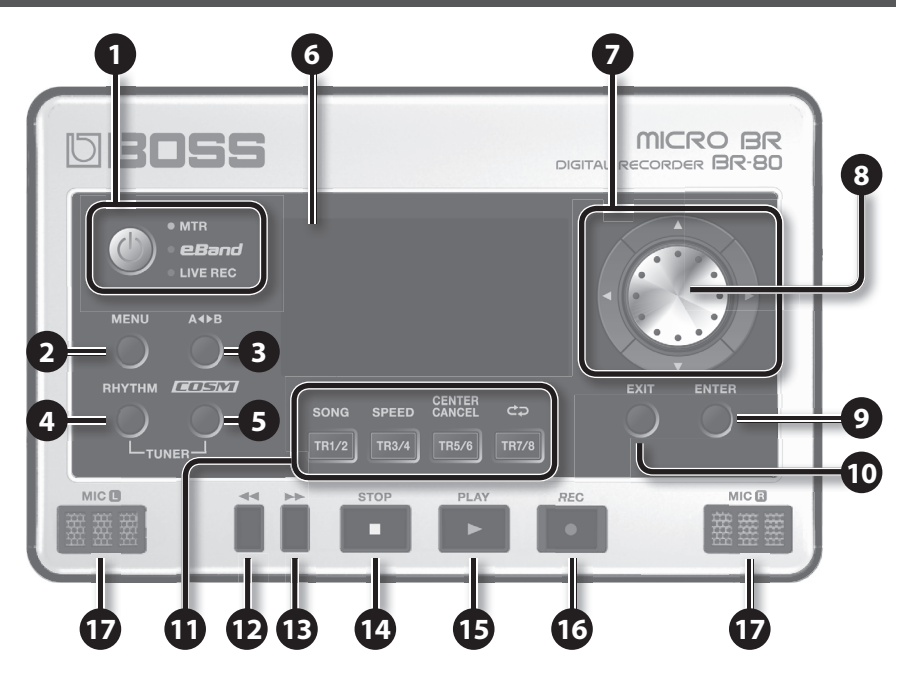

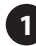

### **1 Кнопка [ ] (Power)**

Чтобы включить/отключить питание прибора, нажмите и удерживайте эту кнопку не менее двух секунд.

Кроме того, при нажатии на кнопку  $\lceil \circlearrowright \rceil$ циклично переключаются режимы работы прибора в следующем порядке: MTR  $e$ Band  $\rightarrow$  LIVE REC  $\rightarrow$  MTR.

### **2 Кнопка [MENU]**

Обеспечивает доступ к различным функциям, в том числе к общим установкам BR-80.

### **3 Кнопка [A B]**

Позволяет определять регион пьесы для цикличного воспроизведения.

### **4 Кнопка [RHYTHM]**

Открывает экран включения/отключения ритм-секции и редакции ее установок.

Чтобы использовать встроенный тюнер, удерживая кнопку [RHYTHM], нажмите кнопку [COSM].

## **5 Кнопка [COSM]**

Открывает экран включения/отключения эффекта разрыва и редакции его установок.

Чтобы использовать встроенный тюнер, удерживая кнопку [RHYTHM], нажмите кнопку [COSM].

### **6 Дисплей**

Отображает различную информацию, содержание которой зависит от текущих установок, например, уровни громкости и экраны меню. Если текст на дисплее трудно различим, см. "LCD CONTRAST", "LCD BACKLIGHT" (стр. 114).

### **7 Кнопки курсора**

Служат для перемещения курсора.

### **8 Колесо**

Служит для перемещения текущей позиции пьесы (вперед или назад). В процессе редакции параметров колесо изменяет их значения.

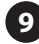

### **9 Кнопка [ENTER]**

Подтверждает выбор или выполнение операции.

### **10 Кнопка [EXIT]**

Осуществляет возврат к предыдущему экрану или отменяет операцию.

### **11 Кнопки треков ([TR1/2]/[TR3/4]/ [TR5/6]/[TR7/8])**

Выбирают треки для воспроизведения или записи, а также выполняют другие функции (см. таблицу ниже).

Например, когда в данном руководстве упоминается кнопка [TR1/2] (SONG), это означает, что при нажатии на нее будет выбран параметр "SONG", который отобразится на экране.

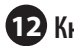

### **12** Кнопка [ < < ]

При удержании этой кнопки пьеса будет перематываться назад. Если, удерживая кнопку  $[$   $\blacksquare$  1 (STOP) нажать кнопку  $[$   $\blacktriangleleft$  1, текущая позиция переместится в начало пьесы.

### **13** Кнопка [▶▶]

При удержании этой кнопки пьеса будет перематываться вперед.

## **14 Кнопка [ ] (STOP)**

Останавливает запись/воспроизведение. Если, удерживая кнопку [ **]** (STOP) нажать кнопку [ < 1, текущая позиция переместится в начало пьесы.

## **15 Кнопка [ ] (PLAY)**

Запускает воспроизведение пьесы. Если кнопка [  $\bigcirc$  ] (REC) мигает, при нажатии кнопки [ ] (PLAY) запускается запись. В процессе записи или воспроизведения эта кнопка горит зеленым цветом.

## **16 Кнопка [ ] (REC)**

Запускает запись.

В режиме готовности к записи эта кнопка мигает красным цветом, а в процессе записи горит постоянно.

### **17 MIC L/R (встроенный стереомикрофон L/R)**

Используется для записи стереосигнала. Встроенные динамики отсутствуют. Для прослушивания звука используйте наушники или подключите к разъемам LINE OUT внешнюю аудиосистему (стр. 40).

### **Функции кнопок треков**

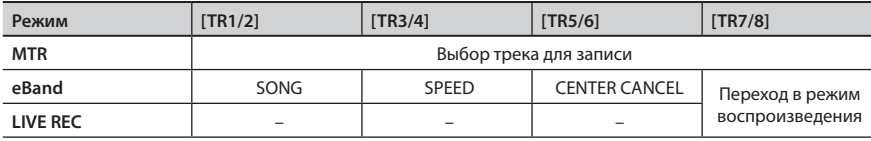

### **Описание панелей**

# **Боковая панель (левая)**

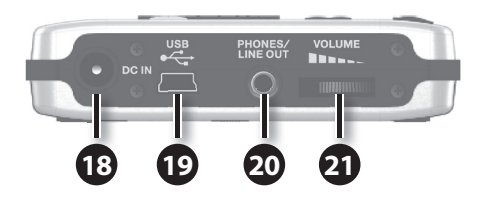

### **18 Разъем DC IN**

Служит для подключения сетевого адаптера (серии PSA, опционального).

### **19 Разъем USB (Mini B)**

Служит для подключения BR-80 к компьютеру кабелем USB. При этом обеспечивается доступ к следующим операциям:

- • Использование BR-80 в качестве аудиоинтерфейса.
- • Обмен аудиоданными с компьютером.
- • Архивирование данных BR-80 в компьютер.

### **20 Разъем PHONES/LINE OUT (стерео миниджек)**

Служит для подключения опциональных стереонаушников или другого звукового оборудования.

### **21 Регулятор [VOLUME]**

Устанавливает уровень выходного сигнала на разъеме PHONES/LINE OUT.

# **Боковая панель (правая)**

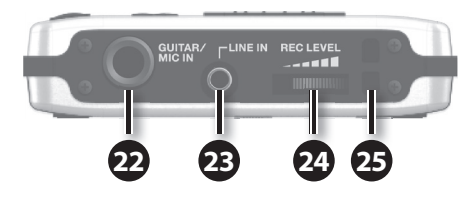

### **22 Разъем GUITAR/MIC IN (1/4" джек)**

Служит для подключения гитары, баса или микрофона.

Селектором [GUITAR/MIC] нижней панели выбирается входное сопротивление — высокое (для гитары или баса) или низкое (для микрофона).

\* Используйте монофонический динамический микрофон. BR-80 не поддерживает фантомное

питание для конденсаторных микрофонов.

### **23 Разъем LINE IN (стерео миниджек)**

Служит входом для аналоговых аудиосигналов с аудиоплеера и аналогичного оборудования.

### **24 Регулятор [REC LEVEL]**

Устанавливает уровень сигнала входного источника, например, гитары или микрофона. Он определяет уровень записи аудиосигнала на трек.

### **25 Отверстие для ремня**

Служит для закрепления ремня.
### **Нижняя панель**

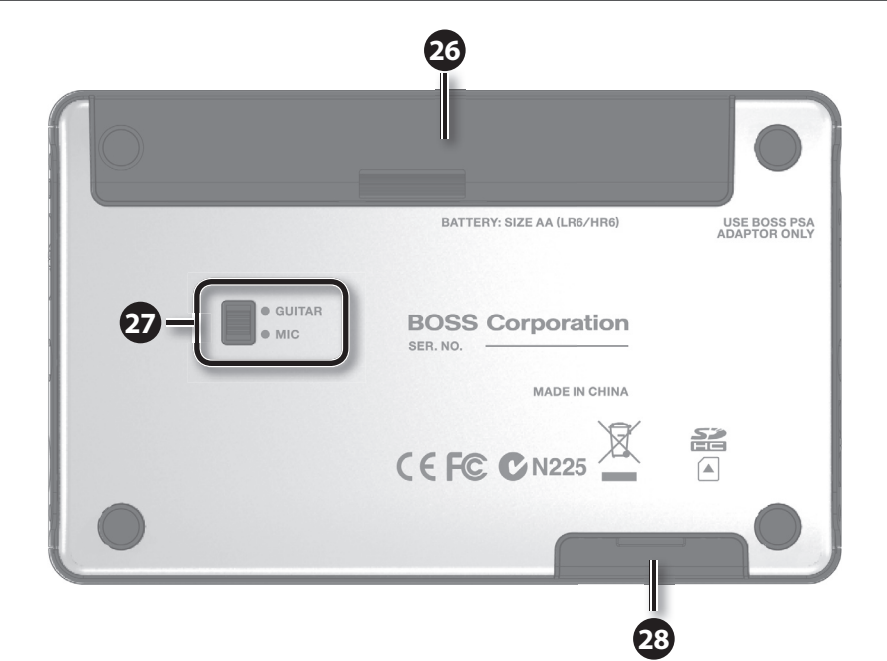

### **26 Батарейный отсек**

BR-80 может работать от двух щелочных батарей или аккумуляторов Ni-MH формата AA.

\* BR-80 не поддерживает зарядку аккумуляторов.

### **27 Селектор GUITAR/MIC**

Служит для согласования входного сопротивления прибора с подключенным к разъему GUITAR/MIC IN оборудованием (гитара или микрофон).

### **28 Слот MEMORY CARD**

Служит для установки карты SD.

При поставке с завода к BR-80 прилагается карта SD, содержащая данные пьес и ритмов, драйвер USB, а также программы eBand Song List Editorи BR Series Wave Converter.

\* Перед началом работы с BR-80 необходимо произвести архивирование данных прилагаемой карты SD. См. стр. 107.

# Подготовка BR-80 к работе

# **Установка батарей**

- **1. Отключите питание прибора .**
- **2. Откройте крышку отсека батарей, расположенную на нижней панели BR-80, как показано на рисунке .**

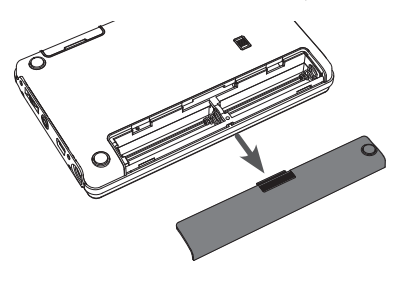

#### **NOTE**

- Не допускайте попадания в батарейный отсек посторонных предметов (монет, скрепок и т.д.) или жидкостей (воды, сока, и т.д.).
- **3. Установите в отсек 2 батареи формата AA, соблюдая полярность**   $(+/-).$

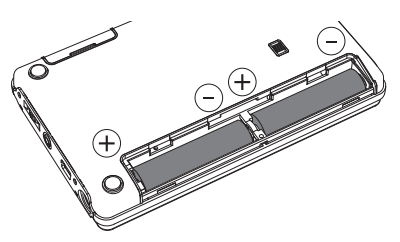

**4. Закройте крышку отсека батарей .**

#### **MEMO**

Перед извлечением батарей необходимо предварительно отключить питание BR-80.

- При некорректном использовании батареи могут протечь или взорваться. В целях безопасности прочтите и придерживайтесь следующих мер предосторожности.
	- • Следуйте инструкциям по установке батарей. Соблюдайте полярность.
	- • По возможности не используйте новые батареи вместе со старыми и не устанавливайте батареи различных типов.
	- • Если не планируется использовать прибор в течение длительного времени, вынимайте батареи.
	- • Если батарея протекла, удалите загрязнение из отсека для батарей бумажным полотенцем или мягкой тканью. Затем установите новые батареи. Чтобы избежать ожога, убедитесь, что содержимое протекшей батареи не попало на руки или кожу. Будьте особенно осторожны, чтобы содержимое батареи не попало в глаза или в область вокруг них. Если это произошло, немедленно промойте глаза большим количеством проточной воды.
	- Не храните батареи вместе с металлическими объектами, такими как шариковые ручки, шпильки, булавки и т. п.
- Когда заряд батареи становится слишком низеим, на дисплей выводится сообщение "Battery Low!". Это означает, что необходимо как можно скорее заменить батареи.
- • Продолжительность работы батарей может варьироваться в зависимости типа и условий их использования. На нее также влияет тип и объем используемой карты SD.
- • Во время установки или замены батарей всегда выключайте питание прибора и отсоединяйте от него все остальные подключенные устройства. Это позволит избежать повреждения аппаратуры.
- • Прилагаемые батареи имеют короткий срок службы, поскольку служат в первую очередь для проверки прибора.
- • Если необходимо обеспечить питание от батарей, используйте щелочные или аккумуляторы Ni-MH.
- • Срок службы сухих щелочных батарей около 6 часов. Он зависит от условий эксплуатации.

### **Установка карты SD**

### **Снятие защитной крышки**

- **1. Переверните BR-80 .**
- **2. Снимите защитную крышку, как показано на рисунке .**

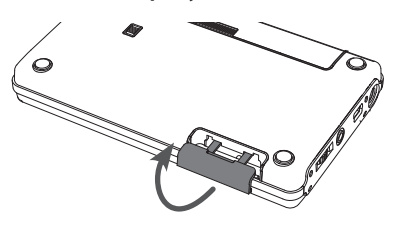

### **Установка карты SD**

**1. Вставьте карту SD контактами**  вверх.

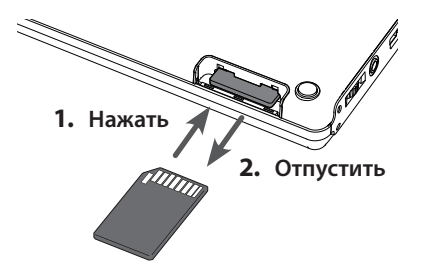

- Прибор поддерживает карты SD/SDHC.
- • Никогда не вынимайте и не вставляйте карту памяти, когда устройство включено. Этим можно повредить данные на карте.
- • Аккуратно нажимайте карту, пока она не встанет в слот до упора.
- Не прикасайтесь к контактам карты SD. Избегайте их загрязнения.
- На некоторые карты памяти ряда производителей запись и воспроизведение могут выполняться некорректно.
- • Информация о картах SD, поддерживаемых BR-80, приведена на веб-сайте Roland (http://www.roland.com/).

### **Извлечение карты SD**

- **1. Слегка нажмите на карту SD и затем отпустите .**
- **2. Когда карта SD выскочит из слота, возьмите и извлеките ее .**

### **Функция защиты от записи (LOCK)**

Содержимое карты SD можно защитить от записи. Чтобы включить защиту от записи, переведите лепесток на карте памяти в положение "LOCK". Чтобы удалить или записать данные на карту, снимите блокировку.

Запись разрешена Запись запрещена (LOCK)

### **Коммутация BR-80 с внешним оборудованием**

### **Боковая панель (левая)**

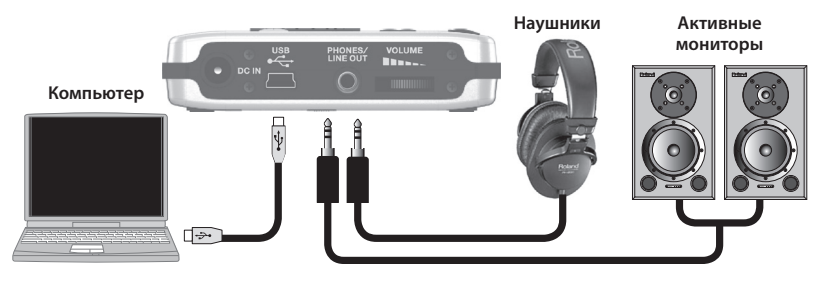

Если подключить BR-80 к компьютеру по USB, он будет использовать шинное питание USB. (Для этого необходимо установить драйвер.)

Если USB-коммутация используется при подключенном сетевом адаптере, питание от сетевого адаптера будет более приоритетным.

### **Боковая панель (правая)**

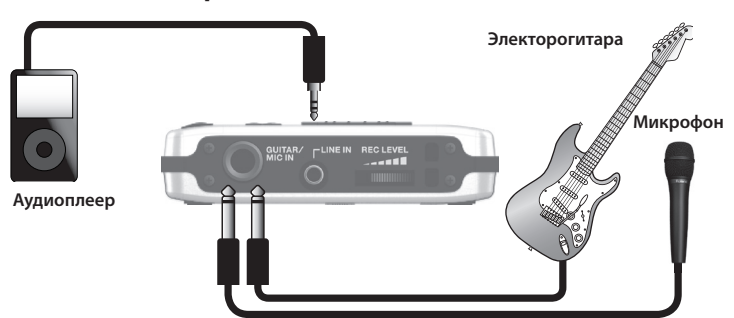

Установите селектор [GUITAR/MIC] в положение, соответствующее подключенному устройству.

Во избежание повреждения динамиков и других устройств перед коммутацией устанавливайте в минимум громкость и отключайте питание всех коммутируемых приборов.

При подключении кабелей с резисторами уровень сигналов может оказаться низким. Поэтому желательно использовать кабели без резисторов.

В зависимости от взаиморасположения микрофонов и динамиков может возникать акустическое самовозбуждение ("вой"). Эту проблему можно решить следующими способами:

1. Изменив ориентацию микрофонов.

- 2. Удалив микрофоны от динамиков.
- 3. Снизив уровни громкости.

### **Включение/отключение питания**

 По окончании коммутации (стр. 40) включите питание оборудования в указанном ниже порядке. Нарушение порядка включения оборудования может привести к его повреждению.

#### **1. Перед включением питания проверьте следующее .**

- Корректна ли коммутация с внешним оборудованием?
- • Установлены ли регулировки громкости BR-80 и подключенных устройств в минимум?
- Установлена ли карта SD? (стр. 39)
- **2. На BR-80 установите регулятор [VOLUME] в минимум .**
- **3. Включите питание устройств, подключенных к входам (GUITAR/MIC IN, LINE IN) .**
- **4. Нажав кнопку [ ] на верхней панели, удерживайте ее не менее 2 секунд, чтобы включить питание прибора .**
- **5. Включите питание устройств, подключенных к разъему PHONES/LINE OUT .**

#### **NOTE**

- • Данный прибор оборудован схемой защиты, поэтому переход в рабочий режим после включения питания происходит с небольшой задержкой (в несколько секунд).
- • Перед включением питания всегда устанавливайте громкость в минимум. Даже после этого при включении прибора может быть слышен некоторый призвук, однако это не является признаком неисправности.
- • При питании от шины USB не допускайте раскоммутации кабеля USB в процессе работы с прибором, поскольку это может привести к потере данных.

#### **MEMO**

• При поставке BR-80 с завода карта SD уже установлена в слот MEMORY CARD.

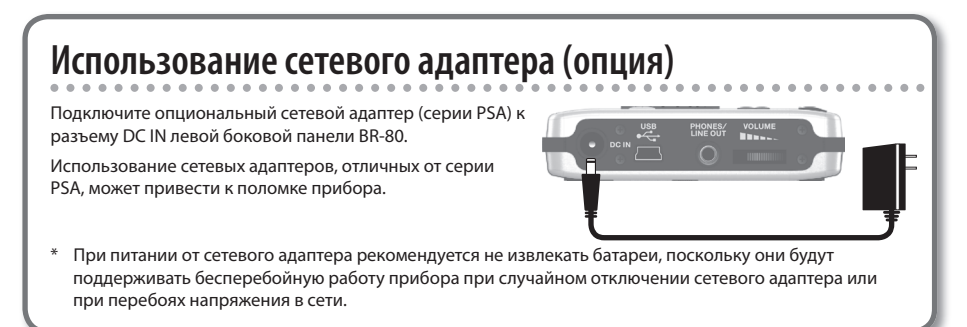

### **Отключение питания**

- **1. Остановите воспроизведение пьесы .**
- **2. Отключите оборудование, скоммутированное с разъемом PHONES/LINE OUT .**
- **3. Убедитесь, что на дисплее BR-80 нет сообщения "Keep power on!" .**
- **4. Нажав кнопку [ ] на верхней панели, удерживайте ее не менее 2 секунд, чтобы отключить питание прибора .**

### **Функция "AUTO POWER OFF"**

По умолчанию, питание BR-80 автоматически отключается через 30 минут после последней манипуляции с ним.

Чтобы отключить данную функцию , установите параметр "AUTO POWER OFF" в "OFF", как описано на стр. 117.

#### **NOTE**

• При выключении питания все отредактированные установки эффектов теряются. Чтобы этого не произошло, перед выключением питания сохраните необходимые установки (стр. 111).

Другие установки при выключении питания сохраняются автоматически.

- • Функция Auto Power Off включается при питании BR-80 от батарей или сетевого адаптера и отключается при коммутации с компьютером по USB.
- • Если питание осуществляется от различных источников, их приоритет распределяется следующим образом: сетевой адаптер, шина USB, затем батареи.

# Запись музыкальных идей (режим LIVE REC)

**Тракт аудиосигнала в режиме LIVE REC**

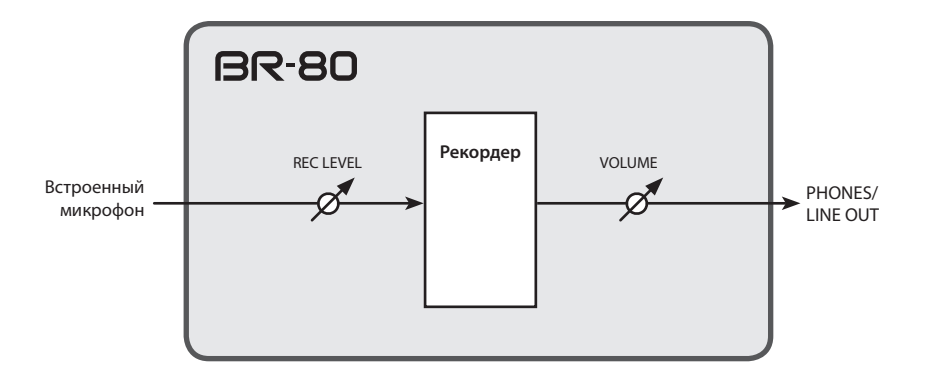

- В режиме LIVE REC для записи доступен только встроенный в BR-80 стереомикрофон.
- • В режиме LIVE REC эффекты недоступны.

# Алгоритм работы в режиме LIVE REC

Режим LIVE REC позволяет осуществлять стереозапись с встроенного в BR-80 микрофона.

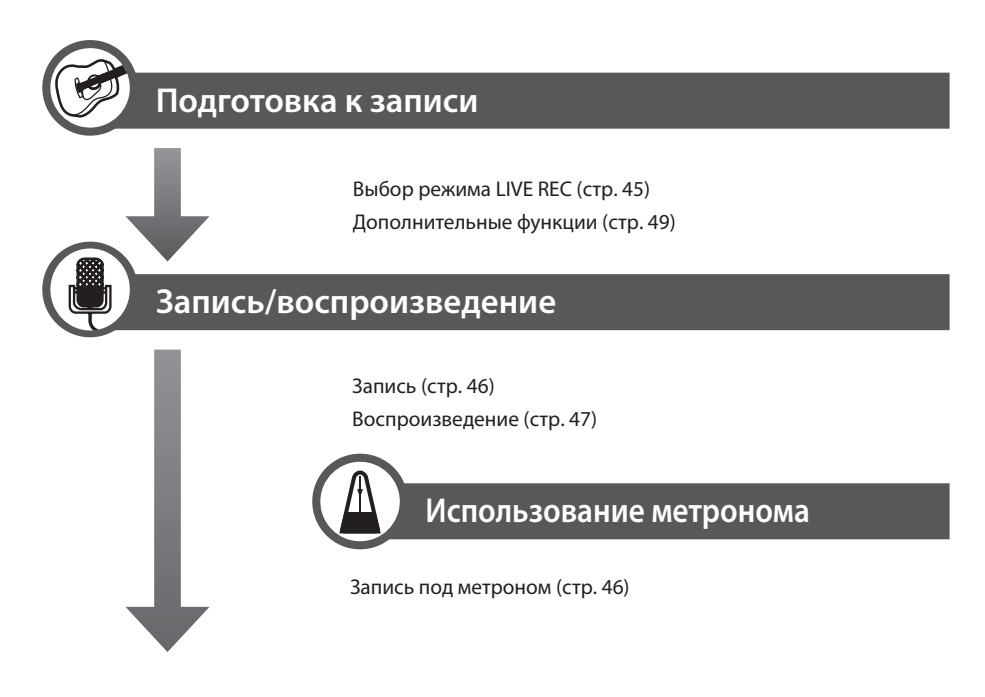

\* Записанные пьесы можно воспроизводить в режиме MTR или eBand, а также загружать в компьютер для дальнейшего использования.

# Запись/воспроизведение

# **Переход в режим LIVE REC**

**1. Нажмите кнопку [ ] несколько раз, чтобы загорелся индикатор LIVE REC .**

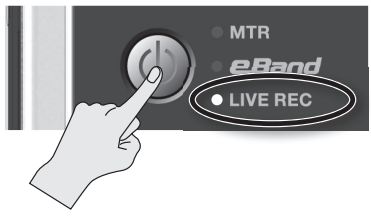

BR-80 перейдет в режим LIVE REC, и откроется главный экран.

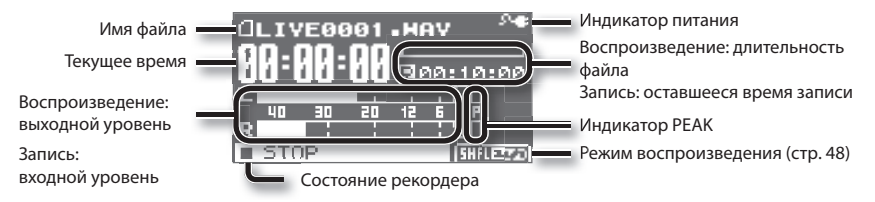

#### **Индикатор питания**

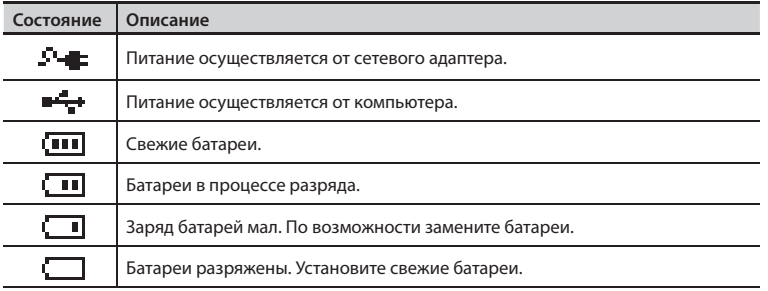

## **Запись**

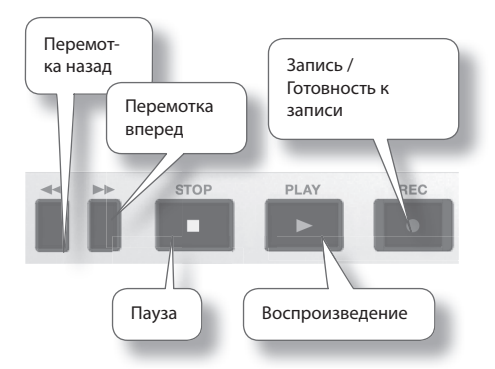

**1. Нажмите кнопку [ ] (REC), прибор перейдет в режим готовности к записи .**

Кнопка [  $\bigcirc$  ] (REC) начнет мигать.

**2. Регулятором [REC LEVEL] установите уровень записи .**

Установите нужную громкость сигнала (стр. 49).

**3. Нажмите кнопку [ ] (PLAY) для запуска записи .**

Кнопка [  $\bigcirc$  ] (REC) загорится, и начнется запись.

#### **NOTE**

- Не оперируйте регулятором [REC LEVEL] в процессе записи без крайней необходимости, поскольку это будет воздействовать на уровень записанного материала.
- • В процессе записи питание прибора отключить невозможно. Для этого необходимо предварительно остановить запись.

**4. Нажмите кнопку [ ] (STOP) для останова записи .**

Кнопка [ ● 1 (REC) погаснет.

На дисплей выведется записанный файл.

#### **MEMO**

Автоматически будет создана пьеса под именем, таким как LIVE0001.WAV. Число 0001 является номером пьесы, он будет на единицу больше, чем у существующей пьесы с самым большим номером.

### **Запись под метроном**

Звук метронома помогает исполнителю выдерживать темп при записи.

- **1. Нажмите кнопку [RHYTHM] .** Метроном включится.
- **2. Кнопками [ ]/[ ] выберите параметр и колесом измените его значение .**

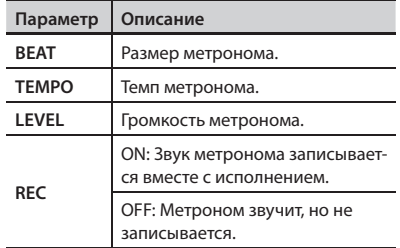

Находясь на экране установок метронома, можно, нажимая на кнопку [ENTER], включать/отключать метроном.

### **Воспроизведение**

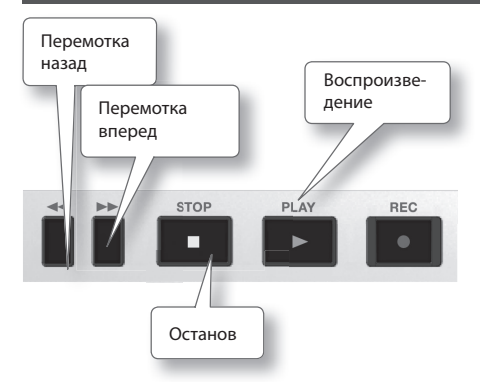

**1. Колесом выберите файл для воспроизведения .**

#### **MEMO**

Если на дисплей выводится сообщение "No Song", значит в выбранной папке нет файлов, воспроизведение которых поддерживается BR-80. Если на дисплее появилось сообщение "No Card", значит карта SD в слот не установлена.

**2. Нажмите кнопку [ ] (PLAY) для запуска воспроизведения файла .**

#### **NOTE**

В процессе воспроизведения можно нажать и удерживать кнопку  $[$ чтобы осуществить перемотку назад, или кнопку  $[\blacktriangleright]$  для перемотки вперед. После отпускания кнопки восстанавливается стандартный режим воспроизведения.

- **3. Регулятором [VOLUME] установите громкость .**
- **4. Нажмите кнопку [ ] (STOP) для останова воспроизведения пьесы .**

### **Воспроизведение в цикле( AB Repeat)**

Эта функция облегчает отработку гитарных пассажей и других музыкальных фраз, находящихся в определенной части пьесы.

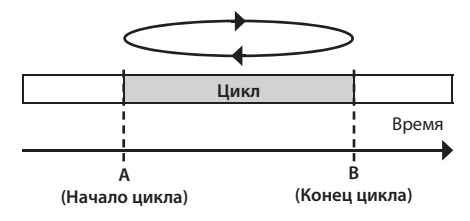

- **1.** Нажмите кнопку [▶]. Начнется воспроизведение пьесы.
- **2. Нажмите кнопку [A B] в точке начала цикла (точка A) .**
- **3. Нажмите кнопку [A B] в точке конца цикла (точка B) .**

Функция AB Repeat включится, и начнется воспроизведение в цикле выбранного фрагмента пьесы.

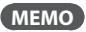

Чтобы отключить функцию AB Repeat, еще раз нажмите кнопку [A B].

### **Выбор режима воспроизведения ( PLAY MODE)**

Ниже описана процедура выбора режима воспроизведения пьес.

#### **1. Нажмите кнопку [TR7/8] (PLAY MODE) .**

Текущий режим воспроизведения отображается на главном экране, как показано на рисунке.

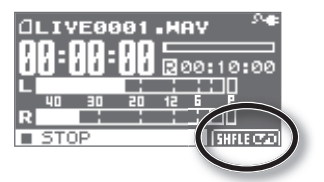

При каждом нажатии на кнопку [TR7/8] (PLAY MODE) режим будет переключаться, как показано в таблице.

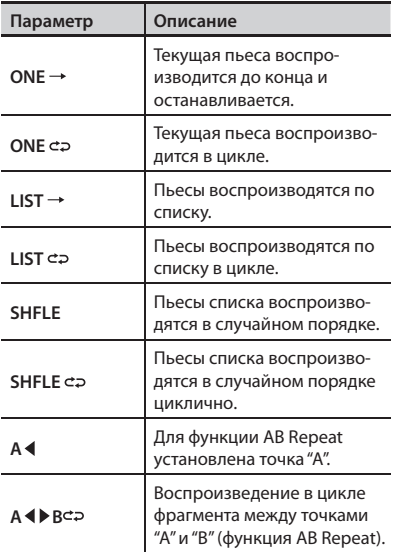

# Дополнительные функции

### **Установка уровня записи**

BR-80 позволяет записывать сигналы различных источников. Для получения высококачественной записи необходимо установить оптимальный уровень, согласно источнику звука.

Желательно устанавливать максимально возможный уровень записи, при котором не возникают искажения сигнала.

**1. Направьте встроенный в BR-80 микрофон на источник записи .**

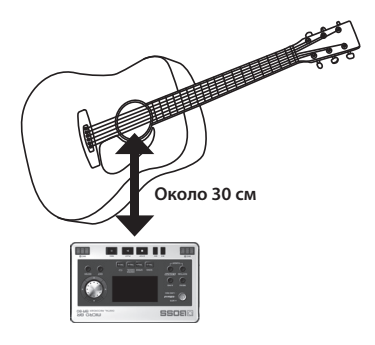

**2. Находясь на главном экране, нажмите кнопку [ ] (REC), чтобы она начала мигать .**

BR-80 перейдет в режим готовности к записи.

#### **3. Воспроизведите звук с помощью источника записи .**

Измеритель уровня будет отображать громкость входного сигнала BR-80.

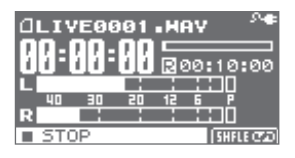

Для настройки уровня записи "живого" исполнения или вокала необходимо исполнить наиболее громкие пассажи.

**4. В процессе исполнения регулятором [REC LEVEL] установите уровень записи .**

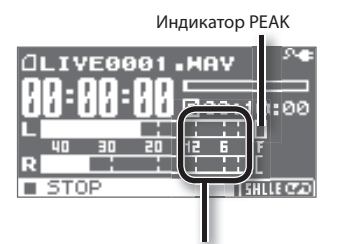

Измеритель должен перемещаться в диапазоне от -12 до 0 dB.

Если загорается индикатор PEAK, звук будет искажаться.

Чем выше уровень записи, тем правее смещается измеритель уровня записи. Регулятором [REC LEVEL] установите максимально возможный уровень записи. Однако, следите за тем, чтобы индикатор PEAK не загорался, поскольку при этом входной сигнал будет искажаться.

\* В процессе установки уровня записи может появляться небольшой шум, но это не является признаком неисправности.

# **Выбор режима записи**

Режим записи определяет качество звука, размер файла и доступное для записи время .

Выбирайте режим записи в зависимости от того, что более важно — качество звука или время записи.

**1. Нажмите кнопку [MENU].** 

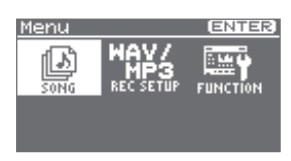

- **2. Кнопками [ ]/[ ] выберите "REC SETUP" и нажмите кнопку [ENTER] .**
- **3. Колесом выберите режим записи .**

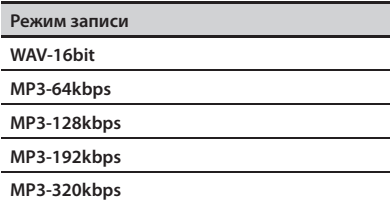

Файлы WAV позволяют получить более качественную запись по сравнению с файлами MP3.

Файлы MP3 позволяют получить выигрыш по объему и доступному для записи времени по сравнению с файлами WAV.

Чем выше битрейт (значение bps), тем лучше качество звука. Однако, при этом размер файла возрастает, соответственно уменьшается доступное для записи время.

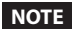

Частота дискретизации прибора равна 44.1 кГц.

**4. Нажмите кнопку [EXIT] несколько раз, чтобы вернуться к главному**  экрану.

## **Установки пьесы ( SONG INFO)**

Ниже описано, как просмотреть или отредактировать информацию о пьесе.

- **1. Нажмите кнопку [MENU] .**
- **2. Кнопками [ ]/[ ] установите курсор на "SONG" и нажмите кнопку [ENTER] .**
- **3. Кнопками [ ]/[ ] установите курсор на "INFO" и нажмите кнопку [ENTER] .**

Откроется экран SONG INFO.

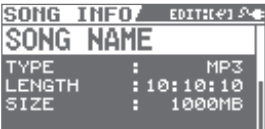

**4. Кнопками [ ]/[ ] выберите параметр и колесом измените его**  значение.

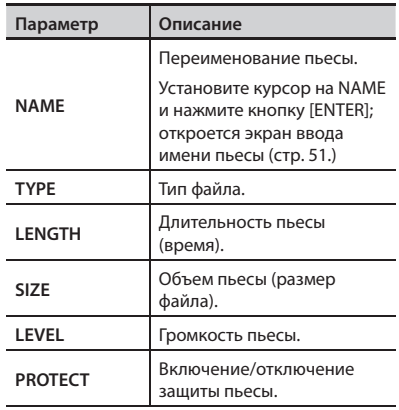

### **Переименование пьесы ( SONG NAME)**

После записи пьесе автоматически присваивается имя, например, "LIVE0001". Можно переименовать пьесу в целях удобства ее идентификации.

- **1. Нажмите кнопку [MENU] .**
- **2. Кнопками [ ]/[ ] установите курсор на "SONG" и нажмите кнопку [ENTER] .**
- **3. Кнопками [ ]/[ ] установите курсор на "INFO" и нажмите кнопку [ENTER] .**

Откроется экран SONG INFO.

**4. Кнопками [ ]/[ ] установите курсор на имя пьесы и нажмите кнопку [ENTER] .**

Откроется экран SONG NAME.

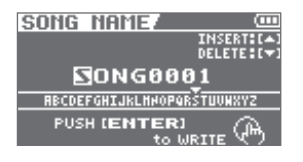

**5. Кнопками [ ]/[ ] установите курсор на изменяемый символ .**

#### **6. Колесом выбирайте символы .**

Нажмите кнопку [ ▲ ], чтобы вставить символ в позицию курсора.

Нажмите кнопку [ ▼ ], чтобы удалить выбранный символ.

#### **7. Нажмите кнопку [ENTER] .**

Выведется сообщение "Are you sure?".

Для отказа от операции нажмите кнопку [Exit].

#### **8. Нажмите кнопку [ENTER] .**

Пьеса будет переименована.

\* В процессе обновления данных на дисплей выводится сообщение "Keep power on!". Не отключайте питание прибора, пока на экране отображается это сообщение.

## **Удаление пьесы ( SONG ERASE)**

Ниже описана процедура удаления текущей пьесы.

- **1. Нажмите кнопку [MENU] .**
- **2. Кнопками [ ]/[ ] установите курсор на "SONG" и нажмите кнопку [ENTER] .**
- **3. Кнопками [ ]/[ ] установите курсор на "ERASE" и нажмите кнопку [ENTER] .**

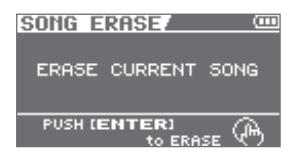

#### **4. Нажмите кнопку [ENTER] .**

Выведется сообщение "Are you sure?". Для отказа от операции нажмите кнопку [Exit].

#### **5. Нажмите кнопку [ENTER].**

Пьеса будет удалена.

\* В процессе обновления данных на дисплей выводится сообщение "Keep power on!". Не отключайте питание прибора, пока на экране отображается это сообщение.

# Создание пьес (режим MTR)

**Тракт аудиосигнала в режиме MTR**

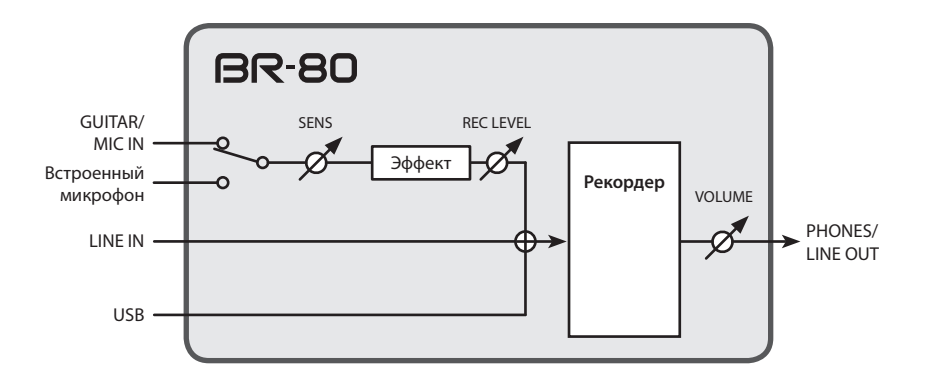

- При подключении кабеля к разъему GUITAR/MIC IN встроенный микрофон отключается.
- • Чтобы использовать встроенный микрофон, не задействуйте разъем GUITAR/MIC IN.
- Сигналы с входов LINE IN, USB и GUITAR/MIC IN или встроенного микрофона микшируются и подаются на вход рекордера. Баланс громкостей этих сигналов устанавливается на внешних устройствах.

# Алгоритм работы в режиме MTR

В режиме MTR устройство BR-80 функционирует в качестве мультитрекового рекордера с возможностью одновременного воспроизведения до 8 треков. BR-80 предоставляет полный набор функций для создания законченной пьесы — от записи до мастеринга.

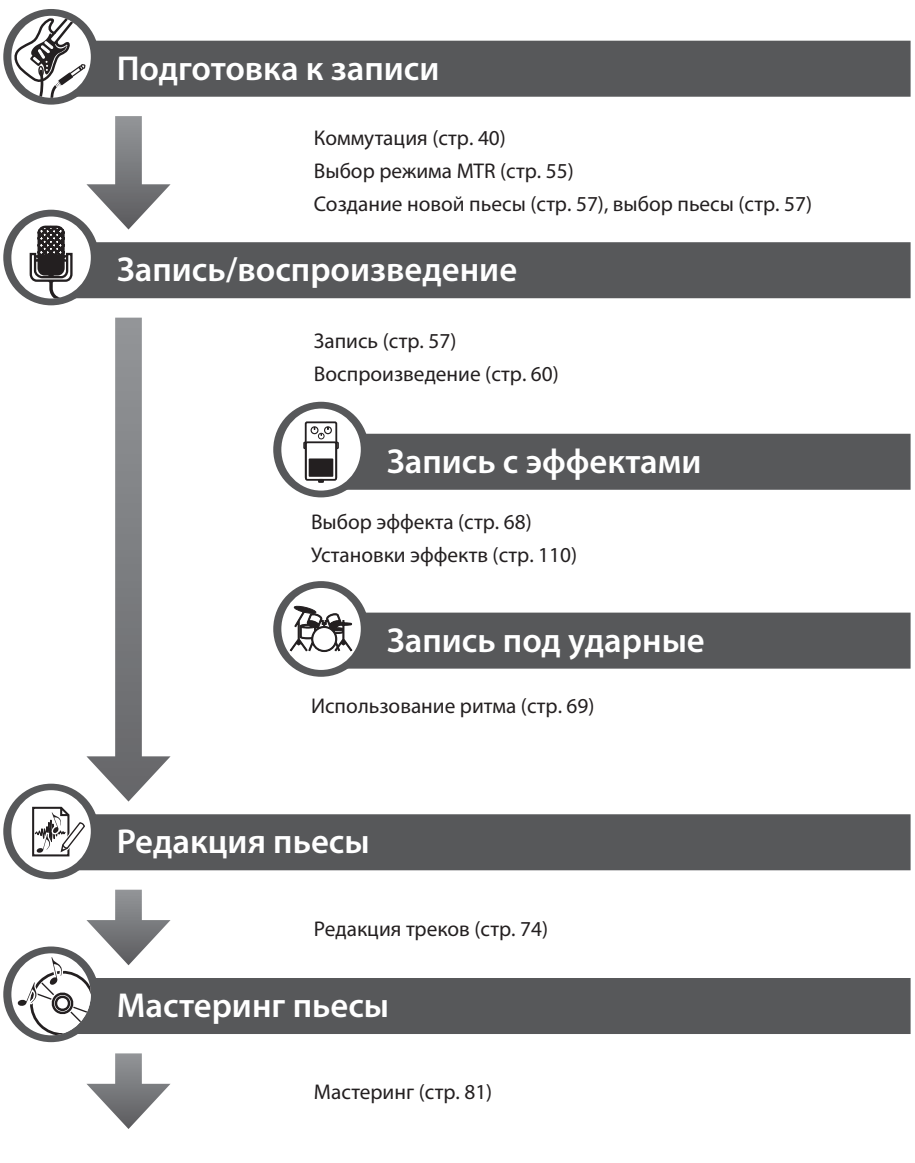

\* Созданную пьесу можно воспроизвести в режиме eBand или загрузить в компьютер.

# Запись/воспроизведение

# **Переход в режим MTR**

**1. Нажмите кнопку [ ] несколько раз, чтобы загорелся индикатор MTR .**

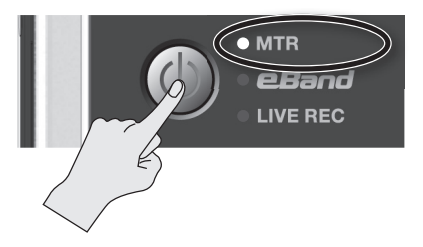

BR-80 перейдет в режим MTR, и откроется экран Level Meter.

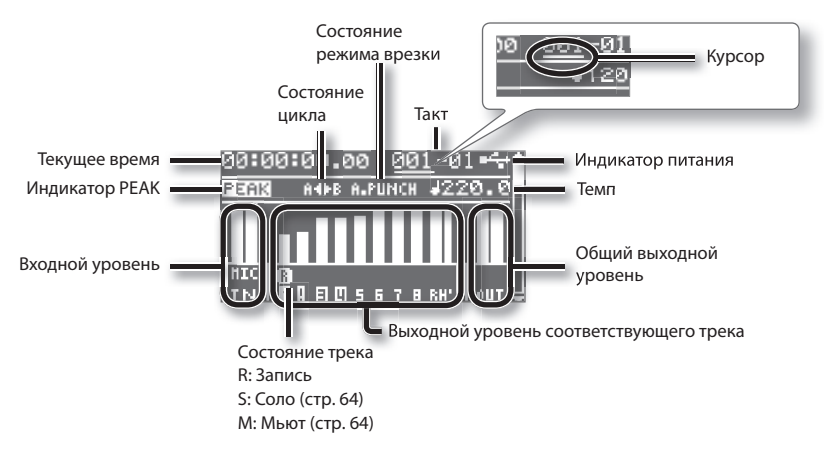

\* Если в пьесе определены установки, в соответствии с которыми темп меняется, на экране Level Meter изменить его будет невозможно.

#### **Индикатор питания**

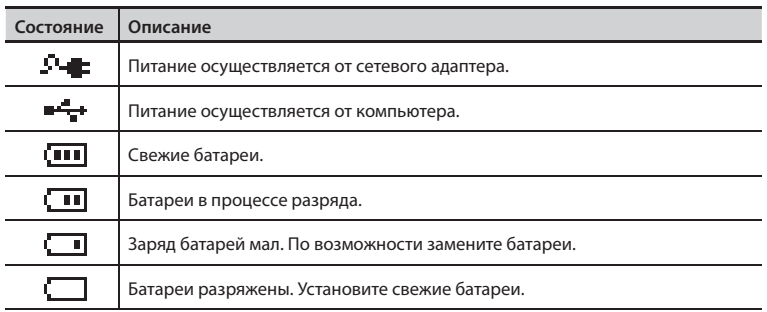

### **Воспроизведение демо-пьес**

На прилагаемой к BR-80 карте SD содержится несколько демонстрационных пьес. Ниже описана процедура их воспроизведения.

#### **1. Нажмите кнопку [MENU] .**

Откроется экран Menu.

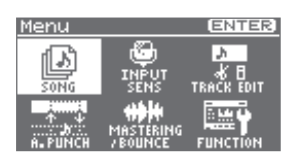

**2. Кнопками [ ]/[ ] установите курсор на "SONG" и нажмите кнопку [ENTER] .**

Откроется экран Song.

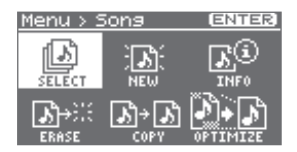

**3.** Кнопками [ ▲ ]/[ ▼ ] установите кур**сор на "SELECT" и нажмите кнопку [ENTER] .**

Откроется экран SONG SELECT.

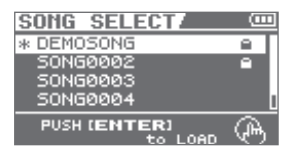

**4. Кнопками [ ]/[ ] установите курсор на "DEMOSONG" и нажмите кнопку [ENTER] .**

Откроется экран Level Meter.

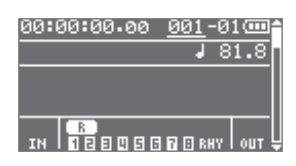

**5. Установите регулятор [VOLUME] в минимум .**

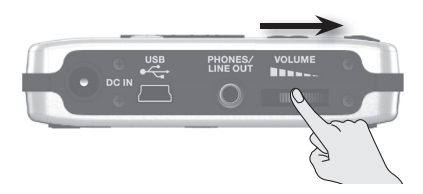

- **6.** Нажмите кнопку [▶ ] (PLAY). Начнется воспроизведение демо-пьесы.
- **7. Регулятором [VOLUME] установите требуемую громкость .**

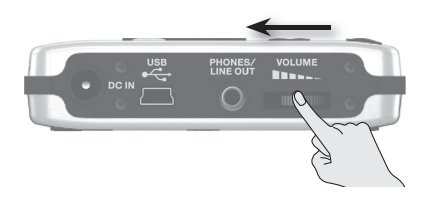

**8. Нажмите кнопку [ ] (STOP) для останова воспроизведения .**

### **Запись**

Единицей записанного аудиоматериала в BR-80 является "пьеса".

Чтобы произвести новую запись, предварительно необходимо создать новую пьесу (SONG NEW).

Чтобы произвести дополнительную запись в уже сохраненную в BR-80 пьесу, выберите эту пьесу (SONG SELECT).

### **Создание новой пьесы ( SONG NEW)**

Чтобы записать новую пьесу, выполните следующую процедуру.

- **1. Нажмите кнопку [MENU] .**
- **2.** Кнопками [ ◀ ]/[ ▶ ] установите кур**сор на "SONG" и нажмите кнопку [ENTER] .**
- **3. Кнопками [ ]/[ ] установите курсор на "NEW" и нажмите кнопку [ENTER] .**

Откроется экран SONG NEW.

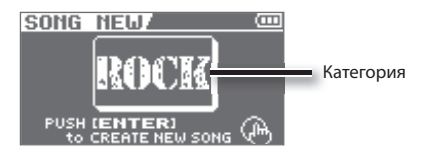

**4. Колесом выберите шаблон пьесы из подходящей категории .**

Шаблон пьесы определяет ритмы и эффекты, соответствующие данной категории.

Чтобы не использовать шаблон пьесы, выберите "NO CATEGORY".

**5. Нажмите кнопку [ENTER] .**

Выведется сообщение "Are you sure?".

**6. Нажмите кнопку [ENTER] еще раз .**

Будет создана новая пьеса, и откроется экран Level Meter.

\* В процессе обновления данных на дисплей выводится сообщение "Keep power on!". Не отключайте питание прибора, пока на экране отображается это сообщение.

### **Выбор пьесы ( SONG SELECT)**

Чтобы записать дополнительный аудиоматериал в ранее сохраненную пьесу, выполните следующую процедуру.

- **1. Нажмите кнопку [MENU] .**
- **2.** Кнопками [ ◀ ]/[ ▶ ] установите кур**сор на "SONG" и нажмите кнопку [ENTER] .**
- **3.** Кнопками [ ◀ 1/[ ▶ 1 установите кур**сор на "SELECT" и нажмите кнопку [ENTER] .**

Откроется экран SONG SELECT.

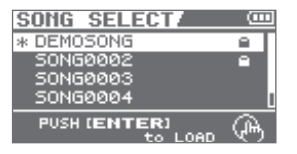

Выбранная пьеса обозначается символом "\*".

**4. Кнопками [ ]/[ ] выберите**  пьесу.

#### **5. Нажмите кнопку [ENTER] .**

 **Запись**

Пьеса будет выбрана, и откроется экран Level Meter.

\* В процессе обновления данных на дисплей выводится сообщение "Keep power on!". Не отключайте питание прибора, пока на экране отображается это сообщение.

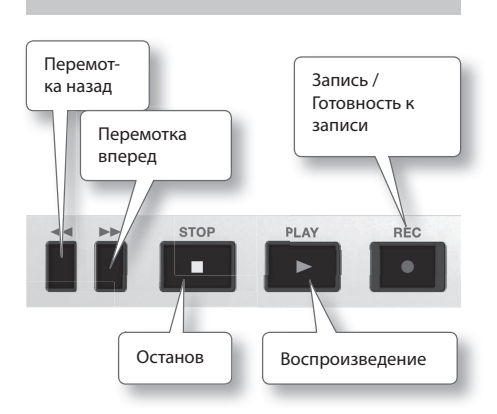

#### **1. Подключите источник записи (стр . 40) .**

Подключенное устройство будет выбрано автоматически.

Если вход не задействован, будет выбран встроенный микрофон.

#### **MEMO**

- • Если задействовать вход GUITAR/MIC IN, он будет иметь более высокий приоритет, и встроенный микрофон отключится.
- Если задействовать вход LINE IN или USB, сигналы с них будут микшироваться с сигналами разъема GUITAR/ MIC IN или встроенного микрофона.
- • Для записи сигнала с входа LINE IN не задействуйте остальные входы. Уровень записи регулируйте на внешних устройствах.
- **2. Выберите трек для записи (стр . 59) .**
- **3. Нажмите кнопку [ ] (REC), прибор перейдет в режим готовности к**  записи.

Кнопка  $[$   $\bigcirc$   $]$  (RFC) начнет мигать.

**4. Регулятором [REC LEVEL] установите уровень записи .** Установите нужную громкость сигнала.

00:00:00.00 001-01@m  $1120.0$ ┯  $\overline{R}$ <del>. .</del> . . . .

Если загорается индикатор PEAK, измените установку "INPUT SENS" (стр. 114).

#### **5. Начните запись .**

Когда прибор находится в режиме готовности к записи (кнопка  $\Box$  ) (REC) мигает), нажмите кнопку  $[$   $\blacktriangleright$   $]$  (PLAY).

Кнопка [  $\bigcirc$  ] (REC) загорится, и начнется запись.

#### **NOTE**

- Не оперируйте регулятором [REC LEVEL] в процессе записи без крайней необходимости, поскольку это будет воздействовать на уровень записанного материала.
- • В процессе записи питание прибора отключить невозможно. Для этого необходимо предварительно остановить запись.
- **6. Нажмите кнопку [ ] (STOP) для останова записи .**

## **Выбор треков для записи ( REC TRACK)**

Для выбора трека (треков) используйте описанную ниже процедуру.

#### **1. Нажмите кнопку трека (треков), который будет записываться .**

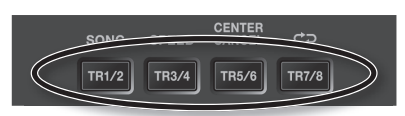

На экране Level Meter отобразится измеритель уровня записи выбранного трека (обведен кружком на рисунке).

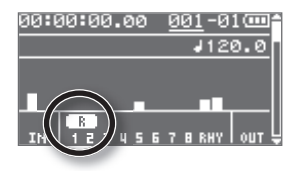

Нажимая на кнопку [TR1/2], можно изменять варианты выбора следующим образом: трек 1  $(MOHO) \rightarrow$  трек 2 (моно)  $\rightarrow$  трек 1/2 (стерео).

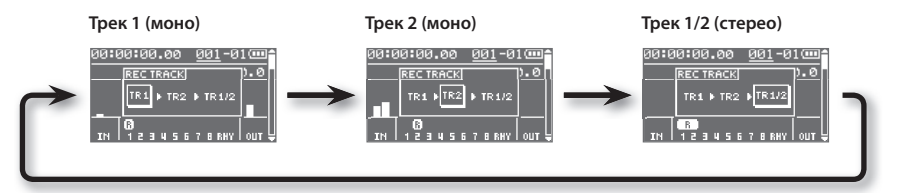

#### **MEMO**

• Для записи в моно выбирайте "TR1" или "TR2".

Приходящий на вход LINE IN стереосигнал будет микшироваться в моно и записываться.

• Для записи в стерео выбирайте "TR1/2".

В случае входного моносигнала, он будет одновременно записываться на оба трека.

Левый канал входного стереосигнала будет записываться на трек "TR1", правый канал на трек "TR2".

• При записи в стерео можно изменять параметры микшера одновременно для левого и правого каналов; см. стр. 63.

### **Воспроизведение**

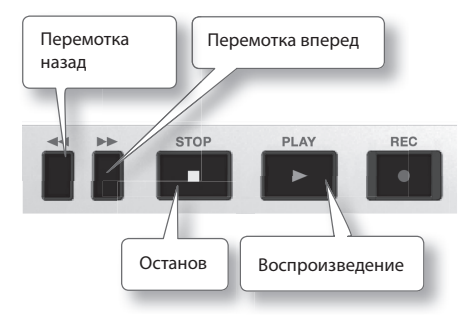

- **1. Удерживая кнопку [ ] (STOP), нажмите кнопку [ ] для перехода к началу пьесы .**
- **2. Нажмите кнопку [ ] (PLAY) для запуска воспроизведения пьесы .**
- **3. Регулятором [VOLUME] установите громкость .**
- **4. Нажмите кнопку [ ] (STOP) для останова воспроизведения пьесы .**

#### **MEMO**

• Для перехода в начало пьесы, удерживая кнопку  $[$   $]$  (STOP), нажмите кнопку  $[$   $\blacktriangleleft$   $]$ .

Однако, если текущая временная позиция находится позже точки начала предыдущей записи, происходит переход в точку начала предыдущей записи.

Для перехода в начало пьесы, удерживая кнопку [ ] (STOP), нажмите кнопку  $[$   $\blacktriangleleft$   $]$  еще раз.

• Для перехода в конец пьесы, удерживая кнопку  $[$   $]$  (STOP), нажмите кнопку  $[$   $\blacktriangleright$   $\blacktriangleright$   $]$ .

### **Воспроизведение в цикле ( AB Repeat)**

Эта функция позволяет воспроизводить выбранный фрагмент пьесы в цикле.

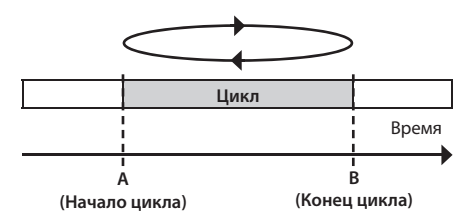

- **1.** Нажмите кнопку [▶] (PLAY). Начнется воспроизведение пьесы.
- **2. Нажмите кнопку [A B] в точке начала цикла (точка A) .**
- **3. Нажмите кнопку [A B] в точке конца цикла (точка B) .**

Функция AB Repeat включится, и начнется воспроизведение в цикле.

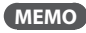

Чтобы отключить функцию AB Repeat, еще раз нажмите кнопку [A B].

# **Запись с автоврезкой ( AUTO PUNCH IN/OUT)**

Если при записи были допущены ошибки исполнения или же по каким-либо другим причинам, может потребоваться перезаписать только определенный регион трека.

В процессе воспроизведения трека можно "на ходу" включить врезку (punch-in) для переключения с воспроизведения на запись; затем отключить врезку (punchout) для возврата к воспроизведению.

Punch-in соответствует моменту входа в режим перезаписи, а punch-out – моменту выхода из него.

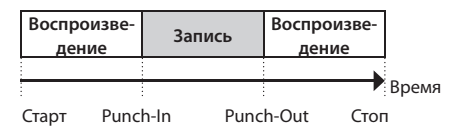

Данная операция автоматически включает и отключает врезку в ранее заданных позициях.

\* При автоматической врезке между включением/отключением врезки должно пройти не менее 1.0 секунды.

#### **MEMO**

Данные, находящиеся в памяти до выполнения операции врезки, остаются на карте SD; они не удаляются.

Чтобы увеличить доступное для записи на карту SD время, выполните операцию Song Optimize (стр. 88), которая удаляет эти ненужные данные.

- **1. Нажмите кнопку [MENU] .**
- **2. Кнопками [ ]/[ ] установите курсор на "A . PUNCH" и нажмите кнопку [ENTER] .**

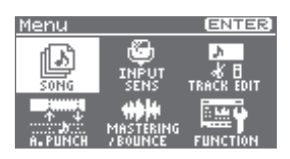

**3. Кнопками [ ]/[ ] установите курсор на "ON/OFF" и колесом выберите "ON" .**

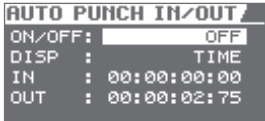

**4. Кнопками [ ]/[ ] установите курсор на "DISP" и колесом выберите формат, в котором устанавливаются точки входа/выхода в режим врезки .**

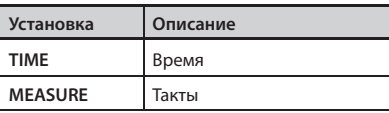

#### **MEMO**

После определения значения этого параметра может появиться символ "+", говорящий о том, что наблюдается несоответствие между реальной позицией точки врезки и отображаемой. Если позиции заданы в тактах, с помощью колеса определите позиции на всех экранах, чтобы устранить рассогласование.

**5. Кнопками [ ]/[ ] установите курсор на "IN" и колесом выберите позицию точки включения врезки .**

Перейти в текущую позицию можно нажав кнопку [ENTER].

- **6. Кнопками [ ]/[ ] установите курсор на "OUT" и колесом выберите позицию точки отключения врезки .**
- **7. Нажмите кнопку [EXIT] несколько раз, чтобы вернуться на экран Level Meter .**

На дисплей выведется "A. PUNCH", сигнализируя, что позиции врезки заданы.

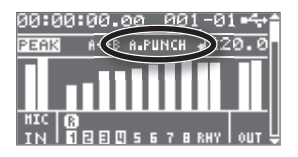

### **Запись**

Ниже рассмотрен пример, в котором объясняется как определить положение точек врезки, а затем перезаписать в автоматическом режиме соответствующий регион трека 1.

**1. Запустите воспроизведение пьесы, и регулятором [REC LEVEL] установите уровень записи .**

Прослушивая входной сигнал, регулятором [REC LEVEL] установите одинаковую громкость записанного и входного сигналов.

- **2. Установите локатор пьесы в позицию, предшествующую началу**  перезаписи.
- **3. Выберите трек 1 и нажмите кнопку [ ] (REC), чтобы перевести BR-80 в режим готовности к записи .**
- **4. Нажмите кнопку [ ] (PLAY) .**

В позиции Punch-in автоматически будет произведен вход в режим записи. Перепишите фрагмент исполнения. В процессе записи кнопка [  $\bigcirc$  ] (REC) будет гореть.

В позиции Punch-out автоматически будет произведен выход из режима записи, и кнопка  $\Box$  (REC) погаснет.

# Установки трека (экран Mixer)

Установки треков определяются на экране микшера.

На экране Mixer кнопками  $[\triangle]$  и  $[\nabla]$ можно выбирать установки в следующем порядке.

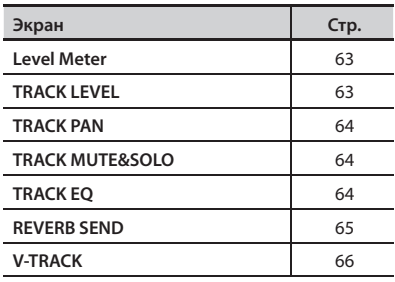

## **Просмотр уровней треков ( Level Meter)**

Это — основной экран режима MTR.

Чтобы открыть его, нажмите кнопку [EXIT] несколько раз.

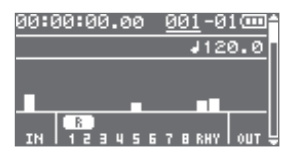

**MEMO**

Если нажать кнопку [ ▼ ], откроется экран TRACK LEVEL.

# **Баланс громкости треков ( TRACK LEVEL)**

На экране TRACK LEVEL можно установить громкости треков.

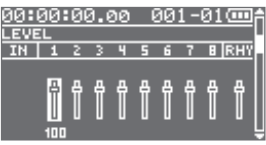

- **1.** Кнопками [ ◀ ]/[ ▶ ] выберите трек.
- **2. Колесом установите громкость трека .**

#### **MEMO**

Если нажать кнопку [ ▲ ], откроется экран Level Meter.

Если нажать кнопку  $[\nabla]$ , откроется экран TRACK PAN.

### **Создание стереотрека**

Находясь на экране TRACK LEVEL, нажмите кнопку [ENTER] для объединения в стереопару соседних нечетного и четного каналов.

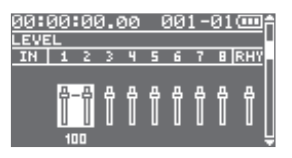

После этого можно будет изменять установки обоих треков одновременно.

Нажмите кнопку [ENTER] еще раз, чтобы разорвать стереосвязь.

## **Установка стереопанорамы (TRACK PAN)**

На экране TRACK PAN можно установить стереопанорамы треков.

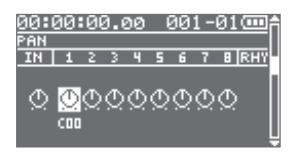

- **1.** Кнопками [ ◀ ]/[ ▶ ] выберите трек.
- **2. Колесом установите панораму .**

#### **MEMO**

Если нажать кнопку [ ▲ ], откроется экран TRACK LEVEL.

Если нажать кнопку [ ▼ ], откроется экран TRACK MUTE & SOLO.

## **Установки мьюта и соло (TRACK MUTE & SOLO)**

На экране TRACK MUTE & SOLO можно произвести установки мьюта или соло треков.

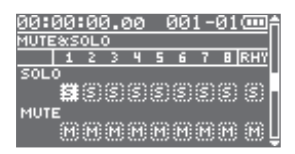

- **1. Кнопками [ ]/[ ] выберите SOLO или MUTE .**
- **2.** Кнопками [ ◀ ]/[ ▶ ] выберите трек.

**3. Колесом включайте/отключайте соло или мьют .**

#### **MEMO**

Если нажать кнопку [  $\blacktriangle$  ], откроется экран TRACK PAN.

Если нажать кнопку [ ▼ 1, откроется экран TRACK EQ.

## **Регулировка тембра ( TRACK EQ)**

На экране EQ можно откорректировать установки эквалайзеров треков.

Эквалайзер (EQ) имеет три регулируемых полосы: HI (ВЧ), MID (СЧ) и LOW (НЧ).

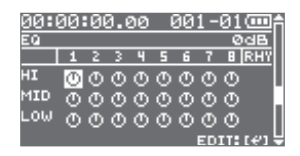

- **1. Кнопками [ ]/[ ] выберите HI, MID или LOW .**
- **2.** Кнопками [ ◀ ]/[ ▶ ] выберите трек.
- **3. Колесом отрегулируйте тембр .**

#### **MEMO**

Если нажать кнопку [ △ ], откроется экран TRACK MUTE & SOLO.

Если нажать кнопку [ ▼ ], откроется экран REVERB SEND.

### **Детальные установки эквалайзера**

**1. Находясь на экране TRACK EQ, нажмите кнопку [ENTER] .**

Откроется экран TRACK EQ.

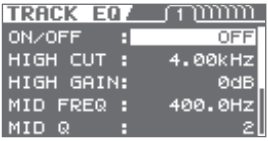

- **2.** Кнопками [ ◀ ]/[ ▶ ] выберите трек.
- **3. Кнопками [ ]/[ ] выберите параметр и колесом измените его значение .**

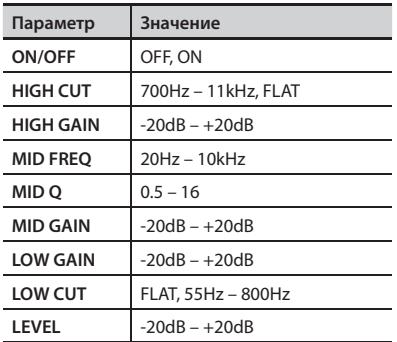

**4. Нажмите кнопку [EXIT], чтобы вернуться на экран TRACK EQ .**

## **Установка реверберации ( REVERB SEND)**

На экране REVERB SEND можно установить глубину реверберации трека.

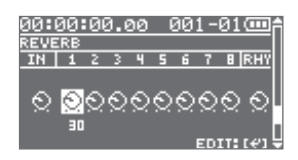

- **1.** Кнопками [ ◀ ]/[ ▶ ] выберите трек.
- **2. Колесом установите уровень посыла на реверберацию .**

#### **MEMO**

Если нажать кнопку [ ▲ ], откроется экран TRACK EQ.

Если нажать кнопку  $[\nabla]$ , откроется экран V-TRACK.

### **Детальные установки реверберации**

**1. Находясь на экране REVERB SEND, нажмите кнопку [ENTER] .**

Откроется экран REVERB.

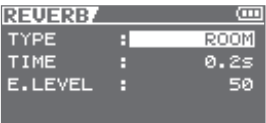

**2. Кнопками [ ]/[ ] выберите параметр и колесом измените его значение .**

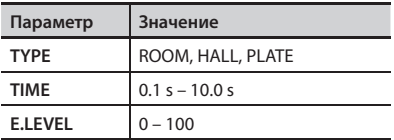

**3. Нажмите кнопку [EXIT], чтобы вернуться на экран REVERB SEND .**

# **Выбор V-треков ( V-TRACK)**

Каждый из треков BR-80 содержит 8 виртуальных "V-треков". Для записи или воспроизведения можно выбрать любой виртуальный трек.

С помощью V-треков можно записать и сравнить различные дубли гитарного соло или вокала, чтобы в дальнейшем выбрать самый удачный.

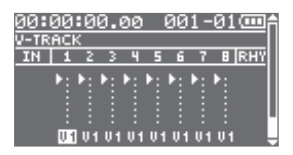

- **1.** Кнопками [ ◀ ]/[ ▶ ] выберите трек.
- **2. Колесом выберите V-трек для данного трека .**

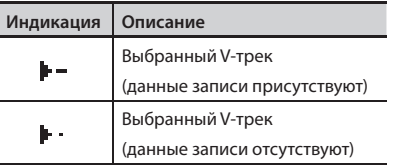

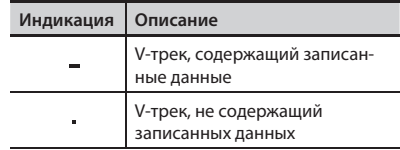

### **Понятие V-трека**

Каждый трек содержит 8 виртуальных треков, каждый из которых можно выбрать для записи/воспроизведения.

Иными словами, можно записать до 64 треков, а затем выбрать 8 из них для воспроизведения. Эти виртуальные треки называются "V-треками".

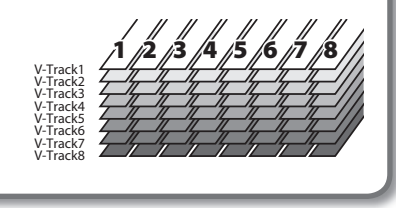

#### **MEMO**

Если нажать кнопку [  $\blacktriangle$  ], откроется экран REVERB SEND.

# Использование эффектов

BR-80 имеет 4 независимых процессора эффектов: эффект разрыва, реверберация (стр. 65), эквалайзер трека (стр. 64) и эффект мастеринга (стр. 81).

## **Патчи и категории эффектов**

С помощью "патчей эффектов" можно выбирать эффекты, используемые в качестве эффекта разрыва, а также определять установки каждого из эффектов.

BR-80 предоставляет широкий набор патчей эффектов, подходящих для использования с вокалом и различными инструментами. Все патчи эффектов сгруппированы в 7 "категорий".

### **Пресетные патчи (Preset)**

Эти патчи уже содержат данные. Их параметры можно редактировать и сохранять результаты в пользовательские патчи или в патчи пьес.

#### **Для гитары**

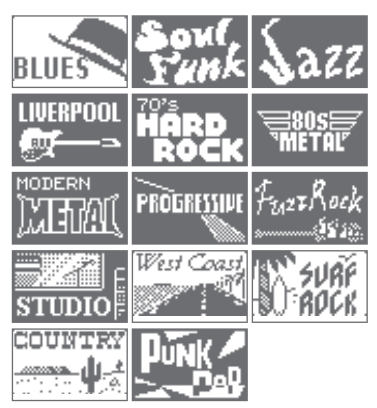

#### **Преобразование звука гитары в звук баса**

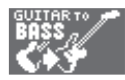

#### **Эмулятор акустической гитары**

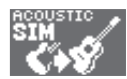

#### **Для баса**

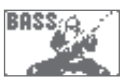

#### **Для акустической гитары**

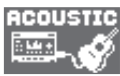

#### **Для вокала**

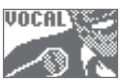

#### **Для встроенного микрофона**

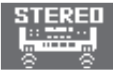

### **Пользовательские патчи (User)**

Данные этих патчей сохраняются в памяти BR-80. Чтобы использовать созданный патч в различных пьесах, его требуется сохранить в качестве пользовательского.

### **Патчи пьесы (Song)**

Данные такого патча сохраняются на карту SD вместе с данными пьесы. Это удобно, если необходимо сохранить вместе с пьесой патч, который использовался при записи исполнения.

### **Выбор эффекта**

Ниже приведена процедура выбора эффекта, которым обрабатывается входной сигнал с разъема GUITAR/MIC IN.

#### **1. Нажмите кнопку [COSM] .**

Откроется экран выбора патча эффекта.

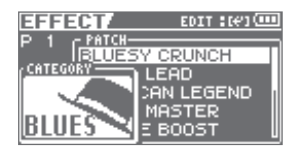

При каждом нажатии на кнопку [COSM] эффект будет включаться/отключаться.

- **2. Кнопками [ ]/[ ] установите курсор на "CATEGORY" и колесом выберите категорию .**
- **3. Кнопками [ ]/[ ] установите курсор на "PATCH" и колесом выберите патч .**

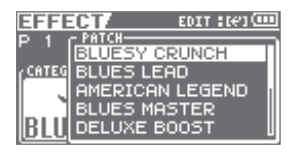

**4. Нажмите кнопку [EXIT] несколько раз, чтобы перейти на экран Level**  Meter.

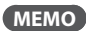

Эффекты описаны на стр. 110.

# Использование ритма

BR-80 имеет ритм-секцию, работающую независимо от аудиотреков 1 – 8.

Ритм можно использовать в качестве метронома при записи или же создавать свои аккомпанементы ударных из встроенных ритмов согласно структуре пьесы.

Как правило, партия ударных представляет собой повторяющуюся ритмическую фразу длительностью в один или два такта. Такие ритмические фразы в рамках BR-80 называются "паттернами".

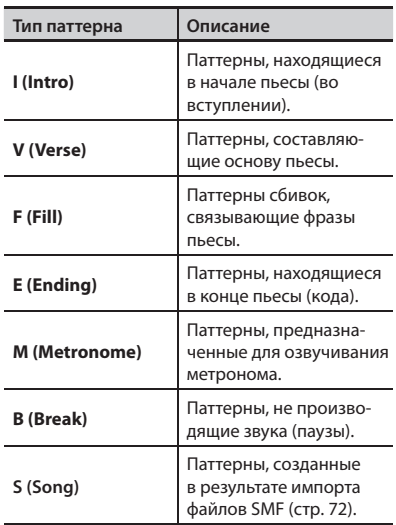

# **Создание ритма (EDIT)**

Паттерн можно использовать автономно в качестве метронома, но при этом ритм не будет меняться в течение всей пьесы. Чтобы создать пьесу с музыкальными вариациями, необходимо располагать паттерны в определенном порядке, например, вступление  $\rightarrow$  припев  $\rightarrow$  пауза кода.

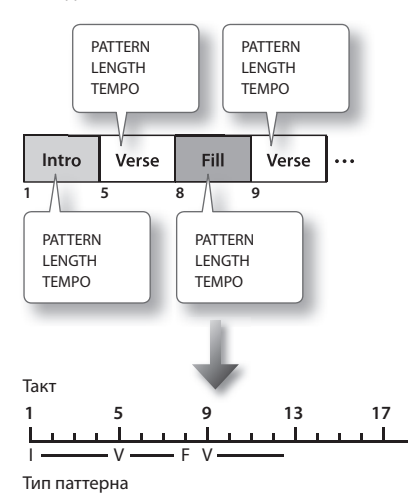

#### **1. Нажмите кнопку [RHYTHM] .**

Откроется экран RHYTHM.

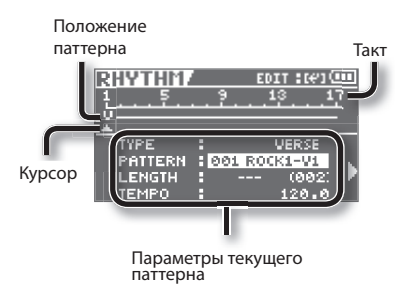

### **Использование ритма**

- **2. Кнопками [ ]/[ ] установите курсор на паттерн, который необходимо поместить в пьесу .**
- **3. Кнопками [ ]/[ ] выберите параметр .**

Чтобы воспроизвести выбранный (текущий) паттерн, нажмите кнопку [RHYTHM].

#### **4. Колесом измените значение .**

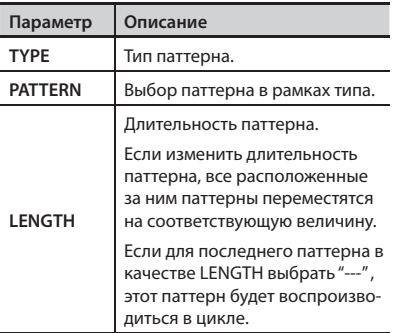

Увеличение длительности паттерна Intro с 4 до 6 тактов.

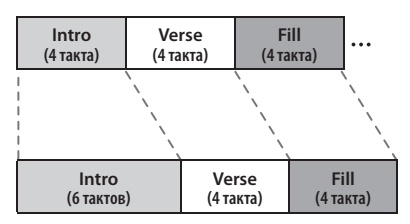

Паттерны, находящиеся после Intro, переместятся назад на 2 такта.

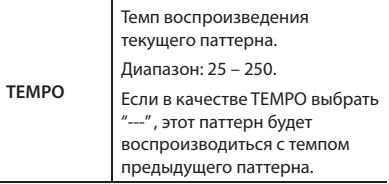

#### **5. Чтобы разместить дополнительные паттерны, повторите шаги 2 – 4 .**

**6. По окончании создания ритма (последовательности паттернов) нажмите кнопку [EXIT] несколько раз, чтобы перейти на экран Level Meter .**

После того, как созданный ритм будет сохранен, откроется экран Level Meter.

### **Вставка паттерна**

Ниже описана процедура вставки нового паттерна.

- **1. Нажмите кнопку [RHYTHM] .** Откроется экран RHYTHM.
- **2. Кнопками [ ]/[ ] выберите позицию, в которую вставляется паттерн .**

Новый паттерн будет вставлен перед выбранным здесь паттерном.

#### **3. Нажмите кнопку [ENTER] .**

Откроется экран режима EDIT.

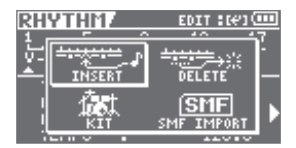

#### **4.** Кнопками [ ◀ 1/[ ▶ 1 установите кур**сор на "INSERT" и нажмите кнопку [ENTER] .**

Будет вставлена пауза длительностью в 1 такт.

Выберите Verse и вставьте паттерн.

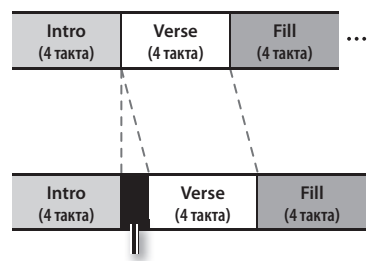

Перед Verse будет вставлена пауза длительностью в один такт.

### **Удаление паттерна**

Ниже описана процедура удаления паттерна.

- **1. Нажмите кнопку [RHYTHM] .** Откроется экран RHYTHM.
- **2. Кнопками [ ]/[ ] выберите удаляемый паттерн .**

#### **3. Нажмите кнопку [ENTER] .**

Откроется экран режима EDIT.

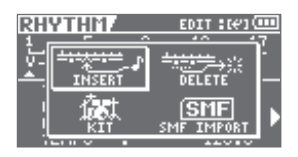

#### **4. Кнопками [ ]/[ ] установите курсор на "DELETE" и нажмите кнопку [ENTER] .**

Выведется сообщение "Are you sure?".

Для отказа от операции нажмите кнопку [Exit].

#### **5. Нажмите кнопку [ENTER] .**

Данные будут удалены.

Выберите Fill и удалите паттерн.

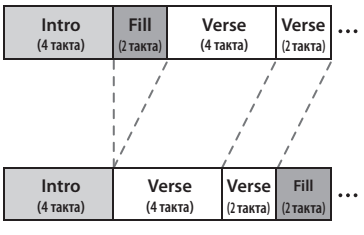

Последующие паттерны переместятся вперед.

### **Инициализация ритма**

Ниже описана процедура стирания всех паттернов из ритма.

- **1. Нажмите кнопку [MENU] .**
- **2. Кнопками [ ]/[ ] установите курсор на "FUNCTION" и нажмите кнопку [ENTER] .**
- **3. Кнопками [ ]/[ ] установите курсор на "INIT RHYTHM" и нажмите кнопку [ENTER] .**

Выведется сообщение "Are you sure?".

**4. Для выполнения операции выберите "Yes" и нажмите кнопку [ENTER]; для отмены операции выберите "No" и нажмите кнопку [ENTER] .**

## **Смена наборов ударных ( Kit)**

Набор ударных представляет собой совокупность ударных инструментов, таких как бочка, барабан и других, подходящих для исполнения в каком-либо музыкальном стиле.

BR-80 содержит 9 "пресетных наборов ударных".

**1. Нажмите кнопку [RHYTHM] .**

Откроется экран RHYTHM.

**2. Нажмите кнопку [ENTER] для перехода в режим EDIT .**

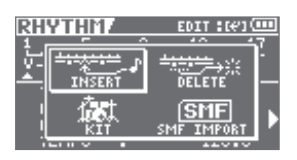

**3. Кнопками [ ]/[ ] установите курсор на "KIT" и нажмите кнопку [ENTER] .**

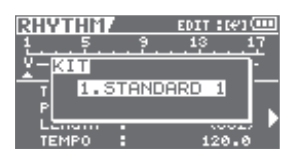

**4. Колесом выберите набор ударных .**

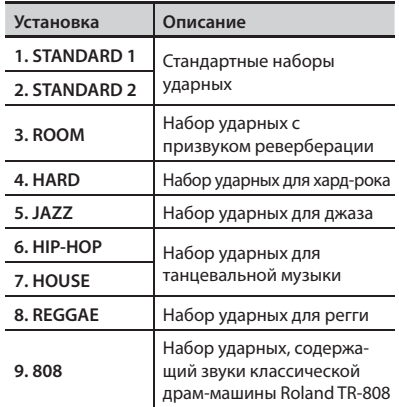

**5. Нажмите кнопку [EXIT] несколько раз, чтобы перейти на экран Level Meter .**

# **Импорт ритма из SMF ( SMF IMPORT)**

Доступен импорт данных SMF из компьютера в качестве паттерна ритма. Можно существенно пополнить коллекцию ритмических фраз, создав в компьютере или в другом устройстве данные SMF и скопировав их на карту SD.

Импортируемый файл SMF должен удовлетворять следующим условиям.

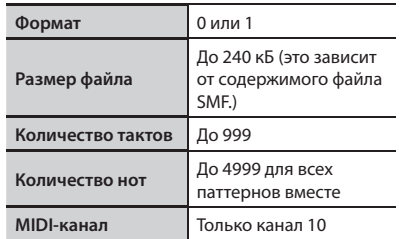
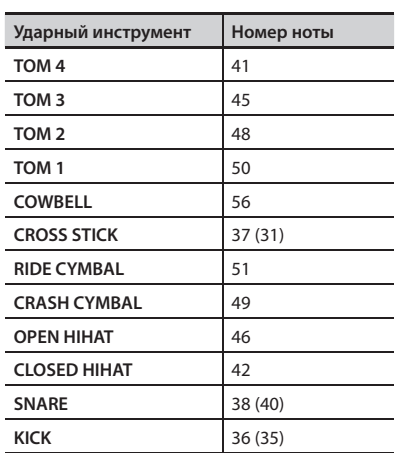

Соответстветствие номеров нот и ударных инструментов приведено в таблице.

- **1. С помощью компьютера поместите выбранный для импорта файл SMF**  в папку ROLAND/SMF карты SD.
- **2. Нажмите кнопку [RHYTHM] .**
- **3. Нажмите кнопку [ENTER] для перехода в режим EDIT .**

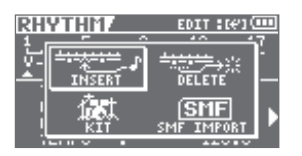

**4. Кнопками [ ]/[ ] установите курсор на "SMF IMPORT" и нажмите кнопку [ENTER] .**

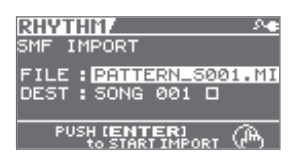

Иконка справа от имени паттерна-приемника импорта показывает наличие или отсутствие данных в паттерне.

- : Данные отсутствуют
- : Данные присутствуют
- **5. Выберите файл для импорта .**
- **6. Выберите паттерн-приемник, в который записываются данные импорта (DEST), и нажмите кнопку [ENTER] .**
- **7. Нажмите кнопку [EXIT] несколько раз, чтобы перейти на экран Level Meter .**

#### **NOTE**

- • Максимальная полифония для паттернов составляет 5 голосов. То есть, доступно одновременное воспроизведение до 5 ударных инструментов.
- При использовании тарелок и других инструментов с длительным затуханием звука возможно "срезание" призвука затухания, если до его окончания за счет других нот будет превышена максимально доступная полифония.

# Редакция треков (TRACK EDIT)

Доступен набор операций редакции треков, а также импорт данных из режимов eBand и LIVE REC.

#### **MEMO**

Результаты редакции треков сохраняются в пьесу в момент возврата на экран Level Meter.

#### **1. Нажмите кнопку [MENU].**

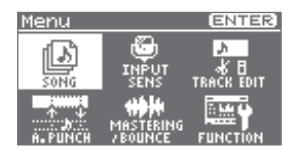

**2. Кнопками [ ]/[ ] установите курсор на "TRACK EDIT" и нажмите кнопку [ENTER] .**

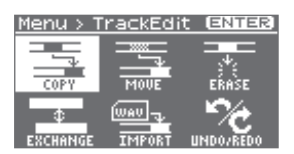

#### **3.** Кнопками [ ◀ ]/[ ▶ ] выберите опе**рацию редактирования и нажмите кнопку [ENTER] .**

Доступны следующие операции редакции треков.

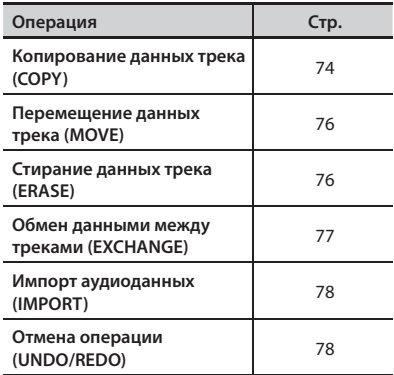

### **Копирование данных трека ( TRACK COPY)**

Данные одного трека можно скопировать в тот же или другой трек.

#### Пример 1:

Двукратное копирование на тот же трек

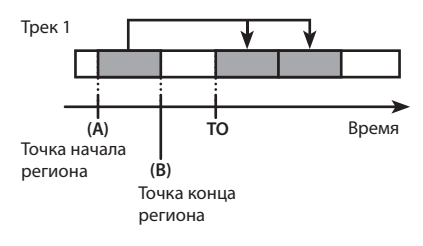

Пример 2:

Двукратное копирование на другой трек

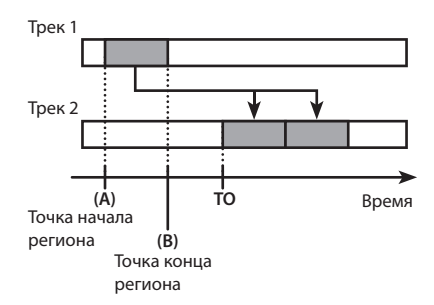

**1. Кнопками курсора и колесом выберите треки и V-треки, которые будут источником (SOURCE) и приемником (DEST) копирования .**

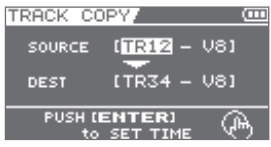

#### **2. Нажмите кнопку [ENTER] .**

Откроется экран установок времени.

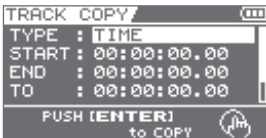

#### **3. Кнопками курсора и колесом определите режим копирования (позицию и количество копий данных) .**

Доступные параметры зависят от выбранного режима копирования.

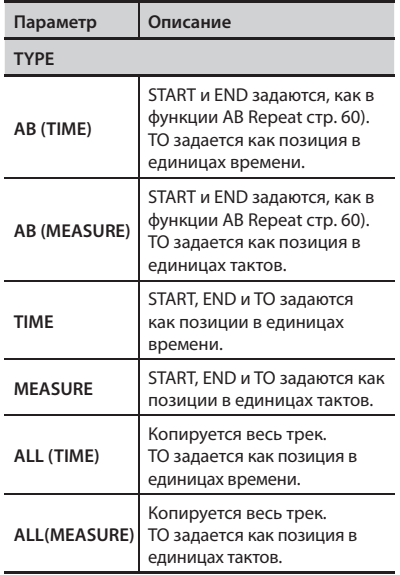

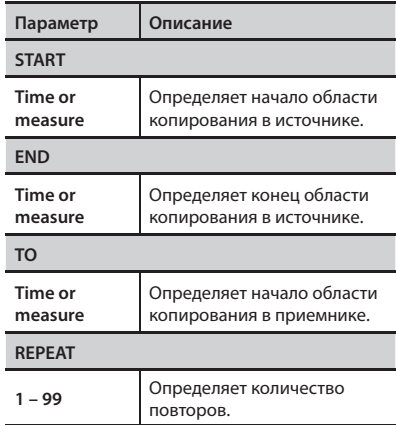

#### **4. Нажмите кнопку [ENTER] .**

Выведется сообщение "Are you sure?". Для отказа от операции нажмите кнопку [Exit].

#### **5. Нажмите кнопку [ENTER] .**

Операция будет выполнена.

\* В процессе обновления данных на дисплей выводится сообщение "Keep power on!". Не отключайте питание прибора, пока на экране отображается это сообщение.

### **Перемещение данных трека ( TRACK MOVE)**

Данные трека можно переместить в другое место.

Если в регионе приемника существуют записанные данные, они будут переписаны перемещаемыми.

Пример 1: Перемещение на тот же трек

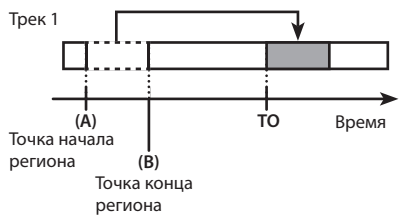

Пример 2: Перемещение на другой трек

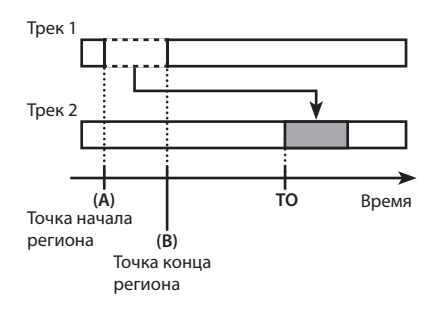

**1. Кнопками [ ]/[ ] и колесом выберите трек/V-трек источник (SOURCE) и приемник (DEST) .**

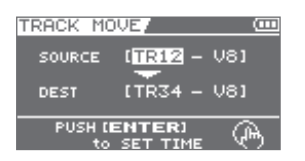

**2. Нажмите кнопку [ENTER] .**

Откроется экран установок времени.

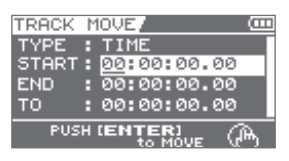

**3. Кнопками курсора и колесом выберите позицию .**

#### **4. Нажмите кнопку [ENTER] .**

Выведется сообщение "Are you sure?".

Для отказа от операции нажмите кнопку [Exit].

#### **5. Нажмите кнопку [ENTER].**

Операция будет выполнена.

\* В процессе обновления данных на дисплей выводится сообщение "Keep power on!". Не отключайте питание прибора, пока на экране отображается это сообщение.

### **Стирание данных трека ( TRACK ERASE)**

Данные выбранного региона трека можно удалить.

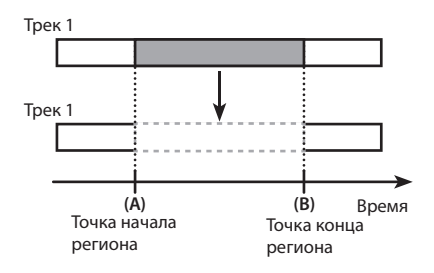

1. Кнопками [ ◀ 1/[ ▶ 1 и колесом вы**берите трек/V-трек .**

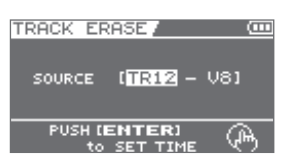

#### **2. Нажмите кнопку [ENTER] .**

Откроется экран установок времени.

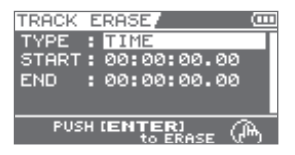

**3. Кнопками курсора и колесом выберите позицию .**

#### **4. Нажмите кнопку [ENTER] .**

Выведется сообщение "Are you sure?".

Для отказа от операции нажмите кнопку [Exit].

#### **5. Нажмите кнопку [ENTER].**

Операция будет выполнена.

\* В процессе обновления данных на дисплей выводится сообщение "Keep power on!". Не отключайте питание прибора, пока на экране отображается это сообщение.

### **Обмен данными между треками ( TRACK EXCHANGE)**

Функция позволяет обмениваться данными между треками.

Пример: Обмен данными между треками 1 и 2

Трек 1: Гитара

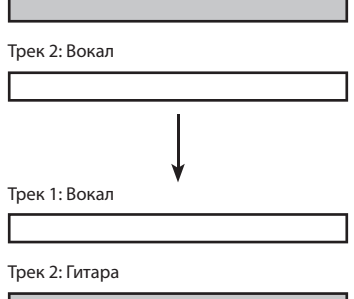

**1. Кнопками [ ]/[ ] и колесом выберите треки и V-треки, между которыми будет производиться обмен данными .**

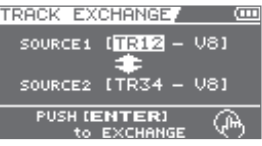

#### **2. Нажмите кнопку [ENTER] .**

Выведется сообщение "Are you sure?".

Для отказа от операции нажмите кнопку [Exit].

#### **3. Нажмите кнопку [ENTER] .**

Операция будет выполнена.

\* В процессе обновления данных на дисплей выводится сообщение "Keep power on!". Не отключайте питание прибора, пока на экране отображается это сообщение.

### **Импорт аудиоданных ( TRACK IMPORT)**

Данная операция позволяет импортировать аудиоданные, записанные в режимах LIVE REC или eBand, в выбранный трек.

Перед выполнением этой операции необходимо выбрать соответствующую пьесу в другом режиме.

Режим LIVE REC (стр. 47) Режим eBand (стр. 94)

**1. Кнопками [ ]/[ ] и колесом выберите импортируемые данные, а также треки и V-трек, в которые помещаются эти данные .**

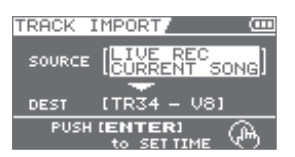

#### **2. Нажмите кнопку [ENTER] .**

Откроется экран установок времени.

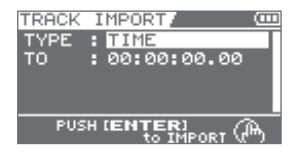

**3. Кнопками курсора и колесом выберите позицию .**

#### **4. Нажмите кнопку [ENTER] .**

Выведется сообщение "Are you sure?". Для отказа от операции нажмите кнопку [Exit].

#### **5. Нажмите кнопку [ENTER] .**

Операция будет выполнена.

\* В процессе обновления данных на дисплей выводится сообщение "Keep power on!". Не отключайте питание прибора, пока на экране отображается это сообщение.

## **Отмена операции ( UNDO/ REDO)**

Иногда требуется отменить результат операции в случае, если не устраивает результат записи или была допущена ошибка в установках. В таких случаях можно выполнить операцию "Undo".

Undo осуществляет возврат к состоянию, предшествующему выполнению последней операции. Чтобы отменить результат выполнения функции Undo, выполните операцию "Redo".

Допустим, при записи с врезкой один и тот же регион последовательно был записан дважды. Чтобы отменить второй дубль и вернуться к первому дублю, можно выполнить операцию Undo.

После выполнения Undo можно выполнить Redo, чтобы отменить результаты Undo и вернуться ко второму дублю.

#### **NOTE**

- • После выполнения Undo доступно выполнение только Redo.
- Undo воздействует на аудиоданные, записанные на трек.

### **Возврат к предыдущему состоянию (UNDO)**

Чтобы отменить последнюю запись или результат операции редакции, выполните Undo.

- **1. Нажмите кнопку [MENU].**
- **2. Кнопками [ ]/[ ] установите курсор на "TRACK EDIT" и нажмите кнопку [ENTER].**
- **3. Кнопками [ ]/[ ] установите курсор на "UNDO/REDO" и нажмите кнопку [ENTER].**

Откроется экран UNDO/REDO.

**4. Чтобы выполнить Undo, нажмите кнопку [ENTER].**

Для отказа от операции нажмите кнопку [EXIT].

### **Отмена Undo (REDO)**

Чтобы отменить результат последней операции Undo, выполните Redo.

- **1. Нажмите кнопку [MENU].**
- **2. Кнопками [ ]/[ ] установите курсор на "TRACK EDIT" и нажмите кнопку [ENTER].**
- **3. Кнопками [ ]/[ ] установите курсор на "UNDO/REDO" и нажмите кнопку [ENTER].**

Откроется экран UNDO/REDO.

**4. Чтобы выполнить Redo, нажмите кнопку [ENTER].**

Для отказа от операции нажмите кнопку [EXIT].

# Мастеринг

### **Слияние треков ( BOUNCE)**

BR-80 поддерживает одновременное воспроизведение 8 треков. Однако, если они все задействованы, можно скопировать аудиоматериал с нескольких треков на один трек (V-трек). Эта операция называется "слиянием" (также известна под названием bounce или пинг-понг). После выполнения этой операции можно использовать освободившиеся треки для записи дополнительного материала.

В режиме Bounce доступно одновременное воспроизведение 8 треков и их запись на один отдельный V-трек.

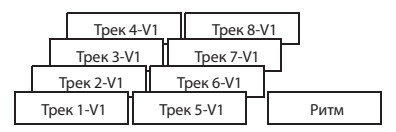

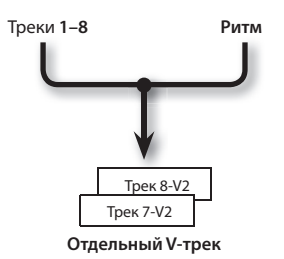

**1. На экране Mixer (стр . 63 – 66) произведите установки треков .** Регулятором [VOLUME] установите мак-

симально возможную общую громкость, при которой отсутствуют искажения сигнала.

**2. Нажмите кнопку [MENU] .**

Откроется экран Menu.

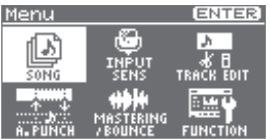

- **3. Кнопками [ ]/[ ] установите курсор на "MASTERING/BOUNCE" и нажмите кнопку [ENTER] .**
- **4. Кнопками [ ]/[ ] установите курсор на "BOUNCE" и нажмите кнопку [ENTER] .**

Откроется экран BOUNCE.

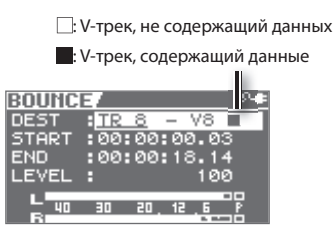

Иконка справа от имени V-трека, на который производится слияние, показывает, есть ли на нем данные.

#### **5. Произведите установки слияния .**

Кнопками [ ▲ ]/[ ▼ ] и колесом выбирайте параметры и колесом изменяйте их значения.

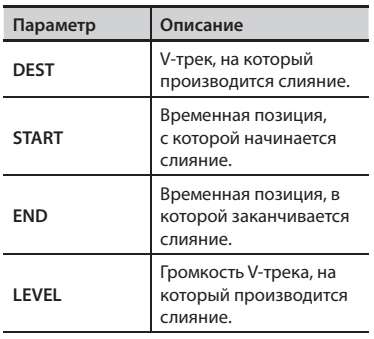

#### **6. Нажмите кнопку [ ] (REC) .**

BR-80 перейдет в режим готовности к записи.

#### **7. Нажмите кнопку [ ] (PLAY) .**

Начнется операция слияния.

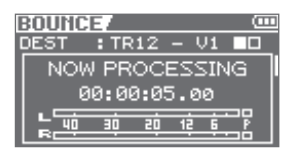

Для отказа от операции нажмите кнопку [ ] (STOP) или [EXIT].

По окончании операции слияния снова откроется экран Level Meter.

## **Мастеринг (MASTERING**

В данной главе описан процесс микширования записанных треков на два трека и применение "эффекта мастеринга" для создания законченной композиции с оптимальным уровнем громкости.

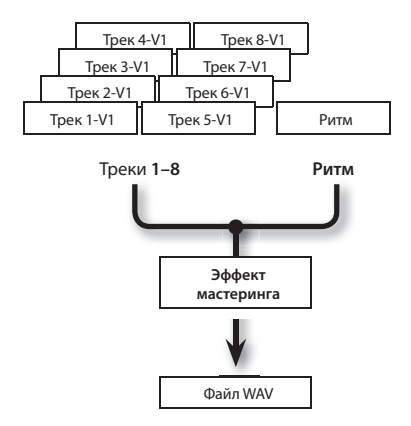

### **Понятие эффекта мастеринга**

При создании CD из записанных пьес крайне важно поддерживать общий уровень громкости таким, чтобы он не выходил за рамки диапазона, предусмотренного спецификацией CD. Однако, это может сопровождаться снижением громкости, и музыка будет звучать слишком тихо.

Кроме того, слишком высокий уровень низких частот, которые слабо воспринимаются человеческим ухом, может привести к тому, что измеритель уровня будет показывать максимум, хотя сигнал на самом деле будет тихим.

Используя эффект мастеринга, можно добиться более равномерного уровня громкости пьесы, а также скорректировать баланс низких частот. Поэтому на финальной стадии создания композиции рекомендуется использовать эффект мастеринга.

### **Мастеринг**

\* Эффект мастеринга имеет 19 "пресетных патчей" (P01 – P19), 19 перезаписываемых "пользовательских патчей" (U01 – U19) и 19 "патчей пьесы" (S01 – S19), которые сохраняются вместе с соответствующей пьесой.

#### **1. На экране Mixer (стр . 63 – 66) произведите установки треков .**

Регулятором [VOLUME] установите максимально возможную общую громкость, при которой отсутствуют искажения сигнала.

#### **2. Нажмите кнопку [MENU] .**

Откроется экран Menu.

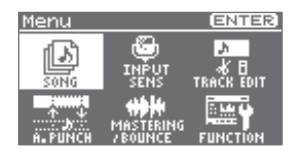

- **3. Кнопками [ ]/[ ] установите курсор на "MASTERING/BOUNCE" и нажмите кнопку [ENTER] .**
- **4. Кнопками [ ]/[ ] установите курсор на "MASTERING" и нажмите кнопку [ENTER] .**

BR-80 перейдет в режим мастеринга, и откроется экран MASTERING.

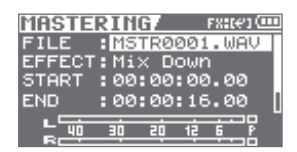

#### **5. Произведите установки мастеринга .**

Кнопками [ △ ]/[ ▼ ] и колесом выбирайте параметры и колесом изменяйте их значения.

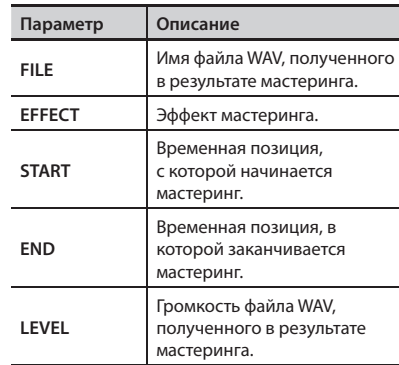

Можно нажать кнопку [  $\blacktriangleright$  ] (PLAY) для прослушивания результата мастеринга с текущими установками.

#### **6. Нажмите кнопку [ ] (REC) .**

BR-80 перейдет в режим готовности к записи.

#### **7. Нажмите кнопку [ ] (PLAY) .**

Начнется процесс мастеринга.

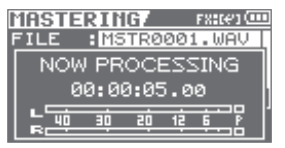

Для отказа от операции нажмите кнопку [ ] (STOP) или [EXIT].

По окончании процесса мастеринга откроется экран Level Meter.

#### **MEMO**

- • Результат мастеринга сохраняется в качестве файла WAV в папку ROLAND/ MASTERING.
- Сохраненный файл WAV можно загрузить и воспроизвести в режиме eBand.

### **Редакция установок эффекта мастеринга**

Выберите патч с наиболее близким к задуманному звуком и отредактируйте его установки.

Чтобы использовать отредактированные установки в дальнейшем, сохраните их в качестве пользовательского патча или патча пьесы.

1. Выберите режим мастеринга (стр. 81).

Откроется экран MASTERING.

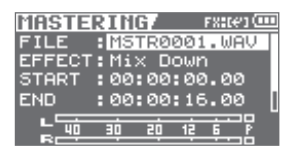

- **2.** Кнопками [ ▲ ]/[ ▼ ] установите кур**сор на "EFFECT" и выберите эффект мастеринга .**
- **3. Нажмите кнопку [ENTER] .**

Откроется экран Menu.

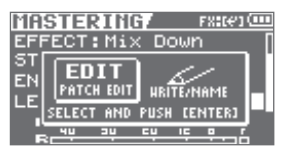

**4. Кнопками [ ]/[ ] установите курсор на "EDIT" и нажмите кнопку [ENTER] .**

Откроется экран MASETER FX.

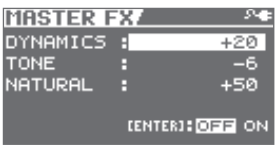

**5. Кнопками [ ]/[ ] устанавливайте курсор на параметры и колесом изменяйте их значение .**

Сохранение текущих установок эффекта описано на стр. 84.

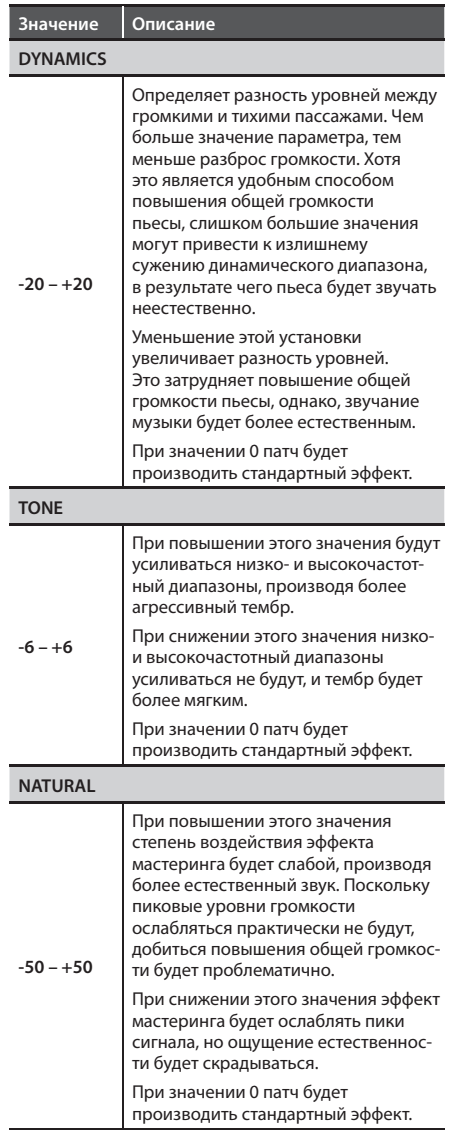

### **Сохранение установок эффекта мастеринга**

Ниже описано, как определить имя патча эффекта и сохранить его в качестве нового эффекта.

#### **1. Находясь на экране MASTERING, нажмите кнопку [ENTER] .**

Откроется экран Menu.

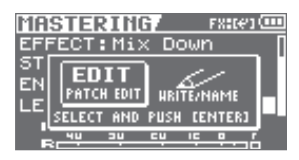

**2. Кнопками [ ]/[ ] установите курсор на "WRITE/NAME" и нажмите кнопку [ENTER] .**

Откроется экран Name.

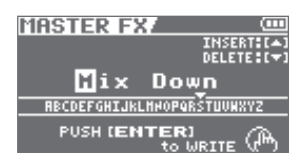

- **3. Кнопками [ ]/[ ] и колесом введите имя патча .**
- **4. По окончании ввода имени патча нажмите кнопку [ENTER] .**

Откроется экран WRITE.

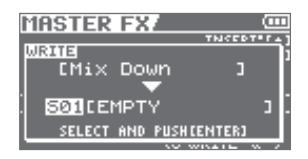

- **5.** Кнопками [ ◀ ]/[ ▶ ] и колесом **выберите ячейку для сохранения эффекта мастеринга .**
- **6. После выбора ячейки для сохранения эффекта мастеринга нажмите кнопку [ENTER] .**

Выведется сообщение "Are you sure?".

**7. Нажмите кнопку [ENTER] для выполнения операции или кнопку [EXIT] для ее отмены .**

После сохранения установок снова откроется экран редакции эффекта мастеринга.

\* В процессе обновления данных на дисплей выводится сообщение "Keep power on!". Не отключайте питание прибора, пока на экране отображается это сообщение.

# Управление пьесами (SONG)

Единицей записанного аудиоматериала в BR-80 является "пьеса".

#### **1. Нажмите кнопку [MENU].**

Откроется экран Menu.

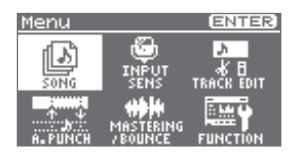

**2. Кнопками [ ]/[ ] установите курсор на "SONG" и нажмите кнопку [ENTER] .**

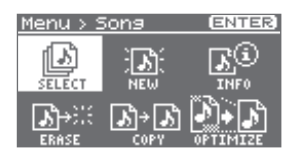

**3. Кнопками [ ]/[ ] выберите операцию и нажмите кнопку [ENTER] .**

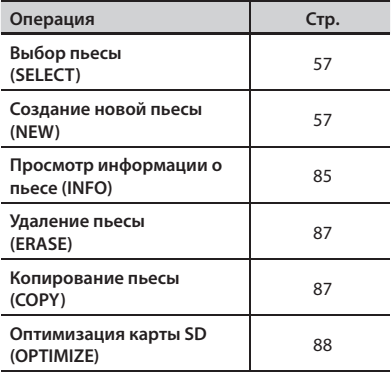

## **Установки пьесы ( SONG INFO)**

Ниже описано, как просмотреть или отредактировать информацию о пьесе.

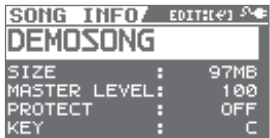

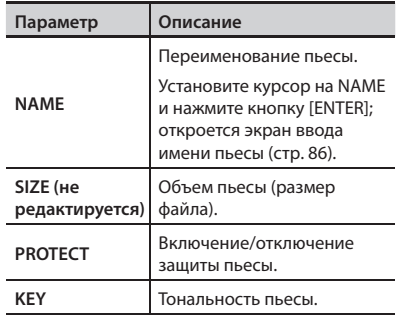

### **Переименование пьесы ( SONG NAME)**

После записи пьесе автоматически присваивается имя, например, "SONG0001". Можно переименовать пьесу в целях удобства ее идентификации.

- **1. Откройте экран "SONG INFO" (стр. 85).**
- **2. Кнопками [ ]/[ ] установите курсор на "INFO" и нажмите кнопку [ENTER] .**

Откроется экран SONG NAME.

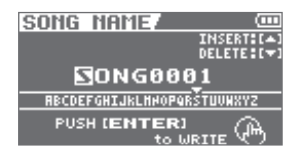

**3. Кнопками [ ]/[ ] установите курсор на изменяемый символ .**

#### **4. Колесом выбирайте символы .**

Нажмите кнопку [ ▲ ], чтобы вставить символ в позицию курсора.

Нажмите кнопку [ ▼ ], чтобы удалить выбранный символ.

#### **5. Нажмите кнопку [ENTER].**

Выведется сообщение "Are you sure?". Для отказа от операции нажмите кнопку [Exit].

#### **6. Нажмите кнопку [ENTER].**

Пьеса будет переименована.

\* В процессе обновления данных на дисплей выводится сообщение "Keep power on!". Не отключайте питание прибора, пока на экране отображается это сообщение.

### **Установка защиты пьесы ( SONG PROTECT)**

Можно защитить данные пьесы от перезаписи (функция Song Protect).

Когда защита включена, будут недоступны следующие операции.

- • Запись
- • Редакция треков
- • Переименование пьесы
- • Удаление пьесы
- • Редакция ритма
- Запись в пьесу патчей эффектов
- • Оптимизация пьесы
- **1. Откройте экран "SONG INFO" (стр. 85).**
- **2. Кнопками [ ]/[ ] установите курсор на "PROTECT" .**
- **3. Колесом выберите установку "ON" .**

## **Удаление пьесы ( SONG ERASE)**

Ниже описана процедура удаления текущей пьесы.

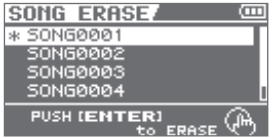

#### **NOTE**

Данные удаленной пьесы восстановить невозможно.

**1. Колесом выберите пьесу для удаления .**

#### **2. Нажмите кнопку [ENTER] .**

Выведется сообщение "Are you sure?".

Для отказа от операции нажмите кнопку [Exit].

#### **3. Для выполнения операции нажмите кнопку [ENTER] .**

Пьеса будет удалена.

\* В процессе обновления данных на дисплей выводится сообщение "Keep power on!". Не отключайте питание прибора, пока на экране отображается это сообщение.

#### **MEMO**

После удаления текущей пьесы автоматически будет выбрана другая пьеса с карты SD. Если пьес на карте SD не осталось,

будет создана новая пьеса.

### **Копирование пьесы ( SONG COPY)**

Ниже описана процедура копирования текущей пьесы.

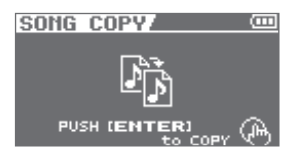

**1. Для выполнения операции нажмите кнопку [ENTER] .**

Выведется сообщение "Are you sure?". Для отказа от операции нажмите кнопку [Exit].

#### **2. Нажмите кнопку [ENTER] .**

Пьеса будет скопирована.

\* В процессе обновления данных на дисплей выводится сообщение "Keep power on!". Не отключайте питание прибора, пока на экране отображается это сообщение.

#### **MEMO**

Если свободного места на карте SD недостаточно, выведется сообщение об ошибке. Удалите ненужные данные с карты SD.

### **Оптимизация карты SD ( SONG OPTIMIZE)**

После выполнения операций редакции треков или врезки предыдущие данные остаются на карте SD без изменения. Это уменьшает доступное время записи.

Операция "Song Optimize" удаляет данные такого рода с карты памяти, что увеличивает время, доступное для записи.

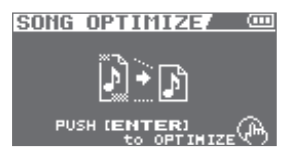

#### **1. Для выполнения операции нажмите кнопку [ENTER] .**

Выведется сообщение "Are you sure?". Для отказа от операции нажмите кнопку

[Exit].

#### **2. Нажмите кнопку [ENTER] .**

Начнется выполнение операции.

Операция оптимизации удаляет неиспользуемые аудиоданные со всех V-треков.

- \* В процессе обновления данных на дисплей выводится сообщение "Keep power on!". Не отключайте питание прибора, пока на экране отображается это сообщение.
- \* Для процесса оптимизации может потребоваться некоторое время. Это не является неисправностью. Не отключайте питания прибора в процессе оптимизации.
- \* После выполения оптимизации операции Undo или Redo будут недоступны.

# Исполнение под фонограмму (режим eBand)

**Тракт аудиосигнала в режиме eBand**

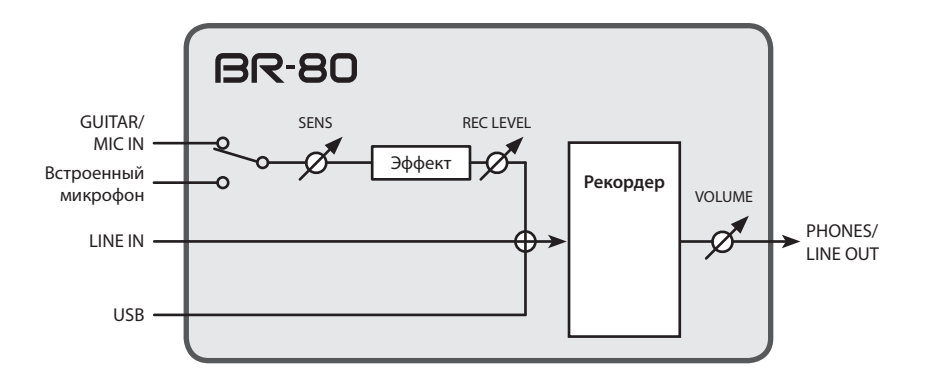

- При подключении кабеля к разъему GUITAR/MIC IN встроенный микрофон отключается.
- Чтобы использовать встроенный микрофон, оставьте разъем GUITAR/MIC IN незадействованным.
- • Сигналы с входов LINE IN, USB и GUITAR/MIC IN или встроенного микрофона микшируются и подаются на вход рекордера. Баланс громкости этих сигналов устанавливается с помощью регуляторов внешних устройств.

# Алгоритм работы в режиме eBand

В режиме eBand можно записать собственное исполнение поверх фонограммы (воспроизводящейся пьесы).

Этот режим удобен для репетиционной работы, поскольку позволяет изменять скорость и тональность воспроизводимой пьесы, а также использовать функцию Center Cancel.

### **Подготовка к исполнению**

Коммутация (стр. 40) Выбор режима eBand (стр. 91) Выбор пьесы (стр. 94)

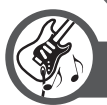

### **Исполнение под фонограмму**

Воспроизведение (стр. 92)

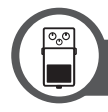

### **Обработка сигнала эффектом**

Использование эффектов (стр. 97) Создание эффекта разрыва (стр. 110)

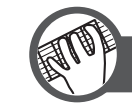

**Репетиция**

Изменение скорости или высоты пьесы (стр. 95) Использование функции Center Cancel (стр. 96)

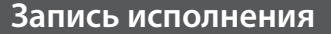

Запись (стр. 93)

\* Записанную пьесу можно воспроизвести в режиме eBand.

# Воспроизведение/запись

## **Переход в режим eBand**

**1. Нажмите кнопку [ ] несколько раз, чтобы загорелся индикатор eBand .**

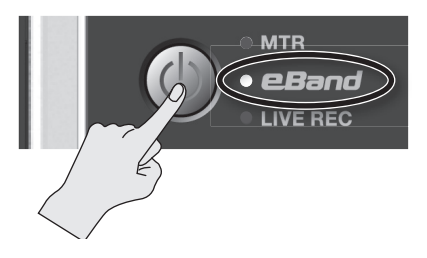

BR-80 перейдет в режим eBand, и откроется главный экран.

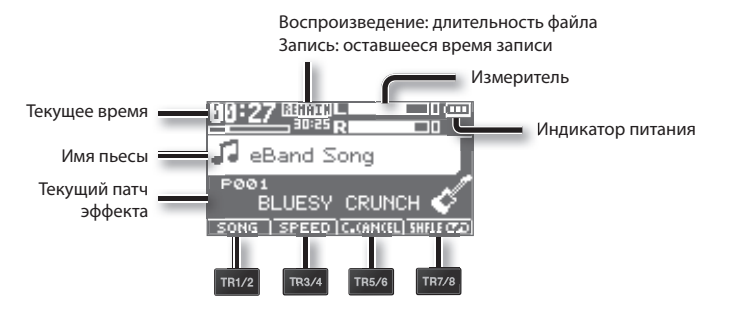

Кнопки треков управляют функциями, указанными в нижней части экрана.

#### **Индикатор питания**

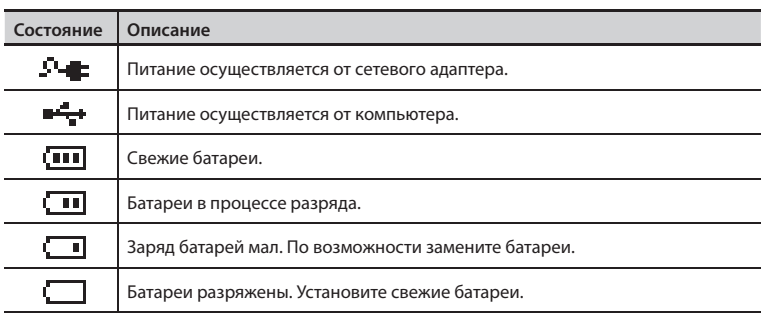

## **Воспроизведение**

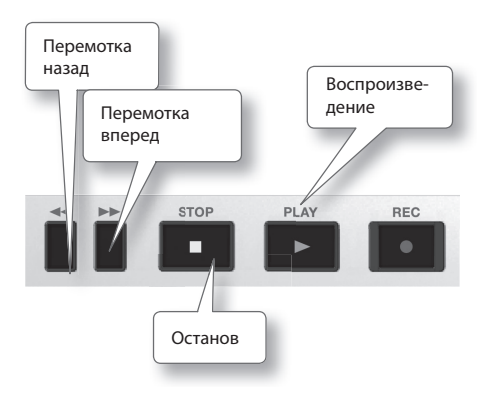

- **1. Подключите записываемый инструмент к разъему GUITAR/MIC IN (стр . 40) .**
- **2. Нажмите кнопку [TR1/2] (SONG) и выберите пьесу на экране SONG LIST** (стр. 94).
- **3. Нажмите кнопку [ ] (PLAY) для запуска воспроизведения пьесы .**
- **4. Регулятором [VOLUME] установите громкость .**
- **5. Нажмите кнопку [ ] (STOP) для останова воспроизведения пьесы .**

### **Воспроизведение в цикле ( AB Repeat)**

Эта функция облегчает отработку гитарных пассажей и других музыкальных фраз, находящихся в определенной части пьесы.

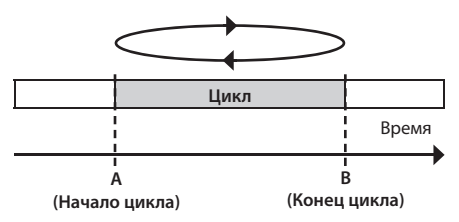

- **1. Нажмите кнопку [** $\blacktriangleright$ ]. Начнется воспроизведение пьесы.
- **2. Нажмите кнопку [A B] в точке начала цикла (точка A) .**
- **3.** Нажмите кнопку [А **• B**] в точке **конца цикла (точка B) .**

Функция AB Repeat включится, и начнется воспроизведение а цикле.

#### **MEMO**

- Чтобы отключить функцию AB Repeat, еще раз нажмите кнопку [A4 B].
- • Можно произвести точные настройки положения начала и конца цикла (стр. 100).

### **Запись**

В режиме eBand входные аудиосигналы записываются в качестве пьесы eBand.

- **1. Подключите записываемый инструмент к разъему GUITAR/MIC IN**  (стр. 40).
- **2. Регулятором [REC LEVEL] установите уровень записи .**

Установите требуемую громкость сигнала.

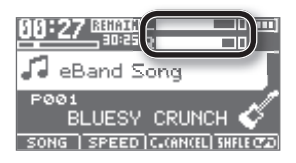

**3. Нажмите кнопку [ ] (REC) .**

Начнется запись.

**4. Нажмите кнопку [ ] (PLAY) для запуска воспроизведения пьесы .**

Начните исполнение.

**5. Нажмите кнопку [ ] (STOP) .**

Запись остановится.

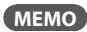

- • Автоматически будет создана пьеса под именем, таким как SONG0001. Число 0001 является номером пьесы, он будет на единицу больше, чем у существующей пьесы с самым большим номером.
- Для поиска пьес, записанных в BR-80, удобно использовать категорию "USER" в функции SEARCH.

### **Запись со встроенного микрофона**

Чтобы использовать встроенный микрофон, оставьте разъем GUITAR/MIC IN незадействованым.

#### **NOTE!**

При использовании мониторов для прослушивания звука во время записи будьте внимательны, поскольку это может привести к возникновению самовозбуждения.

**1. Нажмите кнопку [ ] (REC) .**

BR-80 перейдет в режим готовности к записи.

**2. Регулятором [REC LEVEL] установите уровень записи .**

Установите нужную громкость сигнала.

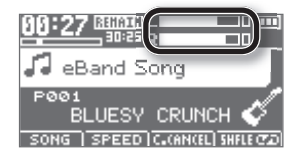

- **3. Нажмите кнопку [ ] (REC) еще раз .** Начнется запись.
- **4. Нажмите кнопку [ ] (PLAY) для запуска воспроизведения пьесы .** Начните исполнение.
- **5. Нажмите кнопку [ ] (STOP) .** Запись остановится.

# Воспроизведение

Подключив микрофон или гитару, можно организовать исполнение под воспроизводящуюся пьесу.

## **Выбор пьес ( SONG)**

Ниже описана процедура выбора пьесы или ритма для воспроизведения.

**1. Нажмите кнопку [TR1/2] (SONG).** 

Откроется экран SONG LIST.

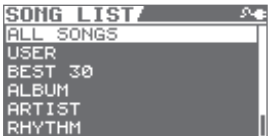

#### **2. Колесом выберите критерий поиска и нажмите кнопку [ENTER] .**

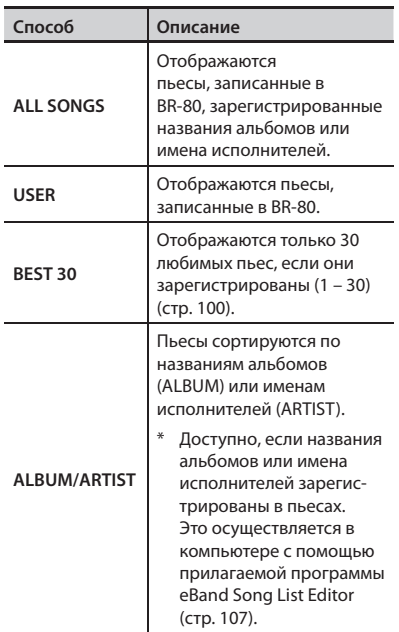

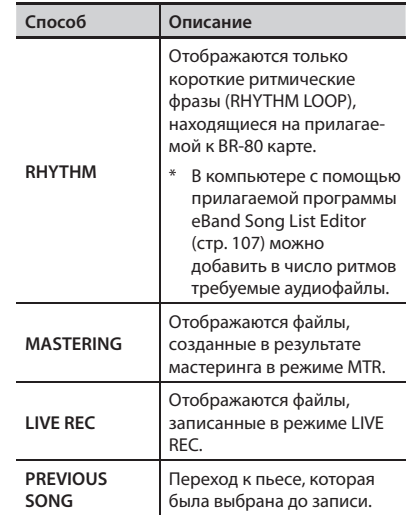

#### **3. Колесом выберите пьесу и нажмите кнопку [ENTER] .**

С помощью программы eBand Song List Editor можно добавлять пьесы и редактировать их данные в компьютере.

См. файл "ReadmeEN.txt" на прилагаемой карте SD.

Также см. экранную справку самой программы.

#### **MEMO**

- В BR-80 может содержаться до 4000 пьес.
- Доступна регистрация до 2000 заголовков, включая поля Album Title, Artist Name.

## **Изменение скорости или тональности пьесы ( SPEED)**

Ниже описана процедура изменения скорости (темпа) воспроизведения пьесы или ее тональности.

**1. Нажмите кнопку [TR3/4] (SPEED) .**

Откроется экран SPEED.

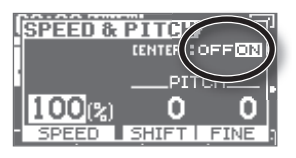

#### **2. Кнопкой [ENTER] включайте/отключайте параметр SPEED .**

При каждом нажатии на кнопку [ENTER] параметр будет включаться/отключаться.

#### **3. Кнопками [ ]/[ ] выберите параметр и колесом измените его значение .**

#### **Изменение скорости воспроизведения**

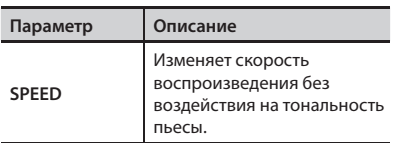

Параметр SPEED изменяется в пределах от 50% (половина от начальной скорости) до 150% (в 1.5 раза больше начальной скорости).

Начальная скорость соответствует значению 100%.

#### **Изменение тональности**

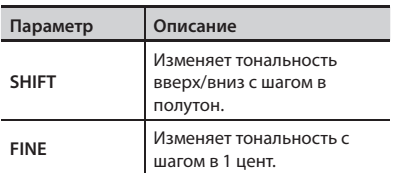

Параметр PITCH изменяет тональность пьесы.

- \* Полутон = 100 центов.
- **4. Нажмите кнопку [EXIT], чтобы вернуться к основному экрану .**

### **Воспроизведение**

## **Подавление сигнала в ЦЕНТРЕ (CENTER CANCEL)**

Можно подавить сигнал, находящийся в центре стереопанорамы.

#### **1. Нажмите кнопку [TR5/6] (CENTER CANCEL) .**

Откроется экран CENTER CANCEL.

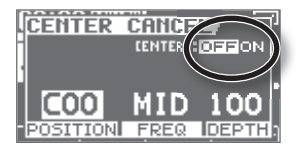

#### **2. Кнопкой [ENTER] включайте/отключайте параметр CENTER CANCEL .**

При каждом нажатии на кнопку [ENTER] параметр будет включаться/отключаться.

**3. Кнопками [ ]/[ ] выберите параметр и колесом измените его значение .**

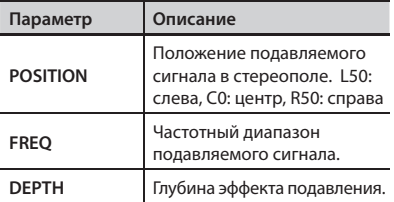

**4. Нажмите кнопку [EXIT] несколько раз, чтобы вернуться к основному экрану .**

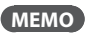

- • В зависимости от характеристик центрального сигнала, его полное подавление может оказаться невозможным.
- Результирующий звук будет монофоническим.

### **Режим воспроизведения ( PLAY MODE)**

Ниже описана процедура выбора режима воспроизведения пьес.

#### **1. Нажмите кнопку [TR7/8] (PLAY MODE) .**

Текущий режим воспроизведения показывается на главном экране, см. рисунок.

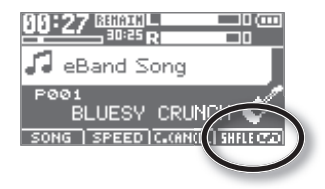

При каждом нажатии на кнопку [TR7/8] (PLAY MODE) режим будет переключаться, как показано в таблице.

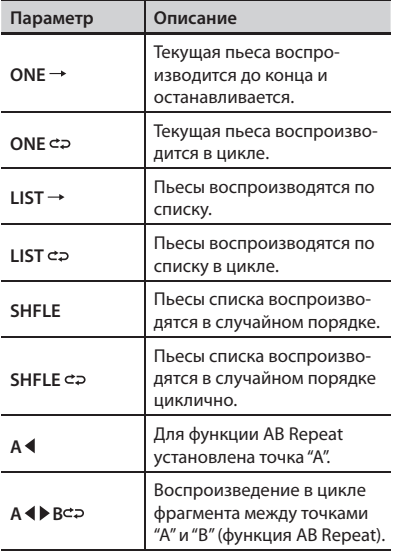

# Использование эффектов

В режиме eBand доступно два процессора эффектов (эффект разрыва и реверберация).

## **Выбор эффекта**

Ниже описана процедура выбора эффекта для обработки сигнала с входа GUITAR/ MIC IN.

#### **1. Нажмите кнопку [COSM] .**

Откроется экран выбора патча эффекта.

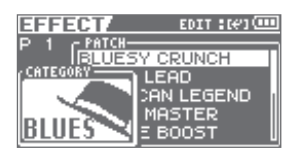

При каждом нажатии на кнопку [COSM] эффект будет включаться/отключаться.

- **2. Кнопками [ ]/[ ] установите курсор на "CATEGORY" и колесом выберите категорию .**
- **3. Кнопками [ ]/[ ] установите курсор на "PATCH" и колесом выберите патч .**
- **4. Нажмите кнопку [EXIT] несколько раз, чтобы вернуться к основному экрану .**

#### **MEMO**

Относительно эффектов см. стр. 110.

## **Реверберация**

Ниже описана процедура осуществления установок реверберации, обрабатывающей сигнал входа GUITAR/MIC IN.

#### **1. Нажмите кнопку [COSM] .**

Откроется экран выбора патча эффекта.

#### **2. Нажмите кнопку [ENTER] .**

Откроется экран Menu.

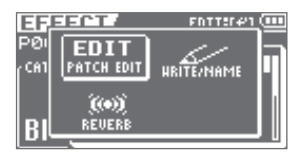

**3.** Кнопками [ ◀ 1/[ ▶ 1 установите кур**сор на "REVERB" и нажмите кнопку [ENTER] .**

Откроется экран REVERB.

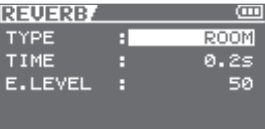

**4. Кнопками [ ]/[ ] выберите параметр и колесом измените его значение .**

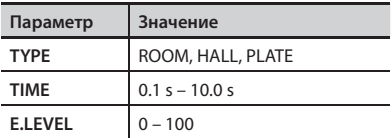

**5. Нажмите кнопку [EXIT] несколько раз, чтобы вернуться к основному**  экрану.

# Остальные функции

## **Осуществление установок пьесы ( SONG INFO)**

Ниже описано, как просмотреть или отредактировать информацию о пьесе.

- **1. Нажмите кнопку [MENU] .**
- **2. Кнопками [ ]/[ ] установите курсор на "SONG" и нажмите кнопку [ENTER] .**
- **3. Кнопками [ ]/[ ] установите курсор на "INFO" и нажмите кнопку [ENTER] .**

Откроется экран SONG INFO.

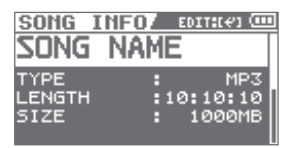

**4. Кнопками [ ]/[ ] выберите параметр и колесом измените его значение .**

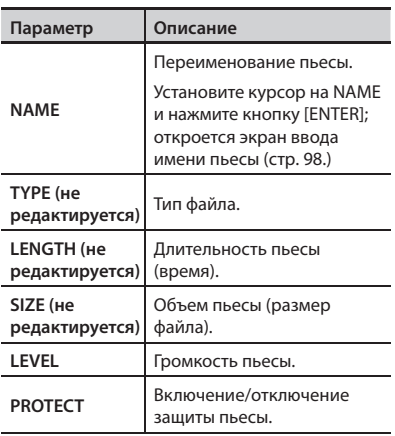

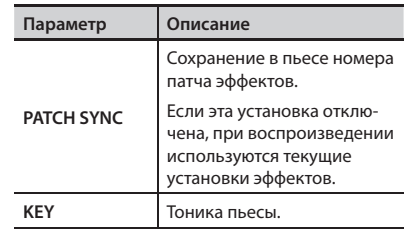

### **Переименование пьесы ( SONG NAME)**

После записи пьесе автоматически присваивается имя, например, "SONG0001". Можно переименовать пьесу в целях удобства ее идентификации.

- \* BR-80 не может переименовывать пьесы, отредактированные в программе eBand Song List Editor.
- **1. Нажмите кнопку [MENU] .**
- **2. Кнопками [ ]/[ ] установите курсор на "SONG" и нажмите кнопку [ENTER] .**
- **3. Кнопками [ ]/[ ] установите курсор на "INFO" и нажмите кнопку [ENTER] .**

Откроется экран SONG INFO.

**4. Кнопками [ ]/[ ] установите курсор на "NAME" и нажмите кнопку [ENTER] .**

Откроется экран SONG NAME.

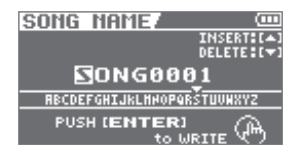

#### **5. Кнопками [ ]/[ ] установите курсор на изменяемый символ .**

#### **6. Колесом выбирайте символы .**

Нажмите кнопку [ ▲ ], чтобы вставить символ в позицию курсора.

Нажмите кнопку [ ▼ ], чтобы удалить выбранный символ.

#### **7. Нажмите кнопку [ENTER] .**

Выведется сообщение "Are you sure?". Для отказа от операции нажмите кнопку [Exit].

#### **8. Нажмите кнопку [ENTER] .**

Пьеса будет переименована.

\* В процессе обновления данных на дисплей выводится сообщение "Keep power on!". Не отключайте питание прибора, если на экране отображается это сообщение.

### **Удаление пьесы ( SONG ERASE)**

Ниже описана процедура удаления текущей пьесы.

- **1. Нажмите кнопку [MENU] .**
- **2.** Кнопками [ ◀ 1/[ ▶ 1 установите кур**сор на "SONG" и нажмите кнопку [ENTER] .**
- **3. Кнопками [ ]/[ ] установите курсор на "ERASE" и нажмите кнопку [ENTER] .**

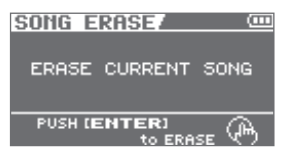

#### **4. Нажмите кнопку [ENTER] .**

Выведется сообщение "Are you sure?". Для отказа от операции нажмите кнопку [Exit].

#### **5. Нажмите кнопку [ENTER] .**

Пьеса будет удалена.

\* В процессе обновления данных на дисплей выводится сообщение "Keep power on!". Не отключайте питание прибора, если на экране отображается это сообщение.

### **Регистрация 30 любимых пьес (BEST 30 EDIT)**

Регистрация пьес в качестве "любимых" позволяет ускорить их поиск в списке пьес.

- **1. Выберите пьесу, которую требуется**  поместить в список **BEST 30 (стр. 94)**.
- **2. Нажмите кнопку [MENU] .**
- **3. Колесом выберите " BEST 30 EDIT" и нажмите кнопку [ENTER] .**

Откроется экран BEST 30 EDIT.

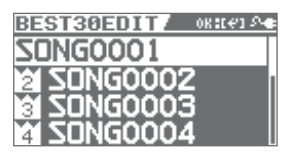

**4. Колесом задайте порядок (1 – 30) .**

#### **MEMO**

Если в списке пьес выбрать BEST30, пьесы будут отображаться в заданном здесь порядке.

**5. Нажмите кнопку [ENTER] .**

### **Точная установка границ цикла (AB EDIT)**

Ниже описана процедура точной установки начала и конца цикла для функции AB Repeat.

- **1. Нажмите кнопку [MENU].**
- **2. Кнопками [ ]/[ ] установите курсор на " AB EDIT" и нажмите кнопку [ENTER] .**

Откроется экран AB EDIT.

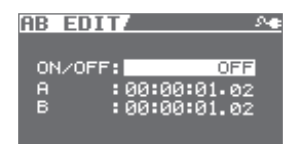

- **3. Кнопками [ ]/[ ] и колесом отредактируйте координаты точек A и B .**
- **4. Нажмите кнопку [EXIT] несколько раз, чтобы вернуться к основному экрану.**

#### **MEMO**

- Если нажимать на кнопку [ENTER], находясь на экране AB EDIT, можно включать/отключать функцию AB REPEAT, не удаляя маркеры.
- • Для данных MP3 не всегда возможна точная установка границ цикла (воспроизведение может запускаться с позиции, находящейся вблизи заданной точки).
- \* Временной интервал между точками начала (A) и конца (B) цикла не может быть менее 1 секунды.

### **Остальные функции**

### **Работа с метрономом**

В режиме eBand при воспроизведении пьесы можно использовать метроном.

#### **1. Нажмите кнопку [RHYTHM] .**

Откроется экран METRONOME.

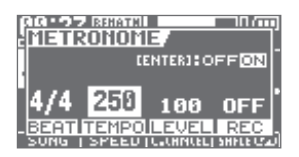

- **2. Кнопкой [ENTER] включайте/отключайте параметр METRONOME .**
- **3. Кнопками [ ]/[ ] выберите параметр и колесом измените его значение .**

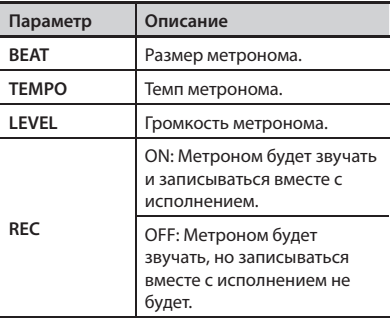

**4. Нажмите кнопку [EXIT] несколько раз, чтобы вернуться к основному**  экрану.

### **Одновременная смена пьес и патчей эффектов (PATCH SYNC)**

Ниже описано как включить режим автоматической загрузки сохраненных в пьесах патчей эффектов при переключении пьес в BR-80.

#### **1. Нажмите кнопку [MENU] .**

Откроется экран Menu.

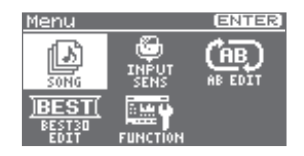

- **2. Кнопками [ ]/[ ] установите курсор на "FUNCTION" и нажмите кнопку [ENTER] .**
- **3.** Кнопками [ ◀ 1/[ ▶ 1 установите кур**сор на "SYSTEM" и нажмите кнопку [ENTER] .**
- **4. Установите параметр "PATCH SYNC"**  в "ON".

По умолчанию этот параметр установлен в "ON".

При выборе "OFF" установка PATCH SYNC на экране "SONG INFO" (стр. 98) игнорируется, и используется текущий патч эффектов.

Соответственно, при переключении пьес патч эффектов изменяться не будет.

# Дополнительные функции

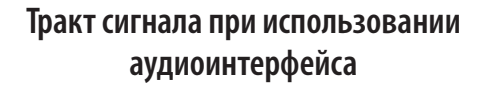

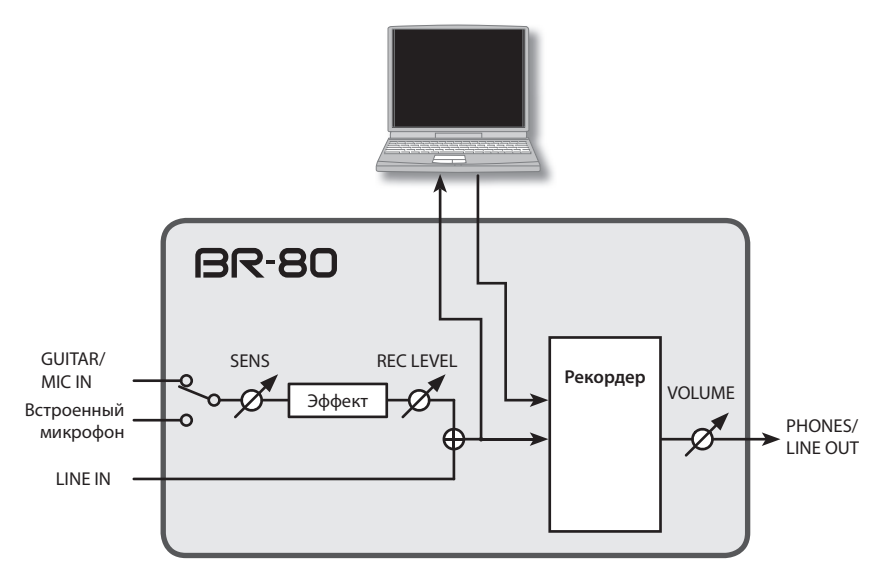

- В режиме LIVE REC для записи доступен только встроенный в BR-80 стереомикрофон.
- • В режиме LIVE REC эффекты недоступны.

# Подключение BR-80 к компьютеру

## **Работа по USB**

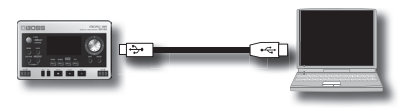

BR-80 оборудован разъемом USB. После его коммутации с компьютером становятся доступными следующие операции.

- • Использование BR-80 в качестве аудиоинтерфейса (стр. 108).
- • Обмен аудиоданными между BR-80 и компьютером (стр. 106).
- Архивирование данных BR-80 (стр. 107).
- • Импорт файлов SMF для создания паттернов (стр. 72).

#### **MEMO**

Системные требования изложены на веб-сайте Roland (http://www.roland.com/).

### **Установка драйвера USB**

Перед использованием BR-80 в качестве аудиоинтерфейса в компьютер необходимо установить драйвер USB.

Драйвер USB находится на прилагаемой карте SD.

Дополнительная информация приведена в файле "ReadmeEN.txt" на прилагаемой карте SD. Также ознакомьтесь с файлом "Readme.htm", находящимся в папке с остальными системными файлами.

### **Установки режима USB**

Ниже описаны установки режима USB в BR-80. Настраивайте их в соответствии с тем, как используется BR-80.

**1. Нажмите кнопку [MENU].** 

Откроется экран Menu.

**2. Кнопками [ ]/[ ] установите курсор на "FUNCTION" и нажмите кнопку [ENTER] .**

Откроется экран FUNCTION.

**3. Кнопками [ ]/[ ] установите курсор на "USB" и нажмите кнопку [ENTER] .**

Откроется экран USB.

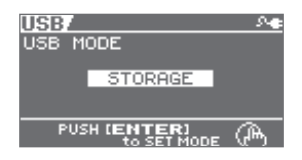

**4. Колесом выберите режим USB .**

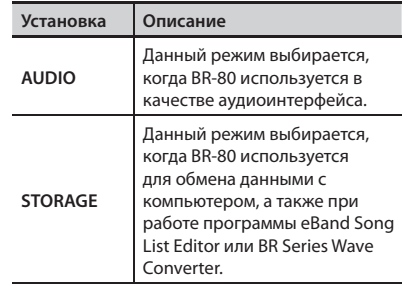

**5. Нажмите кнопку [ENTER], чтобы вернуться на основной экран .**

### **Структура данных карты SD**

Папки и файлы, создаваемые на карте SD, имеют следующую структуру.

\* Не удаляйте и не переименовывайте папки или файлы, находящиеся на карте SD.

#### Корневая папка

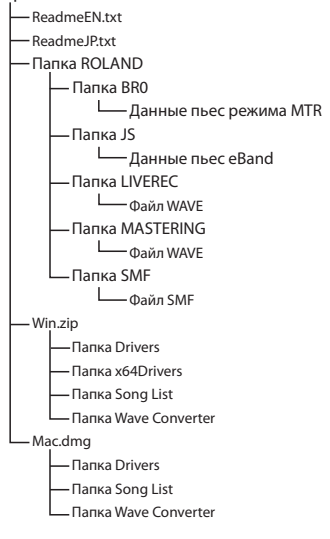

### **Папка ROLAND**

Данные BR-80 находятся в следующих папках.

---------

#### **Папка BR0**

Данные пьес режима MTR.

#### **Папка JS**

Данные пьес eBand.

#### **Папка LIVEREC**

Здесь хранятся файлы WAV/MP3, записываемые в режиме LIVE REC. Если в эту папку поместить файлы WAV/ MP3 из компьютера, их можно будет воспроизвести с помощью BR-80.

Также можно копировать файлы WAV/ MP3, созданные с помощью BR-80, из папки LIVEREC в компьютер. См. стр. 106.

#### **Папка MASTERING**

Здесь хранятся файлы WAV, являющиеся результатом мастеринга проведенного в режиме MTR.

Также можно копировать файлы WAV, созданные с помощью BR-80, из папки MASTERING в компьютер. См. стр. 106.

#### **Папка SMF**

В эту папку необходимо помещать файлы SMF (стандартные MIDI-файлы), которые будут использоваться для создания паттернов.

### **Win.zip**

Эта папка содержит драйвер USB, eBand Song List Editor и BR Series Wave Converter для Windows.

. . . . . . . . . . .

Дополнительная информация находится в файле "ReadmeEN.txt", который распаковывается вместе с остальными файлами.

### **Mac.dmg**

Эта папка содержит драйвер USB, eBand Song List Editor и BR Series Wave Converter для Mac OS X.

Дополнительная информация находится в файле "ReadmeEN.txt", который распаковывается вместе с остальными файлами.

### **Обмен данными с компьютером**

Перед подключением BR-80 к компьютеру переключите режим USB в STORAGE (стр. 104).

### **Передача файлов WAV**

#### **1. Кабелем USB подключите BR-80 к компьютеру.**

Если BR-80 корректно распознан компьютером, откроется экран Idling.

На экране компьютера появится иконка "BR-80 eBand" (или "removable disk (\*:)").

Если экран Idling не открывается, проверьте коммутацию и режим USB (стр. 104).

- **2. В компьютере дважды нажмите иконку "BR-80 eBand" (или "Removable disk (\*:)".**
- **3. Дважды нажмите папку "ROLAND".**

Откроется папка, содержащая записанные в BR-80 аудиофайлы.

#### **Передача файлов, созданных в режиме LIVE REC**

Дважды нажмите папку "LIVEREC", чтобы просмотреть хранящиеся в ней аудиофайлы.

Перетащите мышью копируемые аудиофайлы.

#### **Передача файлов, созданных в режиме MTR**

Дважды нажмите папку "MASTERING", чтобы просмотреть хранящиеся в ней файлы WAV.

Перетащите мышью копируемые файлы WAV.

### **4. Отключите BR-80 от компьютера.**

#### **Windows**

В меню Windows Start выберите "Computer".

Правой кнопкой мыши нажмите иконку "BR-80 eBand" (или "Removable disk (\*:)" ) и выберите "Eject".

#### **Mac OS**

Перетащите иконку "BR-80 eBand" на иконку "Eject".

### **Программа BR Series Wave Converter**

С помощью программы "BOSS BR Series Wave Converter" можно преобразовывать аудиоданные BR-80 в файлы WAV/AIFF или преобразовывать файлы WAV/AIFF из компьютера в аудиоданные BR-80.

"BR Series Wave Converter" находится на прилагаемой карте SD.

Информация о программе "BOSS BR Series Wave Converter" находится в файле "ReadmeEN.txt" на прилагаемой карте SD.

### **Программа eBand Song List Editor**

С помощью программы "eBand Song List Editor" можно преобразовывать пьесы с аудио CD в аудиоданные BR-80, преобразовывать файлы WAV/AIFF из компьютера в аудиоданные BR-80 и редактировать данные пьес, хранящихся на карте BR-80.

"eBand Song List Editor" находится на прилагаемой карте SD.

Информация о программе "eBand Song List Editor" находится в файле "ReadmeEN. txt" на прилагаемой карте SD.

### **Сохранение данных в компьютер**

Перед подключением BR-80 к компьютеру установите режим USB в STORAGE (стр. 104).

Если карта SD заполнена или требуется сохранить важные данные в компьютер, можно создать архив данных. Рекомендуется периодически создавать архивы, поскольку это поможет восстановить данные в случае случайного выхода из строя карты SD.

Архивируются данные пьесы следующих типов.

- • Записанные данные
- • Состояние микшера (панорама, эквализация треков, и т.д.)
- • Патчи пьес эффекта разрыва
- • Патчи пьес эффекта мастеринга
- • Ритмы пьесы
- • Эффект петли

**1. Кабелем USB подключите BR-80 к компьютеру .**

Откроется экран Idling.

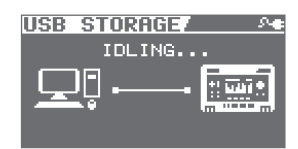

На экране компьютера появится иконка "BR-80 eBand" (или "removable disk (\*:)").

- \* Если экран Idling не открывается, продолжение выполнения процедуры невозможно. Установите режим USB в STORAGE (стр. 104).
- **2. Архивируйте или восстановите данные .**

#### **Архивирование**

Дважды нажмите на иконку "BR-80 eBand" (или "removable disk (\*:)").

Перетащите мышкой папку "ROLAND" в выбранную папку компьютера.

По окончании операции снова откроется экран Idling.

#### **Восстановление**

Дважды нажмите на иконку "BR-80 eBand" (или "removable disk (\*:)").

Удалите папку "ROLAND" в BR-80.

Перетащите мышкой папку "ROLAND" на иконку "BR-80 eBand" (или "removable disk  $(*:)$ ").

По окончании операции снова откроется экран Idling.

#### **NOTE**

- • При архивировании/восстановление необходимо перетаскивать мышкой всю папку "ROLAND". Если скопировать только часть этой папки, использование данных в BR-80 будет невозможно.
- • В процессе выполнения операции восстановления на экран компьютера может вывестись запрос на перезапись. Обязательно выбирайте "Yes". При выборе "No" восстановление будет неполным, и работа с BR-80 будет происходить со сбоями.
- После выполнения операции восстановлении данных содержимое карты SD будет переписано.

#### **3. Отключите BR-80 от компьютера.**

#### **Windows**

В меню Windows Start выберите "Computer".

Правой кнопкой мышки нажмите на иконку "BR-80 eBand" (или "Removable disk (\*:)" ) и выберите "Eject".

#### **Mac OS**

Перетащите иконку "BR-80 eBand" на иконку "Eject".

**4. Отключите кабель USB.**

Выведется сообщение "Please Restart".

**5. Выключите и снова включите питание BR-80.**

#### **NOTE**

Если разорвать связь BR-80 с компьютером в обход изложенной выше процедуры, карта SD может быть повреждена.

### **Работа BR-80 в качестве аудиоинтерфейса**

Чтобы использовать BR-80 в качестве аудиоинтерфейса, установите для него режим USB в AUDIO (стр. 104).

Перед подключением BR-80 к компьютеру в последний необходимо установить драйвер USB (стр. 104).

#### **NOTE**

- • Несанкционированные запись, распространение, продажа, сдача в прокат, публичное воспроизведение и подобные действия, в целом или частично, любого произведения (музыкальной композиции, видеозаписи, эфирной программы, публичного выступления и т.д.), авторские права на которое принадлежат третьей стороне, запрещены законом.
- Не используйте прибор в целях нелегального распространения аудиоматериалов или нарушающих авторские права третьей стороны. Производитель не несет ответственности ни за какие противоправные действия пользователя.
### **Запись звука из BR-80 в компьютер**

По USB можно подать аудиосигналы с входов или с воспроизводящихся треков BR-80 в компьютер и записать их в программу DAW.

- **1. Кабелем USB подключите BR-80 к компьютеру.**
- **2. В программе DAW компьютера в качестве аудиовхода выберите BR-80.**

См. документацию на используемую программу.

### **Прослушивание через BR-80 воспроизводимых в компьютере пьес**

Воспроизводимые в компьютере аудиоданные можно передать в BR-80 по USB и прослушать через звуковую систему, подключенную к BR-80.

- **1. Кабелем USB подключите BR-80 к компьютеру.**
- **2. В программе DAW компьютера в качестве аудиовыхода выберите BR-80.**

См. документацию на используемую программу.

### **Запись в BR-80 воспроизводимых в компьютере пьес**

Воспроизводимые в компьютере аудиоданные можно передать в BR-80 по USB и записать на треки BR-80.

- **1. Кабелем USB подключите BR-80 к компьютеру.**
- **2. В программе DAW компьютера в качестве аудиовыхода выберите BR-80.**

См. документацию на используемую программу.

Громкость звука отрегулируйте в используемой программе.

**3. Произведите запись (стр. 58).**

# Установки эффектов

## **Редакция установок эффекта разрыва (EDIT)**

Чтобы создать новый эффект, выберите существующий патч с наиболее близким к задуманному звуком, отредактируйте его и сохраните в качестве пользовательского патча или патча пьесы.

#### **1. Нажмите кнопку [COSM] .**

Откроется экран выбора патча эффекта.

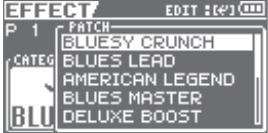

- **2.** Выберите патч эффекта (стр. 68).
- **3. Нажмите кнопку [ENTER] .**
- **4. Кнопками [ ]/[ ] установите курсор на "EDIT" и нажмите кнопку [ENTER] .**

Откроется экран EDIT.

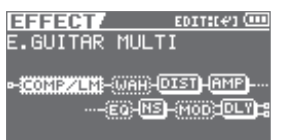

**5. Кнопками [ ]/[ ] устанавливайте курсор на эффекты и колесом включайте/отключайте их .**

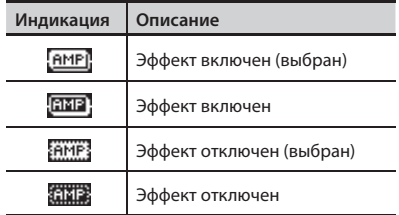

**6. Кнопками [ ]/[ ] установите курсор на выбранный эффект и нажмите кнопку [ENTER] .**

Откроется экран редакции параметров выбранного эффекта.

См. файлы "ReadmeEN.txt" и "BR-80\_Data\_ List e.pdf" на прилагаемой карте SD.

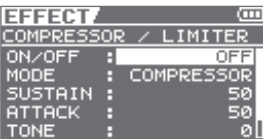

#### **7. Кнопками [ ]/[ ] выберите параметр и колесом измените его значение .**

Чтобы отредактировать другие эффекты, нажмите кнопку [EXIT] для возврата к предыдущему экрану и повторите шаги  $5 - 6.$ 

**8. Нажмите кнопку [EXIT] несколько раз, чтобы вернуться на основной**  экран.

#### **NOTE**

Если выбрать патч эффекта, предварительно не сохранив отредактированный, результаты редакции будут утеряны.

### **Сохранение эффекта ( WRITE/NAME)**

Ниже описано, как задавать имя отредактированным установкам эффекта (имя патча) и сохранять их в качестве нового патча эффектов.

#### **1. Нажмите кнопку [COSM] .**

Откроется экран выбора патча эффекта.

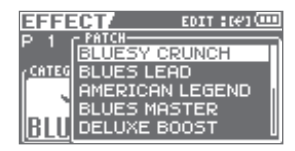

- **2.** Выберите патч эффекта (стр. 68).
- **3. Нажмите кнопку [ENTER] .**
- **4. Кнопками [ ]/[ ] установите курсор на "WRITE/NAME" и нажмите кнопку [ENTER] .**

Откроется экран WRITE/NAME.

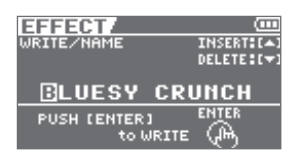

- **5. Кнопками [ ]/[ ] установите курсор на изменяемый символ .**
- **6. Колесом выбирайте символы .**

Нажмите кнопку [ ▲ ], чтобы вставить символ в позицию курсора.

Нажмите кнопку [ ▼ ], чтобы удалить выбранный символ.

**7. По окончании ввода имени патча нажмите кнопку [ENTER] .** Откроется экран WRITE.

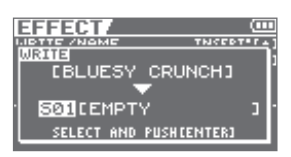

- **8. Кнопками [ ]/[ ] и колесом выберите патч эффекта, в который будет производиться сохранение .**
- **9. Нажмите кнопку [ENTER].**

#### **Понятие COSM (Composite Object Sound Modeling)**

Composite Object Sound Modeling, или "COSM", является новейшей технологией BOSS/Roland, использующейся для воссоздания в цифровом виде звуков классических музыкальных инструментов и эффектов. COSM анализирует множество факторов, включая электрические и физические характеристики звука и создает цифровую модель, точно воспроизводящую оригинал.

#### **Список алгоритмов**

Для эффекта разрыва доступные эффекты и порядок их следования (алгоритм) зависят от категории и патча.

BR-80 предоставляет пользователю следующие алгоритмы эффектов.

 $\mathbf{a} \cdot \mathbf{a} \cdot \mathbf{a} \cdot \mathbf{a} \cdot \mathbf{a}$ 

\* Линия (или линии), соединяющие алгоритм, обозначают тип сигнала на выходе эффекта: моно (одинарная линия) или стерео (двойная линия).

(Пример) Выход: моно Выход: стерео

**–[COMP/LM]–[WAH]– –[MOD]=[DLY]=**

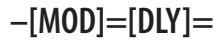

### **Для электрогитары/баса**

### **1. E.GUITAR MULTI**

Это — мультиэффект для электрогитары.

Он моделирует звук с имитацией предусиления и кабинета.

#### **-[COMP/LM]-[DIST]-[AMP]-[EQ]**

**[NS]-[MOD]=[DLY]=**

**Compressor/Limiter Distortion Amp Equalizer Noise Suppressor Modulation - Octave**

- **Phaser**
- **Flanger**
- **Tremolo**
- **Rotary**
- **Uni-v**
- **Pan**
- **Chorus**

**Delay**

### **2. ACOUSTIC SIM**

Это — мультиэффект для электрогитары.

Он позволяет, играя на электрогитаре, производить звук акустической.

#### **-[ASIM]-[COMP/LM]-[EQ]-[NS]**

**[CHO]=[DLY]= Acoustic Simulator Compressor/Limiter Equalizer Noise Suppressor Chorus Delay**

### **3. GUITAR TO BASS**

Имитирует звучание бас-гитары при игре на электрогитаре.

\* Данный эффект не предусматривает игру аккордами.

#### **-[G->B]-[COMP/LM]-[DIST]-[AMP]**

**[EQ]-[NS]-[MOD]=[DLY]= Guitar to Bass Compressor/Limiter Distortion Amp Equalizer Noise Suppressor**

**Modulation**

- **Octave**
- **Phaser**
- **Flanger**
- **Tremolo**
- **Pan**
- **Chorus**

**Delay**

### **Для микрофона**

### **4. VOCAL MULTI**

Это — мультиэффект для вокала. Он реализует наиболее оптимальные для вокала эффекты.

 $0.0 - 0.$ 

#### **-[PCR]-[DYN]-[EQ]-[NS]**

**[DB/HR]=[DLY]= Pitch Correct Dynamics Equalizer Noise Suppressor Double/Harmony Delay**

### **5. STEREO MULTI**

Это — мультиэффект для микрофона. В алгоритме скоммутированы шесть различных эффектов (все полностью стереофонические.

#### **=[COMP/LM]=[EQ]=[NS]=[MOD]**

**[CHO]=[DLY]= Compressor/Limiter Equalizer**

**Noise Suppressor**

**Modulation**

- **Phaser**
- **Flanger**
- **Tremolo**
- **Rotary**
- **Pan**
- **Chorus**
- **Delay**

#### **Для акустической гитары**

### **6. A.GUITAR MULTI**

Это — мультиэффект для акустической гитары.

Даже при подключении к линейному входу полуакустической гитары данный эффект обеспечивает мягкий звук, свойственный озвучиванию через микрофон.

#### **-[ACP]-[COMP/LM]-[EQ]-[NS]**

**[CHO]=[DLY]= Acoustic Processor Compressor/Limiter Equalizer Noise Suppressor Chorus Delay**

### **Входная чувствительность (INPUT)**

Ниже описано, как настроить чувствительность входа GUITAR/MIC IN и встроенного микрофона.

- **1. Нажмите кнопку [MENU].**
- **2.** Кнопками  $\left[ \right. \triangleleft \left. \right]$  / $\left[ \right. \right. \triangleright$  ] установите кур**сор на "INPUT" и нажмите кнопку [ENTER] .**
- **3. Колесом измените значение .**
- **4. Нажмите кнопку [EXIT] несколько раз, чтобы вернуться на предыдущий экран .**

### **Системные установки ( SYSTEM)**

- **1. Нажмите кнопку [MENU] .**
- **2. Кнопками [ ]/[ ] установите курсор на "FUNCTION" и нажмите кнопку [ENTER] .**
- **3. Кнопками [ ]/[ ] установите курсор на "SYSTEM" и нажмите кнопку [ENTER] .**

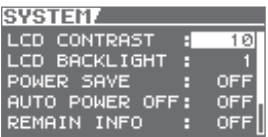

**4. Кнопками [ ]/[ ] выберите параметр и колесом измените его значение .**

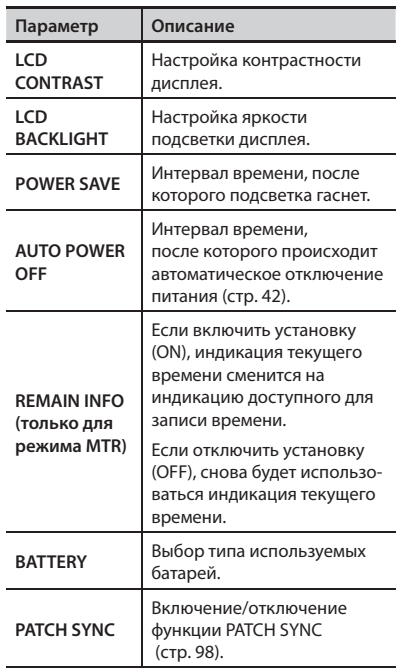

**5. Нажмите кнопку [EXIT] несколько раз, чтобы вернуться на предыдущий экран .**

### **Просмотр сведений о карте SD (SD CARD INFO)**

Ниже описано, как просмотреть информацию о состоянии карты SD.

- **1. Нажмите кнопку [MENU].**
- **2. Кнопками [ ]/[ ] установите курсор на "FUNCTION" и нажмите кнопку [ENTER].**
- **3. Кнопками [ ]/[ ] установите курсор на "SD CARD INFO" и нажмите кнопку [ENTER].**

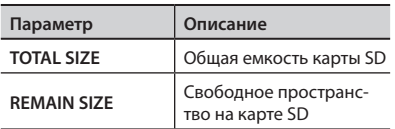

**4. Нажмите кнопку [EXIT] несколько раз, чтобы вернуться на предыдущий экран.**

### **Инициализация карты SD (FORMAT)**

#### **NOTE**

- При форматировании все данные, хранящиеся на карте, уничтожаются. Обязательно архивируйте важные данные перед форматированием (стр. 107).
- • Перед использованием новой карты SD ее необходимо отформатировать в BR-80.
- • Перед установкой/удалением карты SD не забывайте отключать питание BR-80. В противном случае можно повредить данные на карте SD или саму карту SD.
- • В зависимости от емкости карты SD форматирование может занять несколько минут. Это не является неисправностью. Не отключайте питание до окончания форматирования.
- Не извлекайте карту SD и не отключайте питание прибора, если на экране отображается сообщение "Keep power on!". В противном случае данные на карте SD или сама карта SD могут быть повреждены.
- **1. Нажмите кнопку [MENU].**
- **2. Кнопками [ ]/[ ] установите курсор на "FUNCTION" и нажмите кнопку [ENTER].**

#### **Общие установки**

**3. Кнопками [ ]/[ ] установите курсор на "FORMAT" и нажмите кнопку [ENTER].**

Выведется сообщение "Are you sure?".

**4. Для выполнения операции выберите "Yes" и нажмите кнопку [ENTER]. Для отмены операции выберите "No" и нажмите кнопку [ENTER].**

Если выбрать "Yes" и нажать кнопку [ENTER], карта будет отформатирована, и откроется предыдущий экран.

Затем на дисплей выведется сообщение "Keep power on! Song creating.."., и будет создана новая пьеса. После создания пьесы откроется основной экран предыдущего режима.

### **Инициализация прибора (FACTORY RESET)**

- **1. Нажмите кнопку [MENU].**
- **2. Кнопками [ ]/[ ] установите курсор на "FUNCTION" и нажмите кнопку [ENTER].**
- **3. Кнопками [ ]/[ ] установите курсор на "FACTORY RESET" и нажмите кнопку [ENTER].**

Выведется сообщение "Are you sure?".

**4. Для выполнения операции выберите "Yes" и нажмите кнопку [ENTER]. Для отмены операции выберите "No" и нажмите кнопку [ENTER].**

Если выбрать "Yes" и нажать кнопку [ENTER], будут восстановлены заводские установки прибора.

#### **NOTE**

После выполнения операции Factory Reset выключите и снова включите питание BR-80.

### **Функция AUTO POWER OFF**

Данная функция автоматически отключает питание BR-80, если в течение заданного интервала времени никаких манипуляций с прибором не производится.

По умолчанию эта функция включена (питание отключается через 30 минут). Чтобы отключить ее, выполните следующую процедуру.

#### **NOTE**

- • Будьте внимательны! После отключения питания все несохраненные результаты редакции параметров теряются.
- **1. Нажмите кнопку [MENU].**
- **2. Кнопками [ ]/[ ] установите курсор на "FUNCTION" и нажмите кнопку [ENTER].**
- **3.** Кнопками [ ◀ ]/[ ▶ ] установите кур**сор на "SYSTEM SETUP" и нажмите кнопку [ENTER].**
- **4. Кнопками [ ]/[ ] выберите AUTO РОWER ОFF и кнопками [ ◀ ]/[ ▶ ] измените установку.**

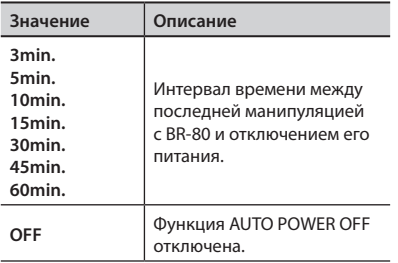

# Настройка инструмента

BR-80 имеет хроматический тюнер для настройки гитар и бас-гитар.

Ниже описана процедура настройки гитары.

Доступный вход зависит от режима.

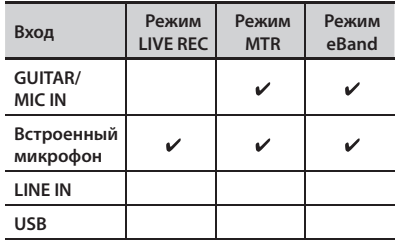

\* При использовании тюнера воспроизведение или запись недоступны.

#### **Включение тюнера**

**1. Удерживая кнопку [RHYTHM], нажмите кнопку [COSM] .**

Откроется экран TUNER.

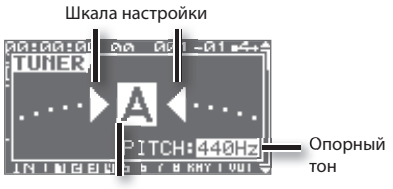

Имя ноты

Шкала настройки показывает разницу между входной высотой и нотой, которая отображается на дисплее. Если эта разница находится в пределах ±50 центов, шкала настройки отображает ее величину.

**2. Чтобы выключить тюнер, нажмите кнопку [EXIT] .**

#### **MEMO**

Чтобы заглушить звук в процессе настройки, закройте регулятор [VOLUME].

### **Настройка**

#### **1. Щипните настраиваемую открытую струну .**

На дисплей выведется имя ноты, наиболее близкой по высоте к входному сигналу.

- \* Необходимо настраивать только одну струну, заглушив остальные.
- **2. Настраивайте гитару так, чтобы на дисплей выводилось корректное имя ноты для выбранной струны .**

**Стандартная настройка струн**

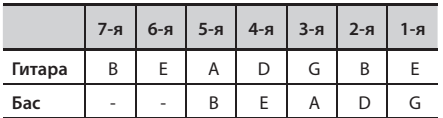

#### **3. Используя шкалу настройки, настраивайте гитару так, чтобы загорелся центральный индикатор .**

Если высота тона находится в рамках ±50 центов от корректного значения, шкала настройки будет отображать эту разницу.

Настройка занижена

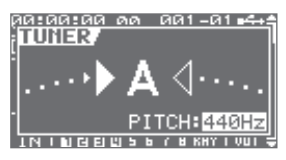

Точная настройка

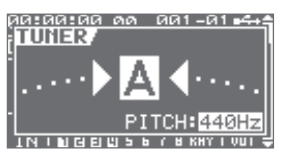

Настройка завышена

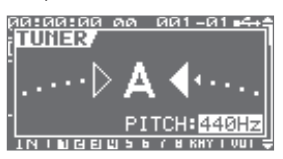

**4. Повторите шаги 1 – 3 для всех струн .**

#### **MEMO**

При настройке гитары с каподастром настройка одной струны может приводить к расстройке соседних. Поэтому сначала настройте струны приблизительно, чтобы отображалось корректное имя ноты, а затем последовательно подстраивайте струны до получения нужного результата.

#### **Установка опорного тона**

Опорный тон для настройки гитары задается относительно частоты ноты A4 (центральное A на клавиатуре фортепиано).

Можно изменять опорный тон в диапазоне 435 – 445 Гц.

На экране TUNER опорный тон можно изменять с помощью колеса.

Заводская установка равна 440 Гц.

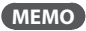

Установка опорного тона сохраняется в BR-80.

# Приложение

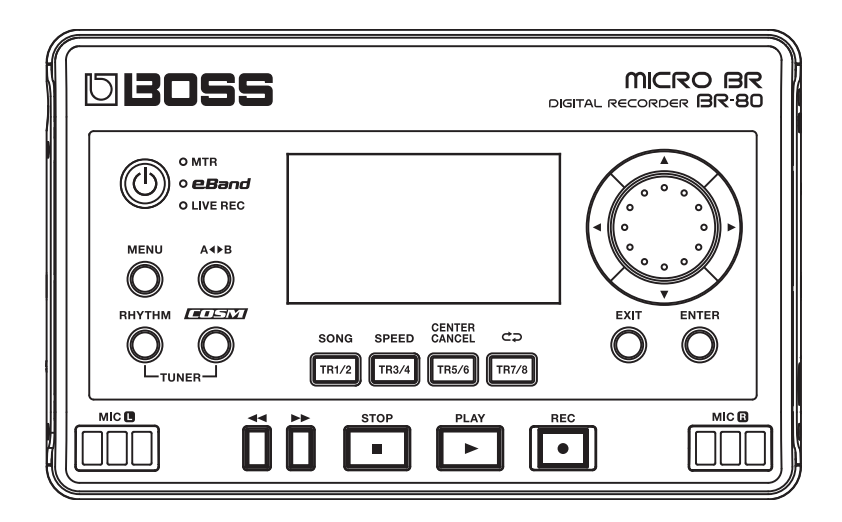

В данной главе перечислены типовые проблемы и способы их решения.

Если проблему самостоятельно решить не удалось, обратитесь в сервисный центр.

## **Проблемы с питанием**

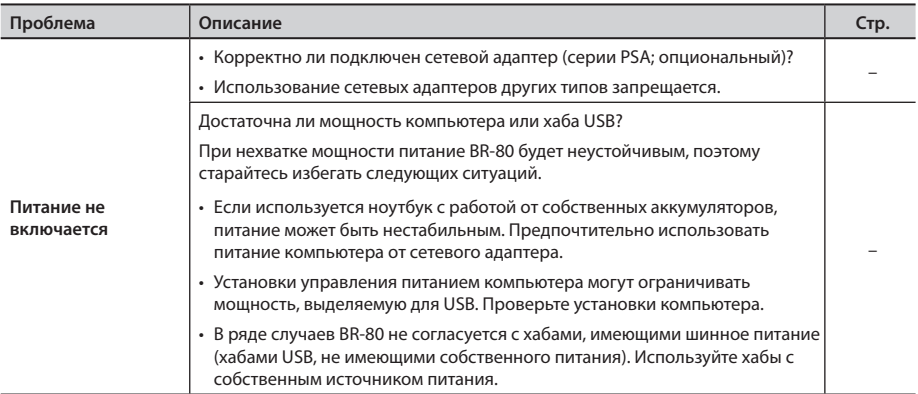

## **Проблемы со звуком**

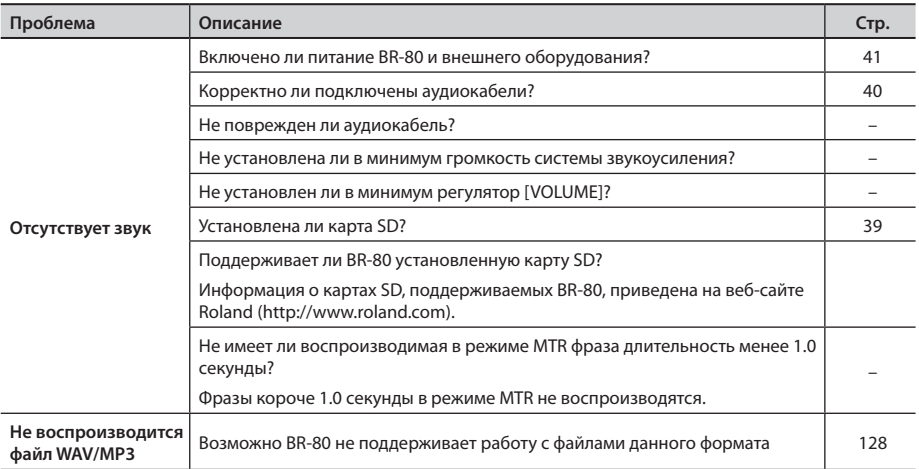

### **Неисправности**

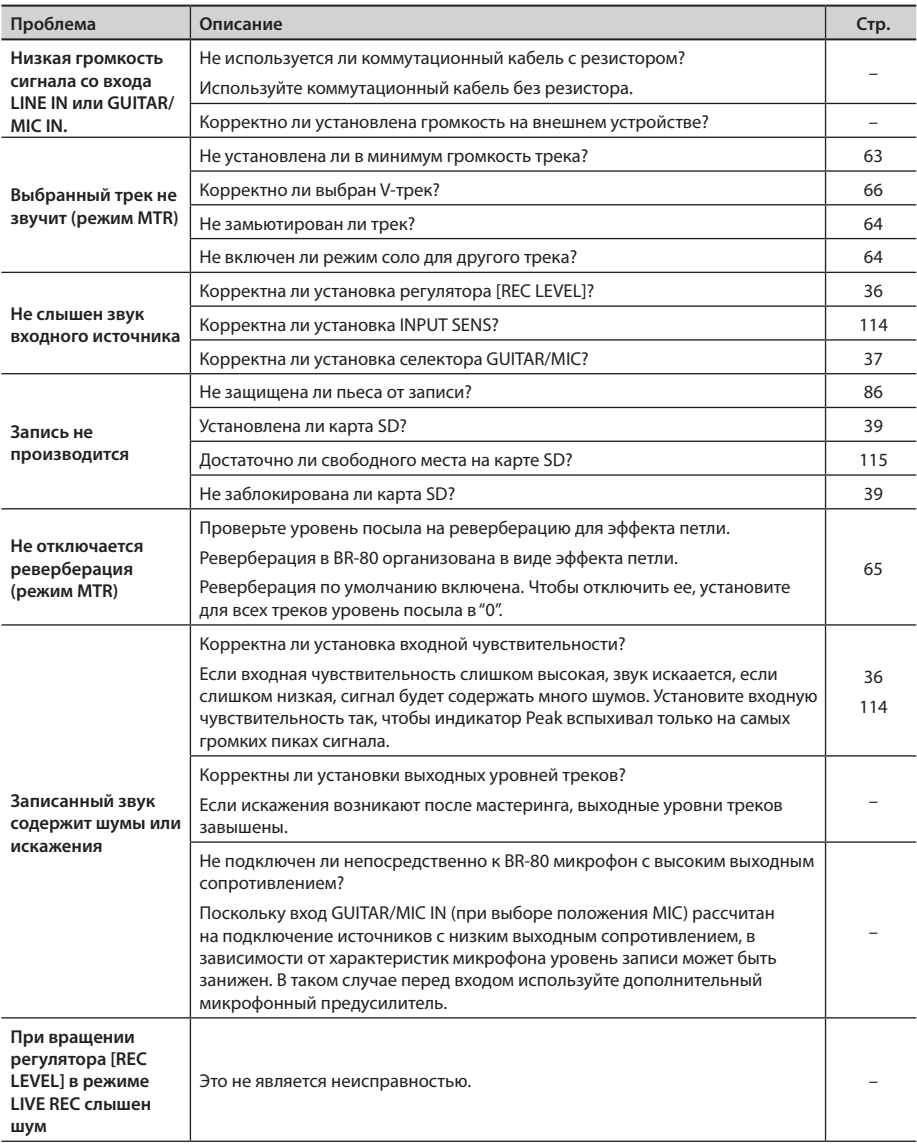

# **Проблемы с картой SD**

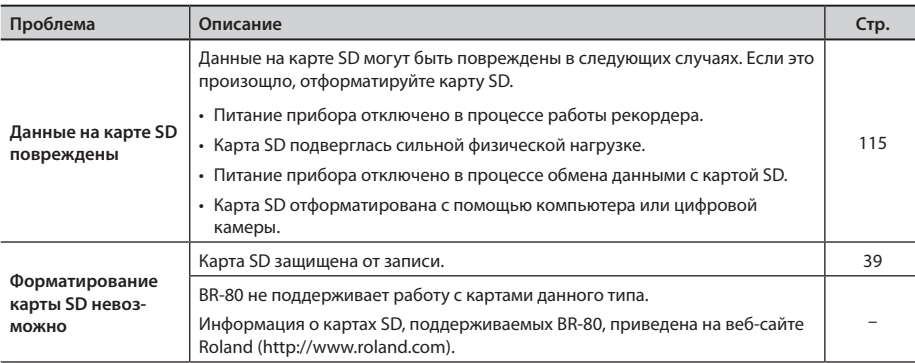

# **Проблемы с USB**

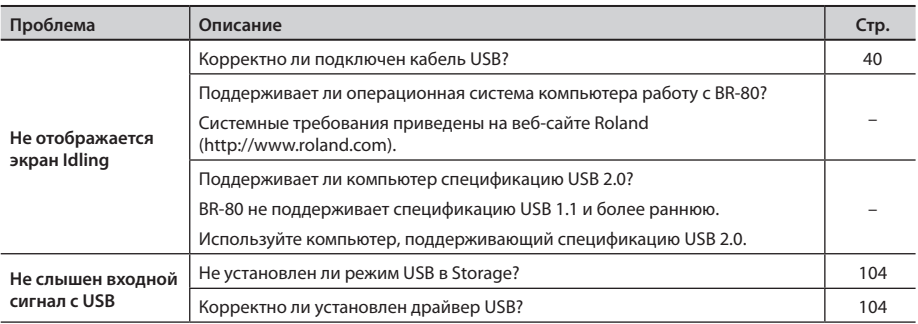

При попытке выполнения ошибочной операции или сбое при выполнении операции на дисплей выводится сообщение об ошибке.

При появлении сообщения об ошибке следуйте инструкциям, приведенным в таблице.

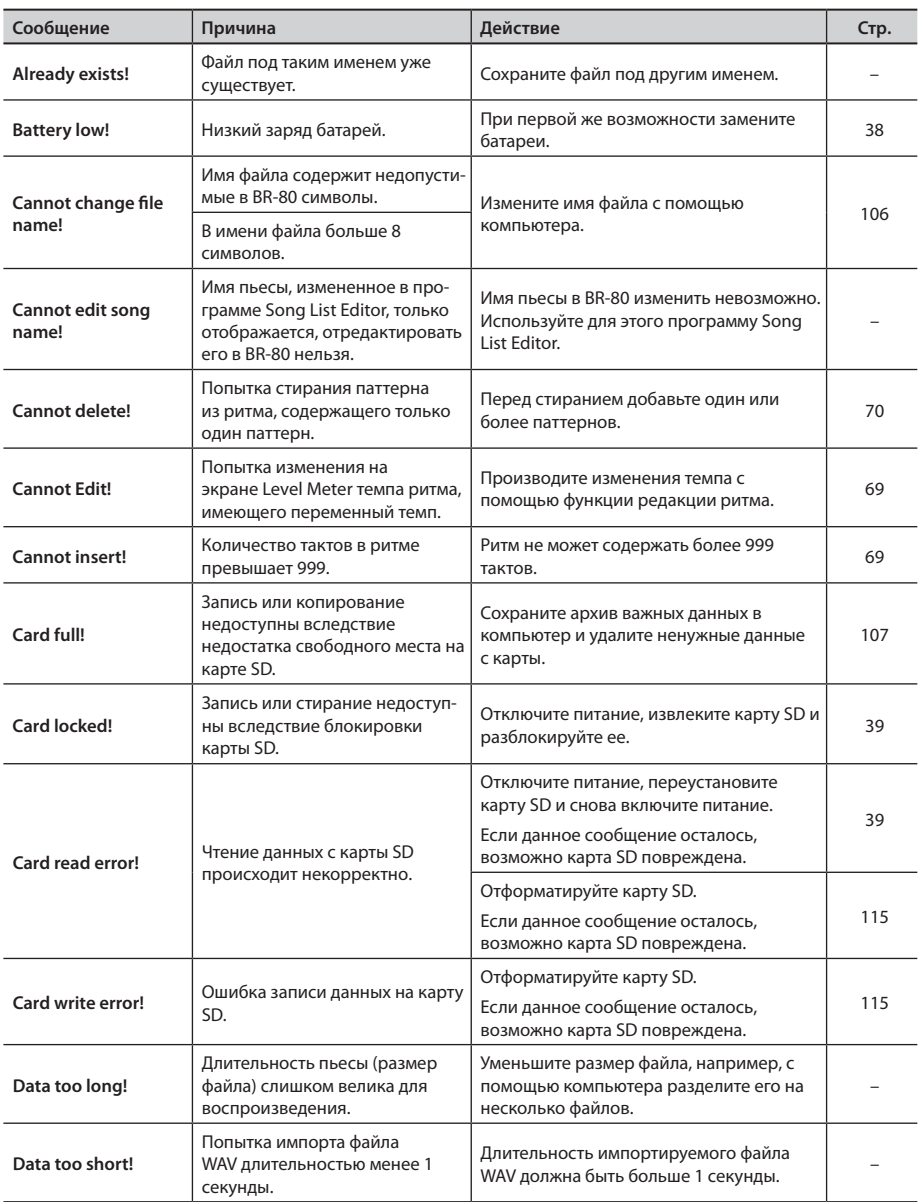

### **Сообщения об ошибках**

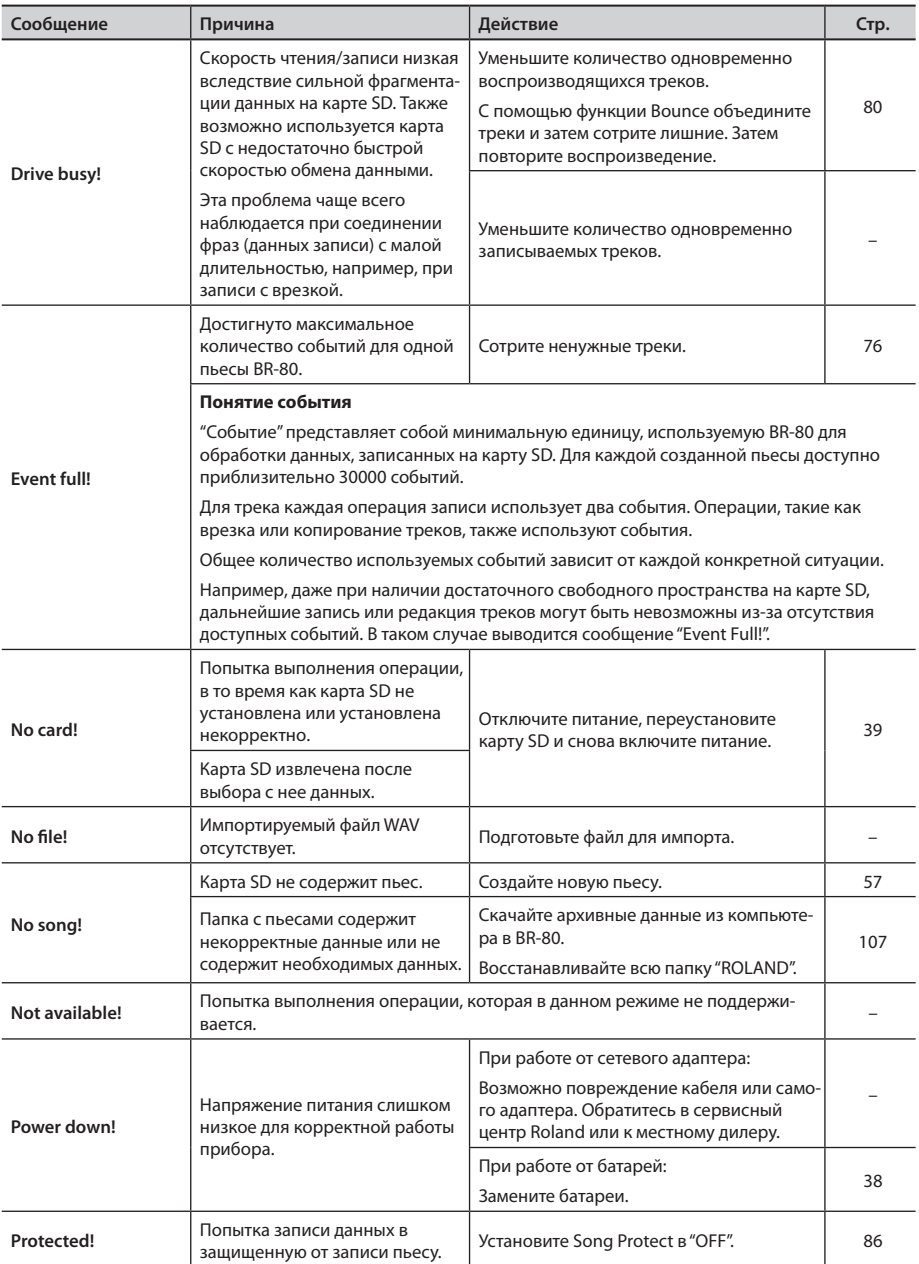

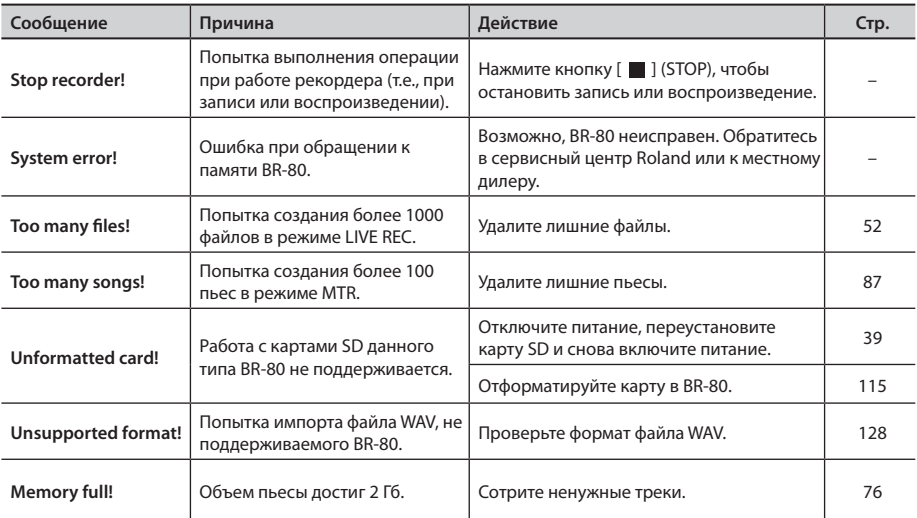

# Технические характеристики

#### **BOSS MICRO BR BR-80 : Цифровой рекордер**

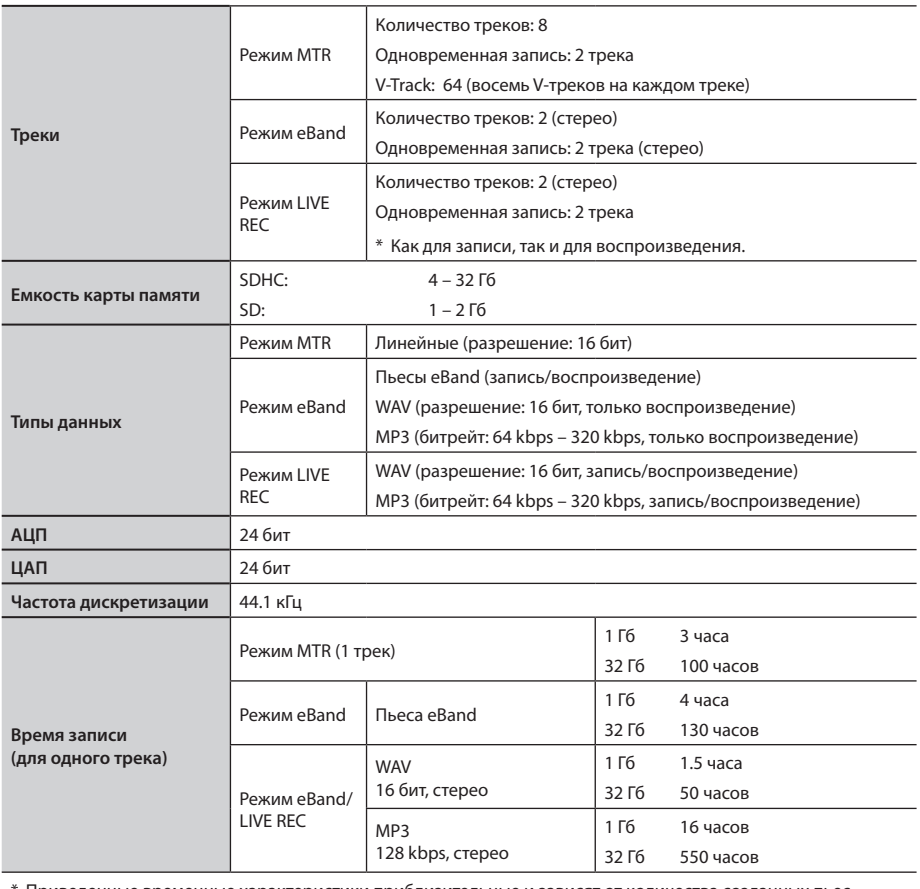

Приведенные временные характеристики приблизительные и зависят от количества созданных пьес.

\* Для режима MTR приведенные данные распределяются между всеми используемыми треками. Если на каждом из 8 треков содержится одинаковый объем данных, результирующая длительность пьесы будет в 8 раз меньше приведенного выше значения.

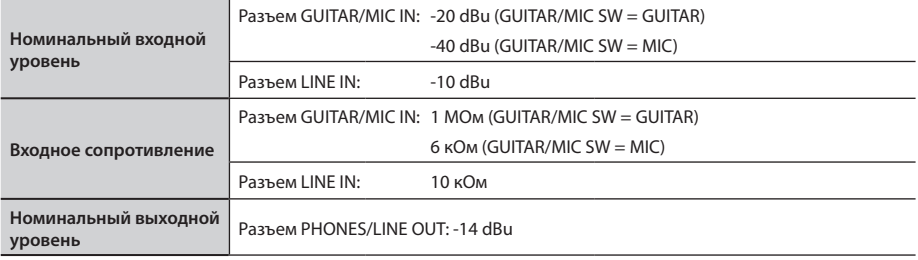

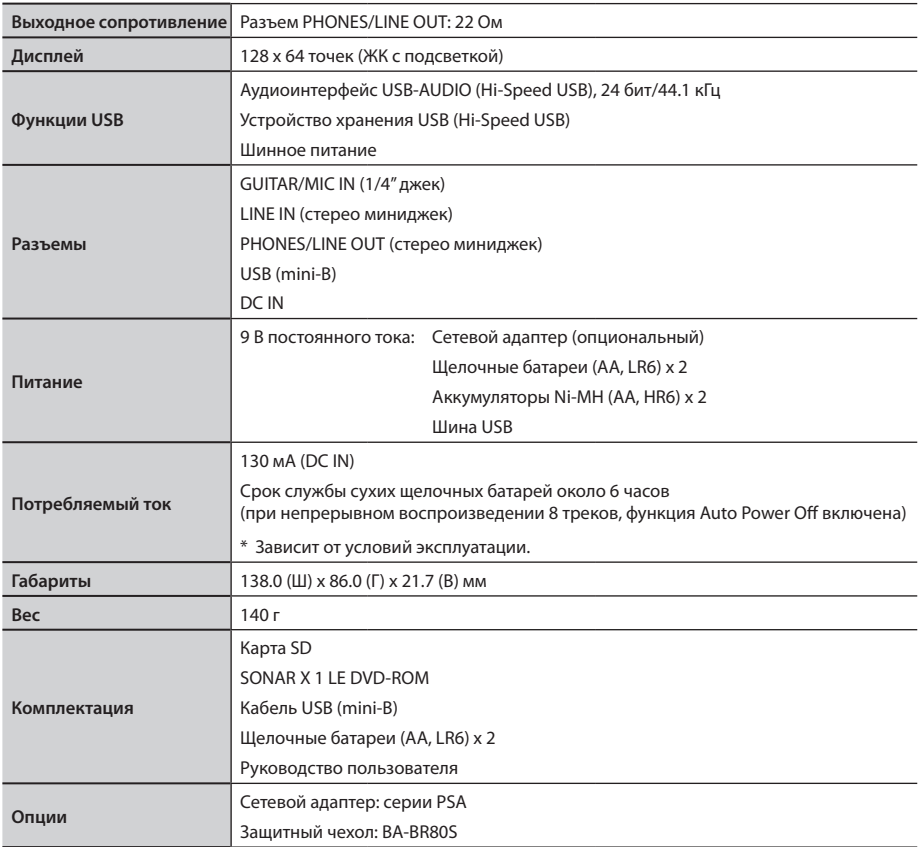

- $*$  0 dBu = 0.775 B rms
- \* В интересах усовершенствования продукта, технические характеристики и/или внешний вид устройства могут быть изменены без отдельного уведомления.

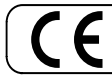

Данное изделие соответствует требованиям директивы EMC от 2004/108/EC. — Для стран Европы -

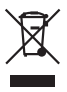

Данный символ означает, что отмеченное им изделие должно утилизироваться отдельно от домашних отходов, согласно принятому в конкретной стране законодательству.

## **Информация**

При необходимости ремонта обращайтесь в ближайший техцентр Roland по адресу:

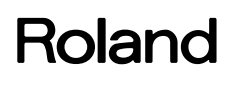

### **Roland Music**

Дорожная ул., д. 3, корп.6 117 545 Москва, Россия Тел: (495) 981-4967